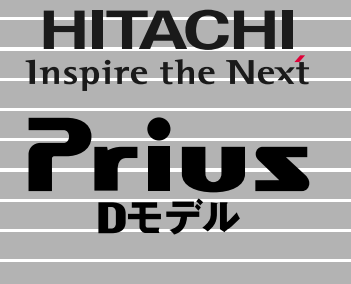

# **EPARE**

マニュアルはよく読み、保管してください。 ■製品を使用する前に、安全上の説 明をよく読み、十分理解してください。 ■このマニュアルは、いつでも参照でき るよう、手近な所に保管してください。

 $\overline{\mathbf{1}}$ 

2

 $\overline{\overline{3}}$ 

 $\overline{\mathbf{4}}$ 

5

6

**FLORA** 

<span id="page-1-0"></span>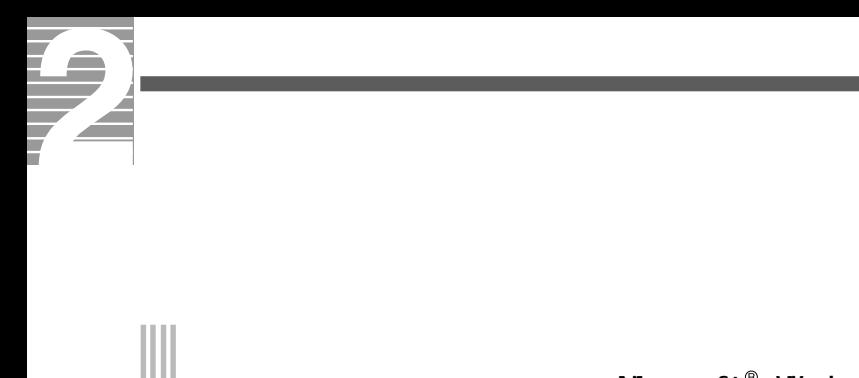

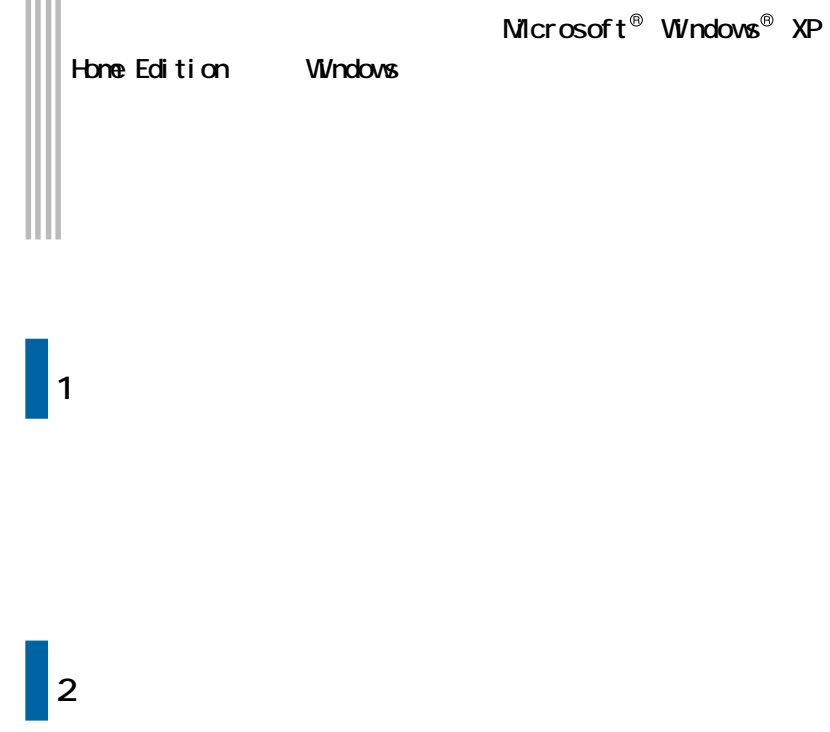

Windows

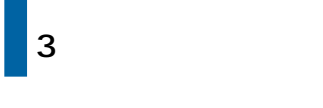

windows the contract of the contract of the contract of the contract of the contract of the contract of the contract of the contract of the contract of the contract of the contract of the contract of the contract of the co

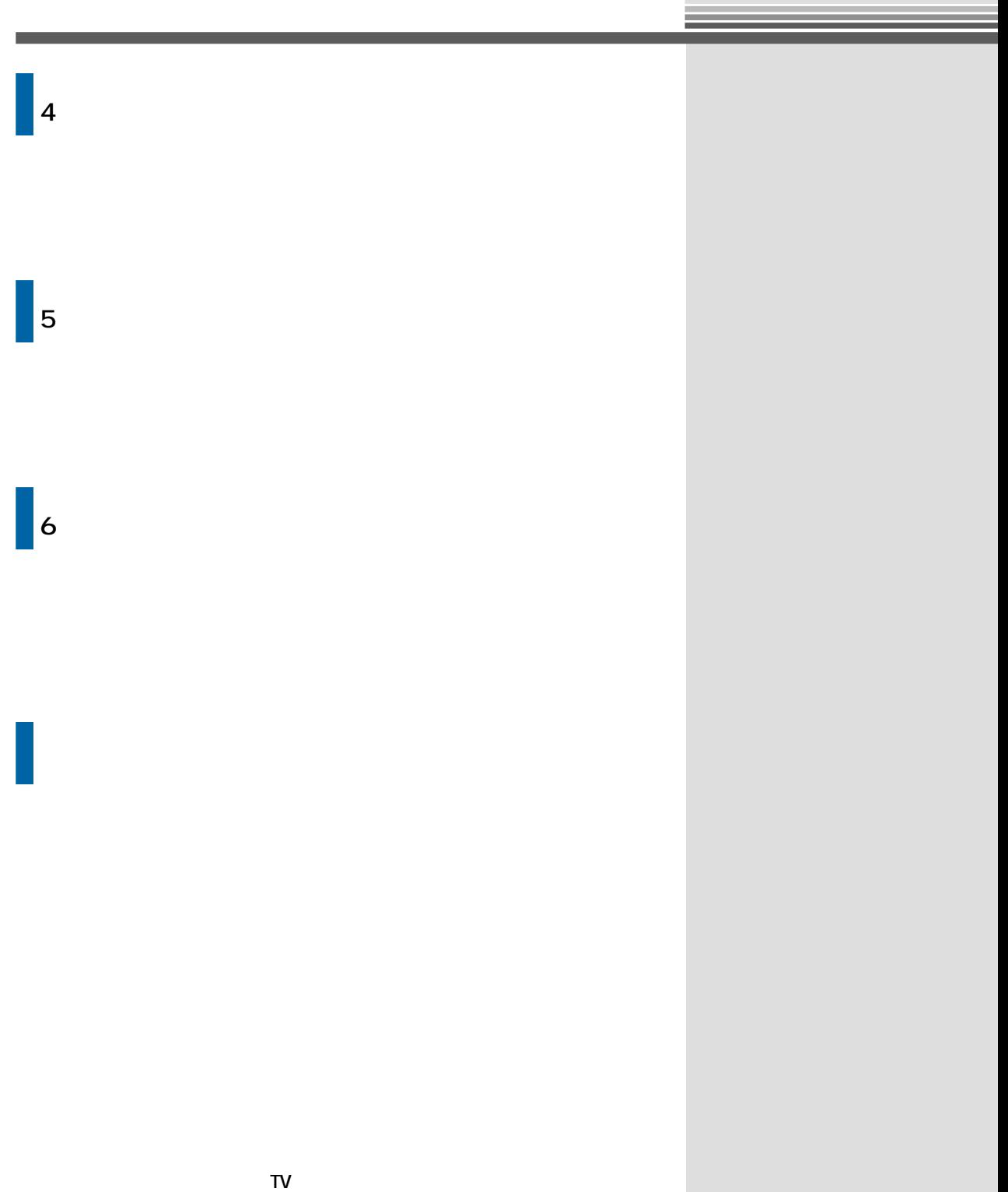

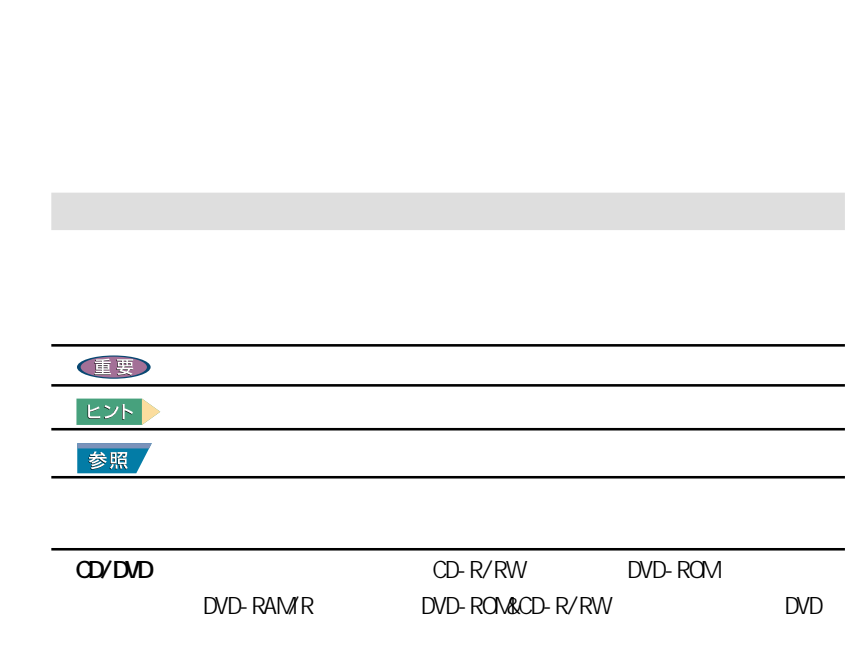

<span id="page-3-0"></span>**このマニュアルの使い方**

<span id="page-4-0"></span>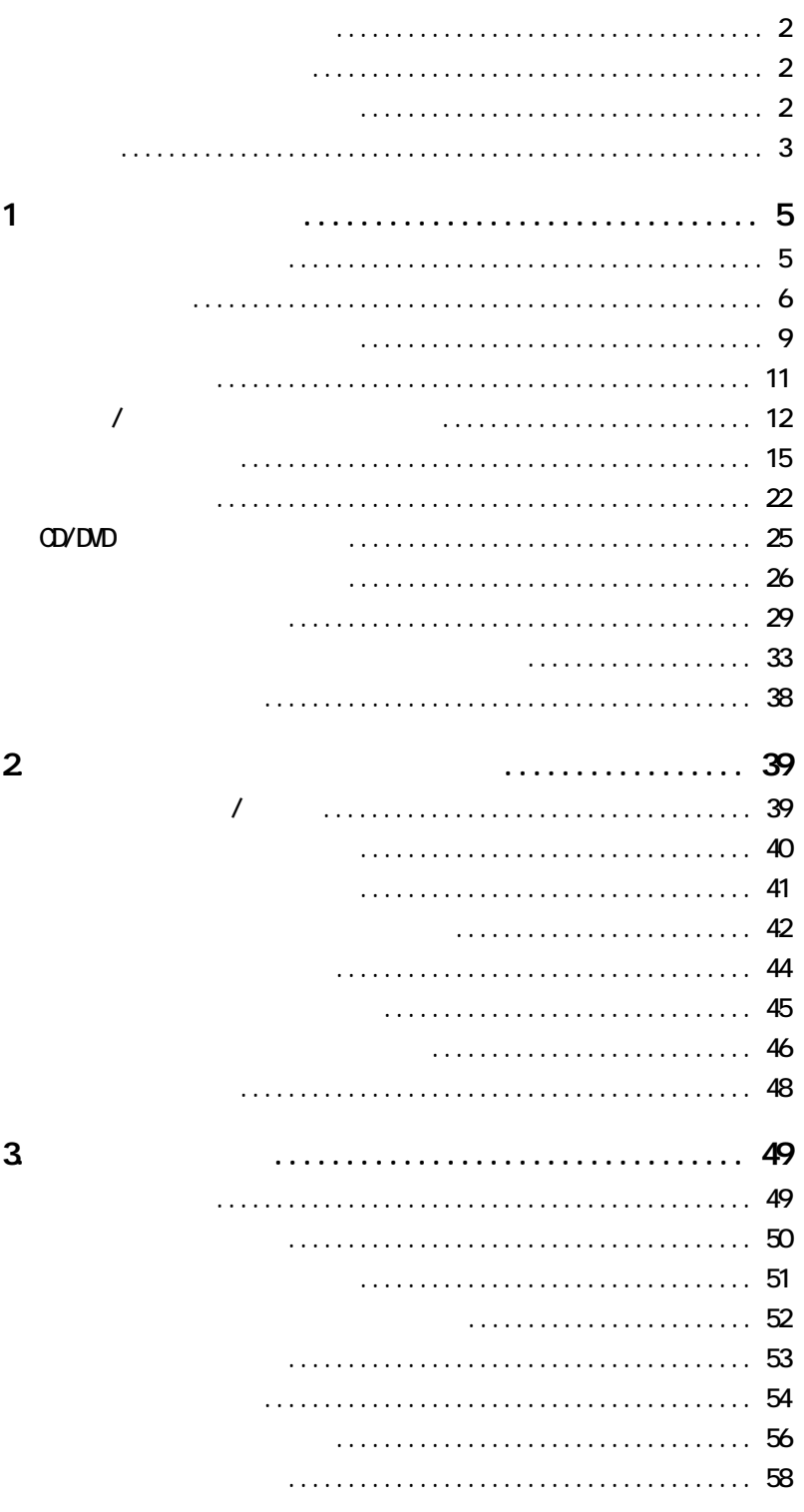

### $\overline{\mathbf{3}}$

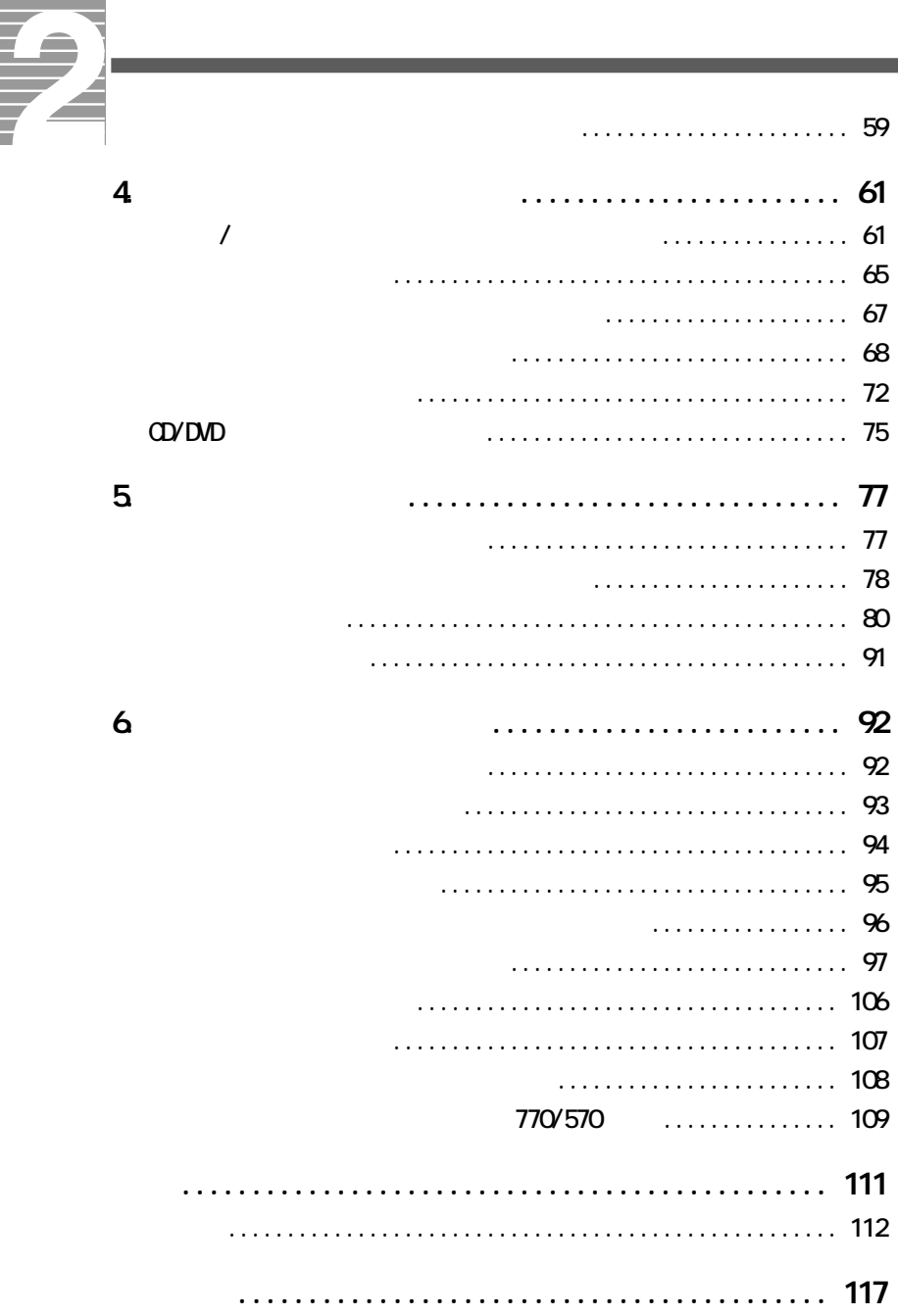

**Contract Contract Contract** 

<span id="page-6-0"></span>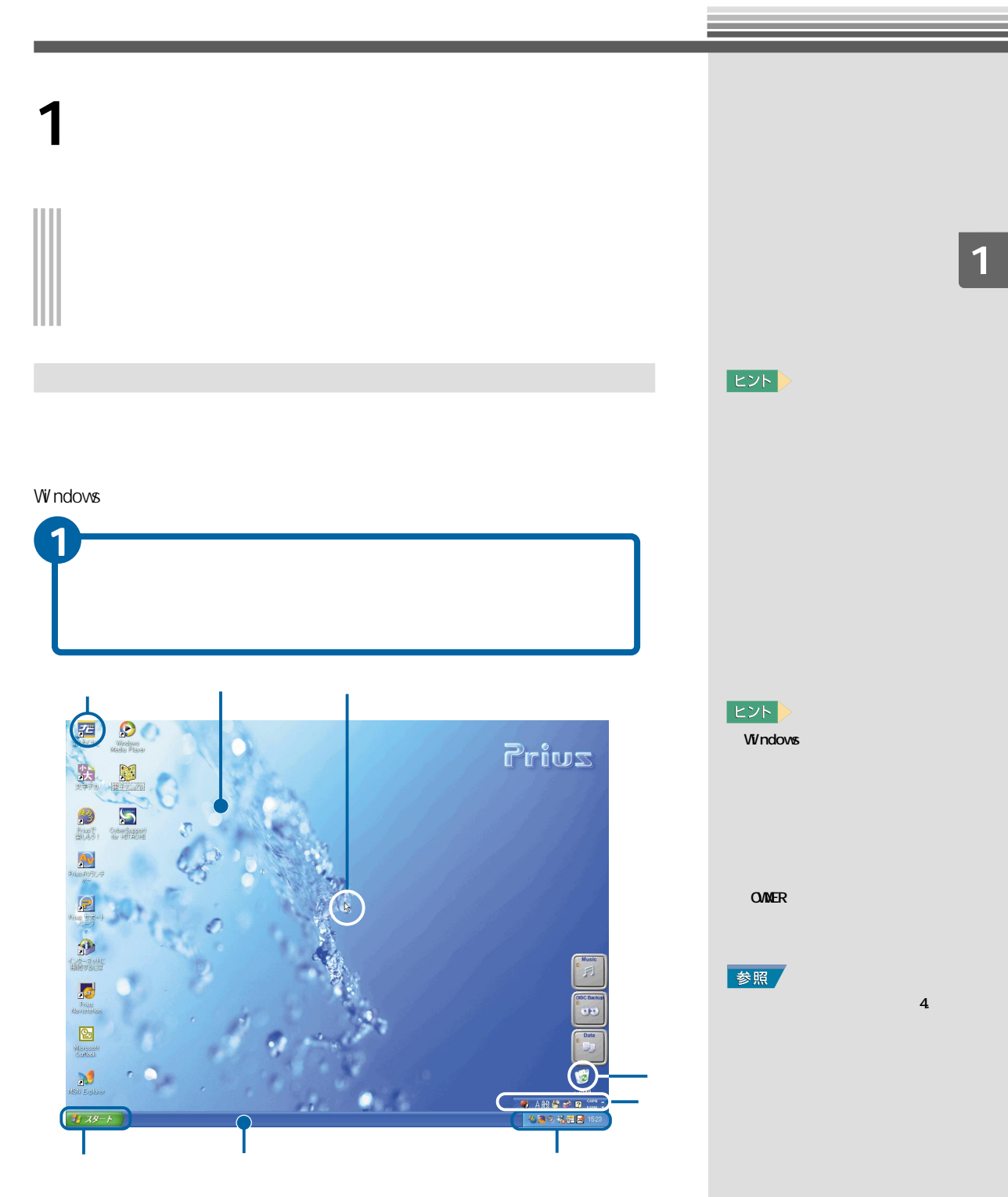

<span id="page-7-0"></span>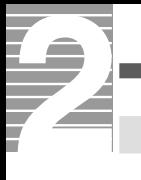

### Windows

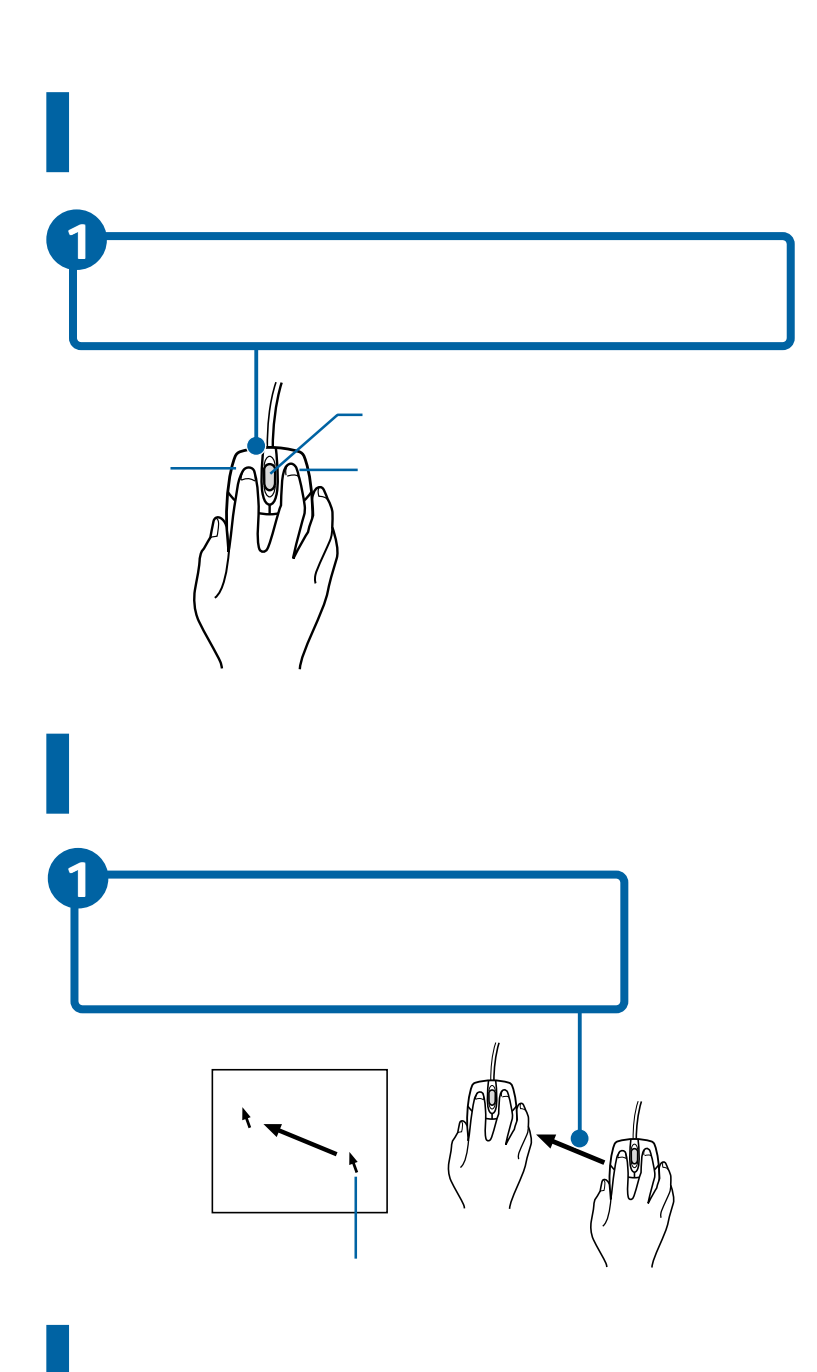

**ED** 

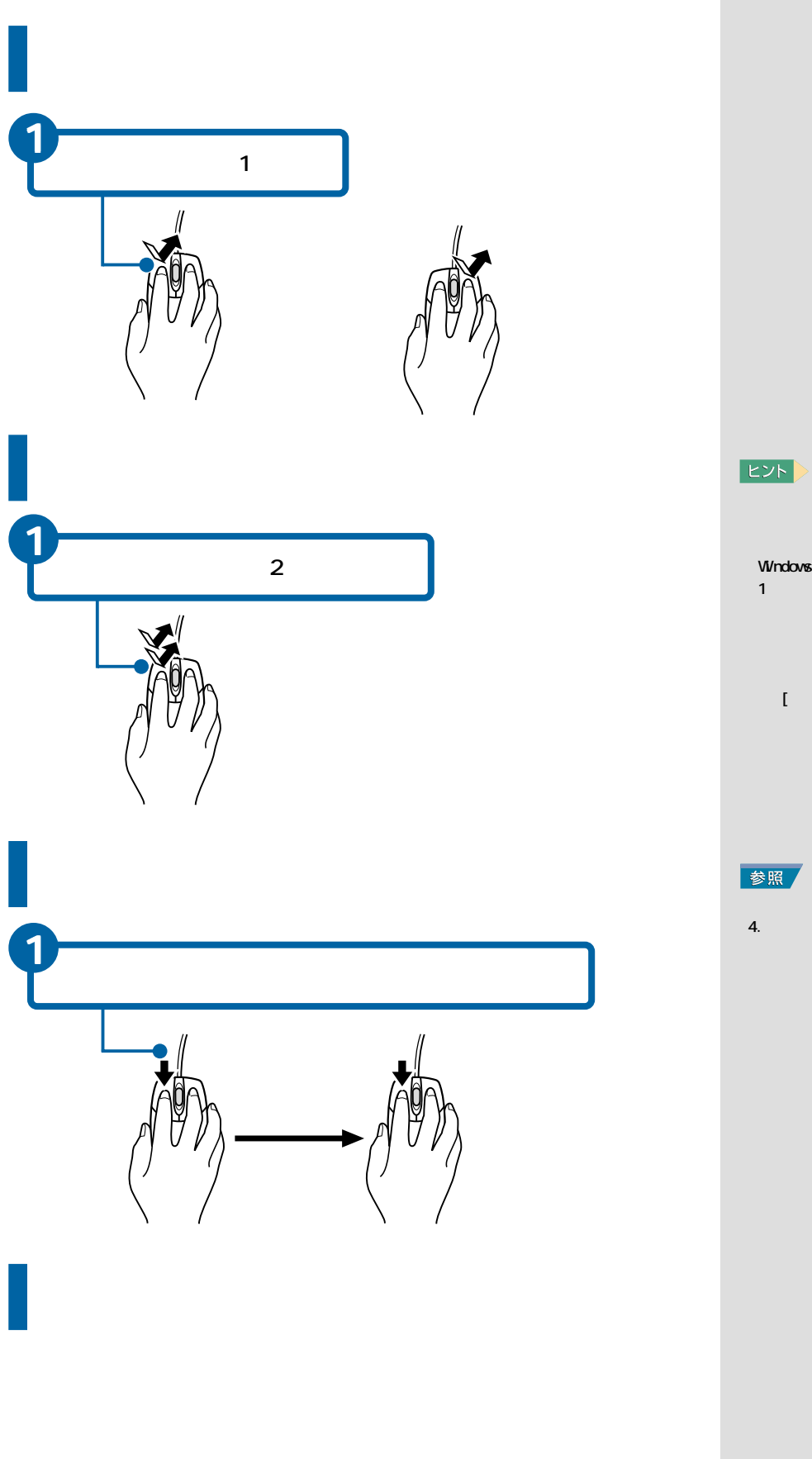

Windows 1 and  $\overline{\mathbf{1}}$  $\mathbf{U} = \mathbf{U} \times \mathbf{U} = \mathbf{U} \times \mathbf{U}$ 

# 中から、[アイテムを開くとき  $\bar{1}$

 $4.$ うしゃ スクレート

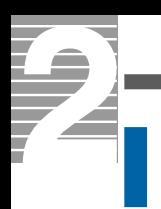

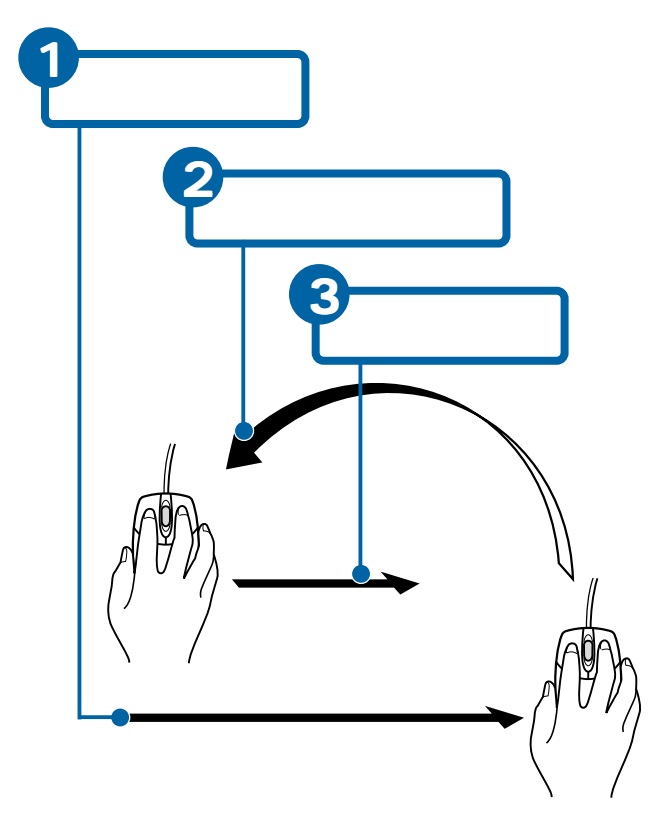

E<sub>2</sub>

<span id="page-10-0"></span>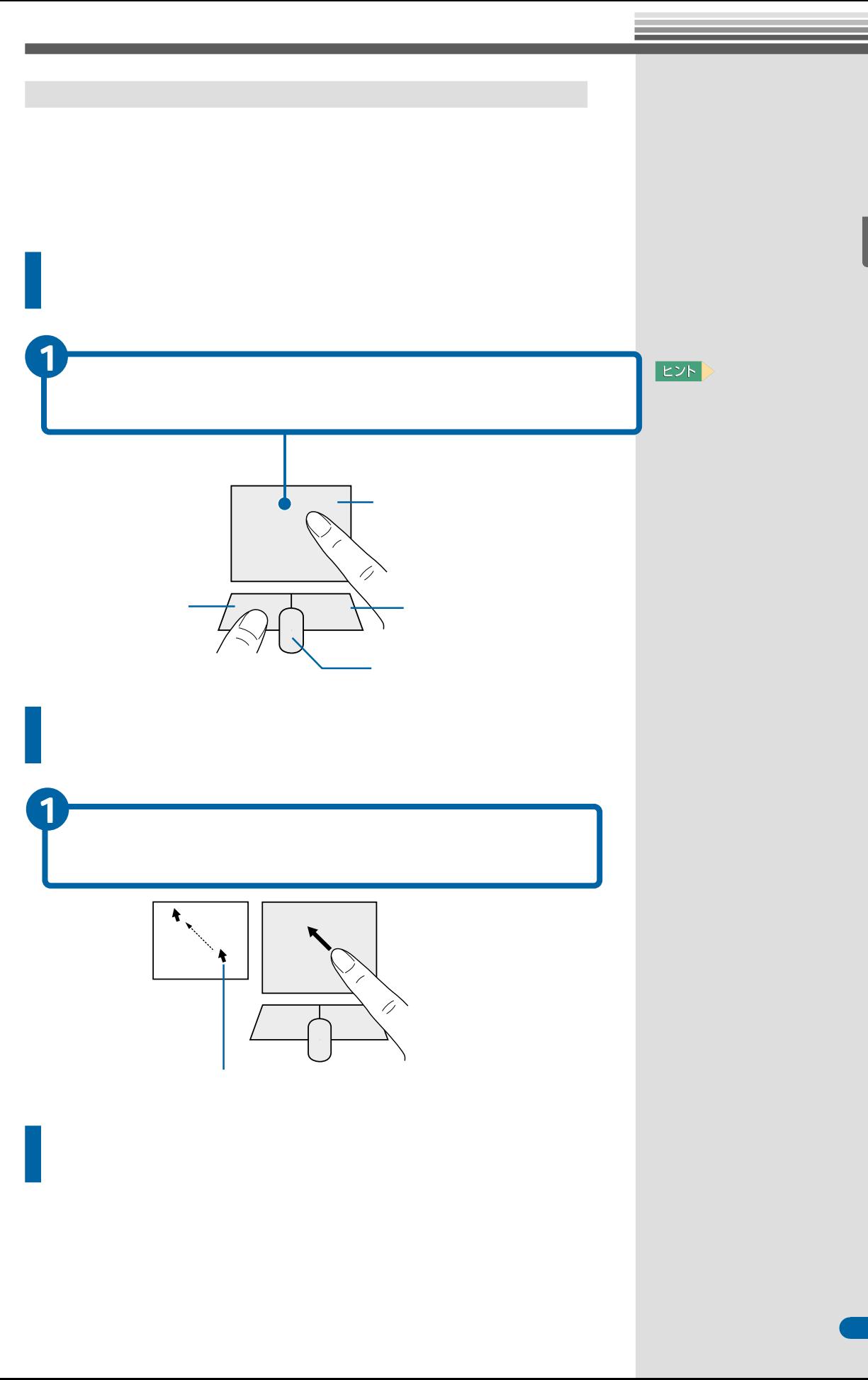

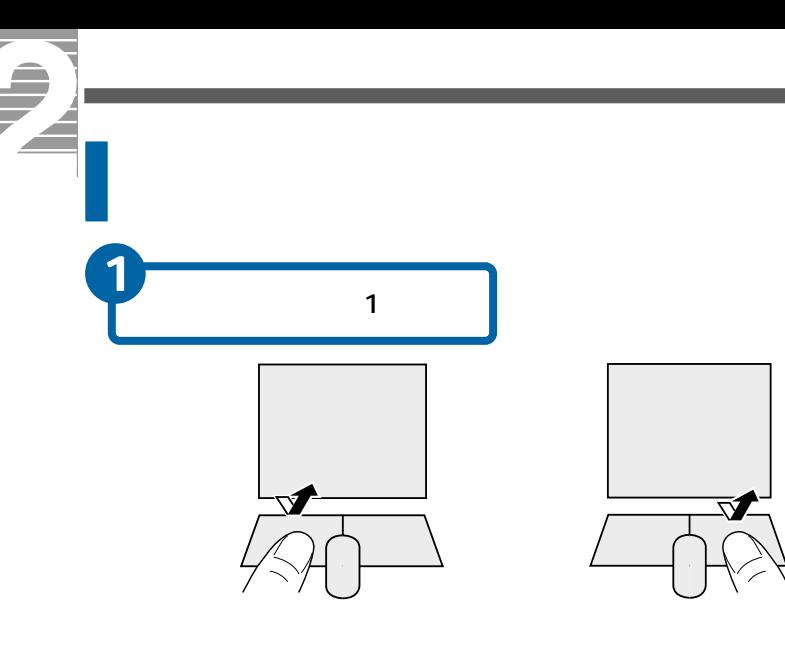

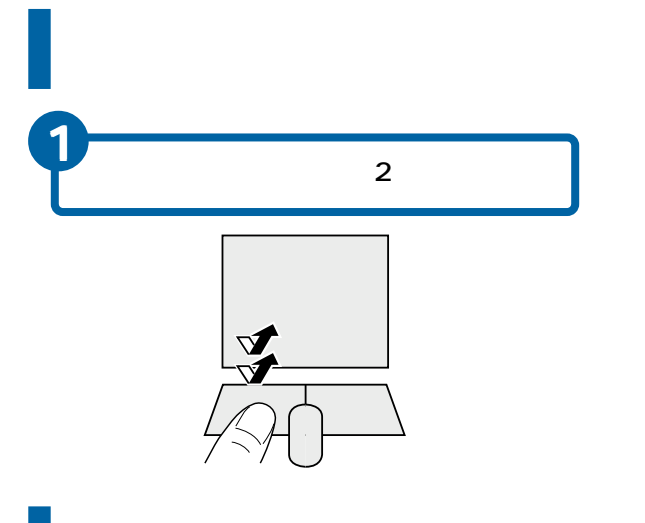

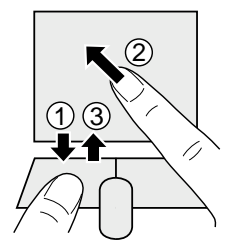

### $EY$

 $\blacksquare$ Windows  $1$  $\begin{array}{cccccccccc} \text{I} & \text{I} & \$  $\mathbf{I}$  $\overline{a}$ 参照

 $\sim$  4.  $\sim$   $\sim$   $\sim$ パネルを使える マウス/ポイン

<span id="page-12-0"></span>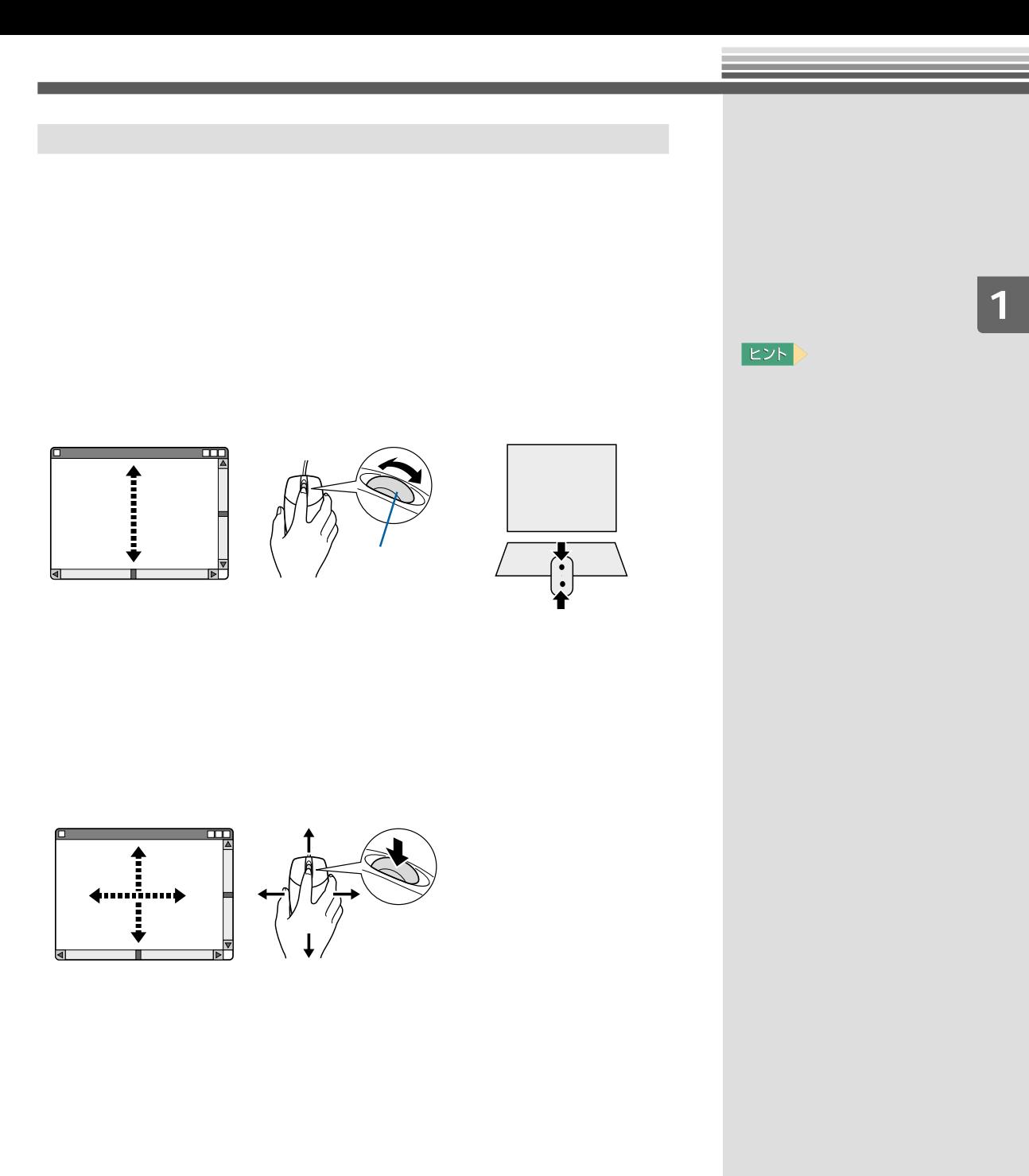

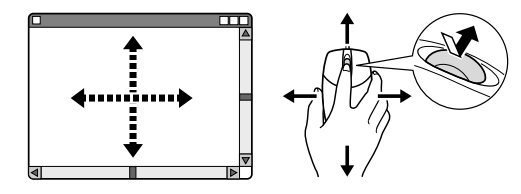

<span id="page-13-0"></span>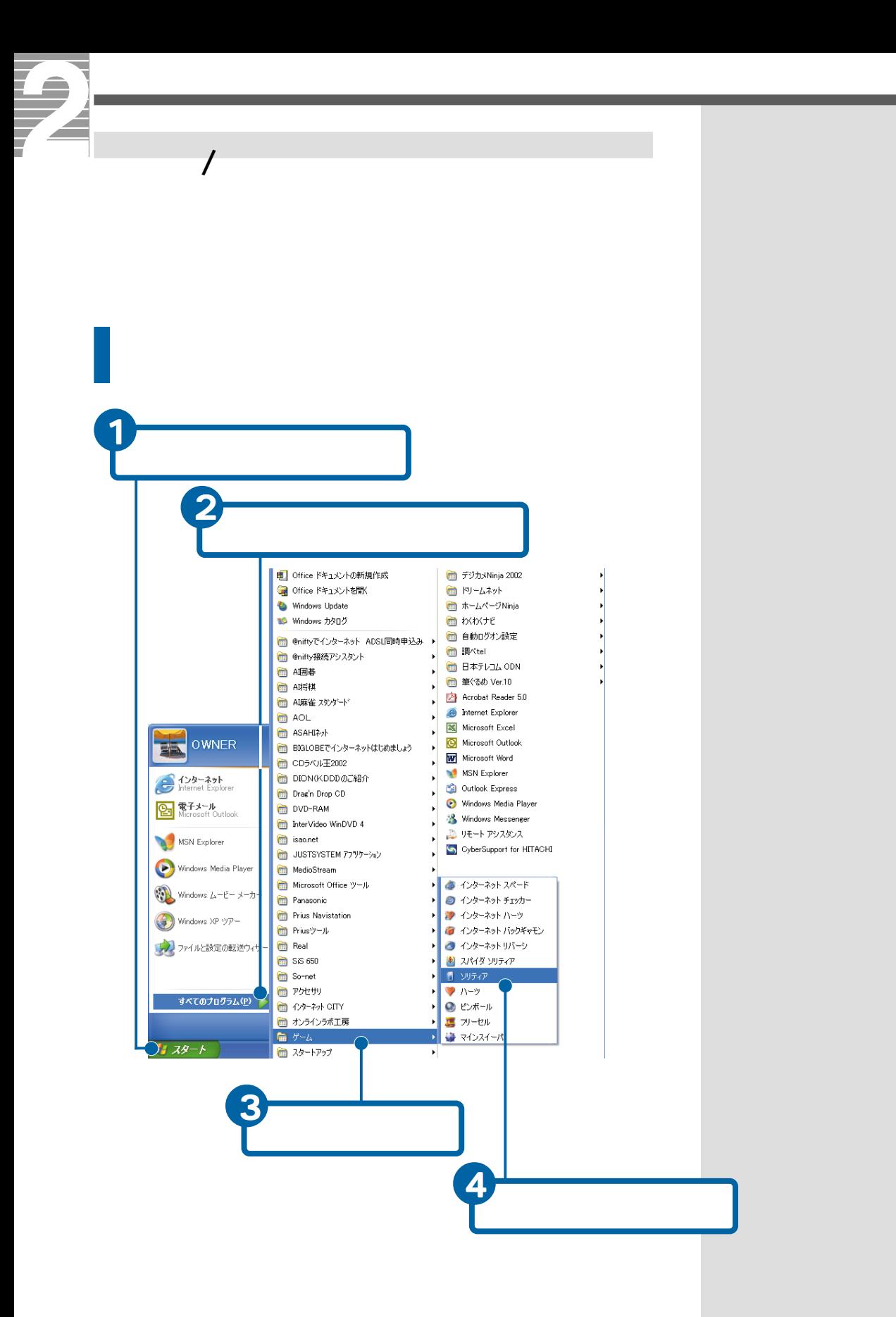

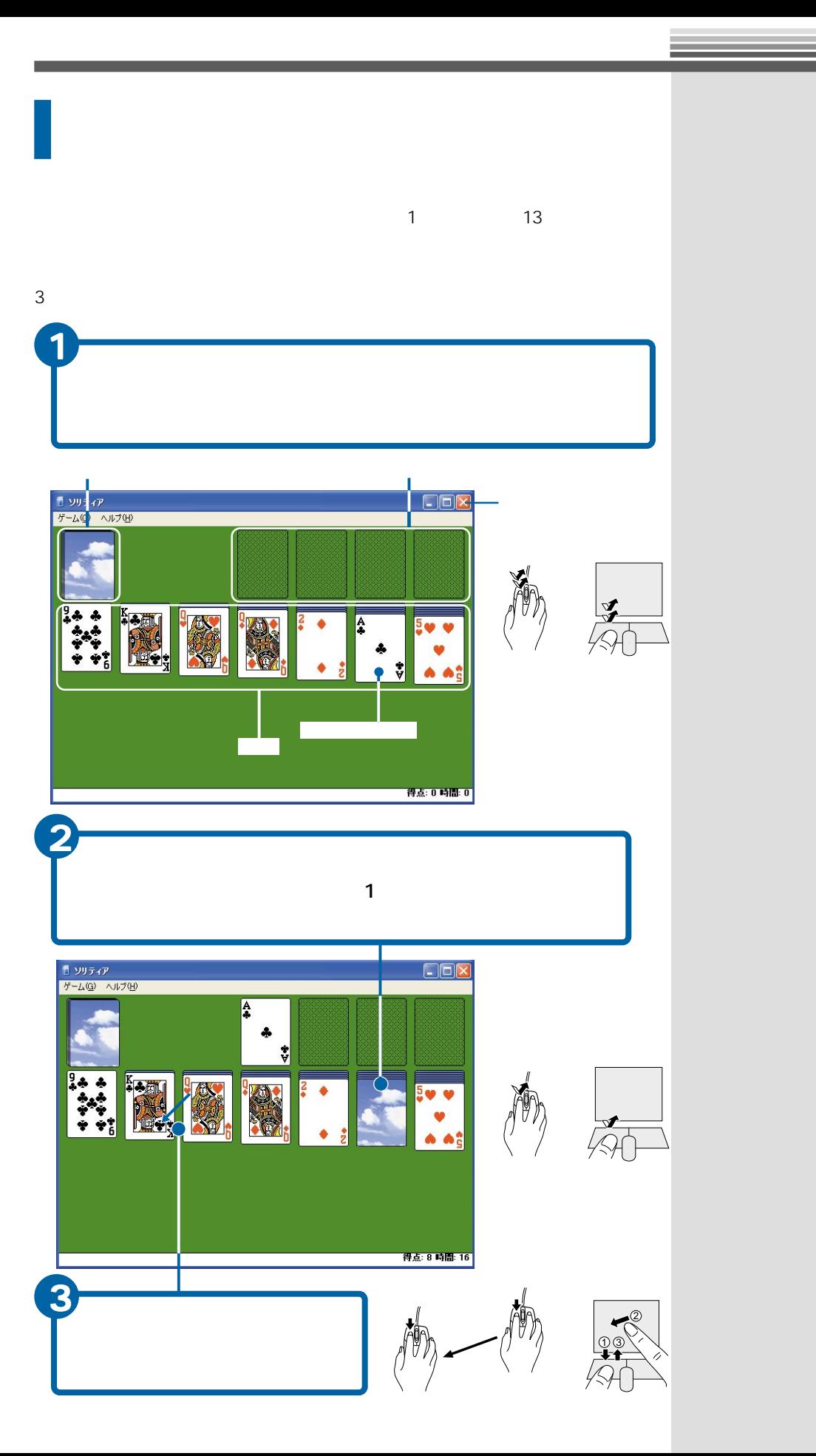

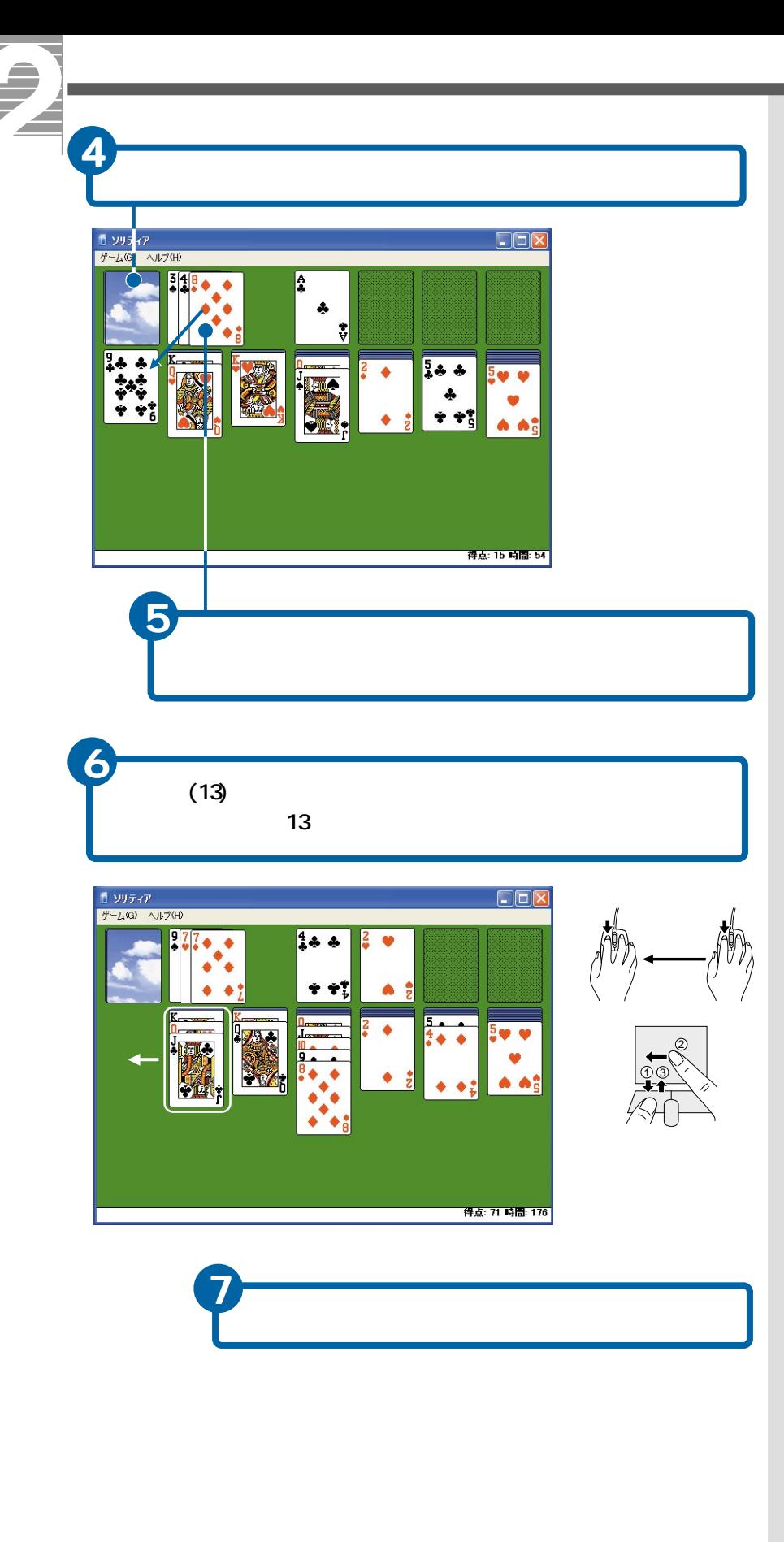

E

 $\mathsf{CD}$ 

<span id="page-16-0"></span>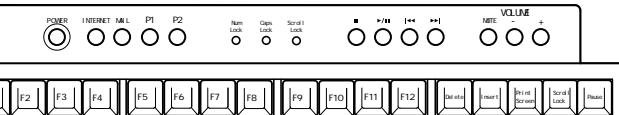

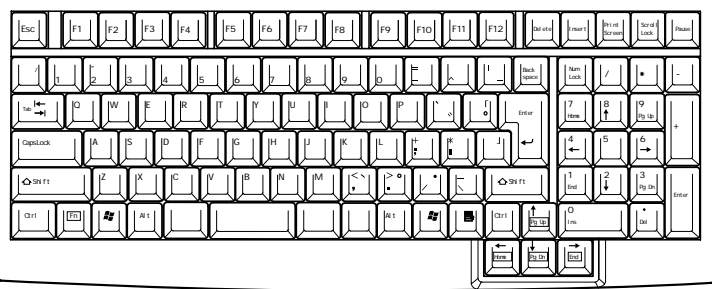

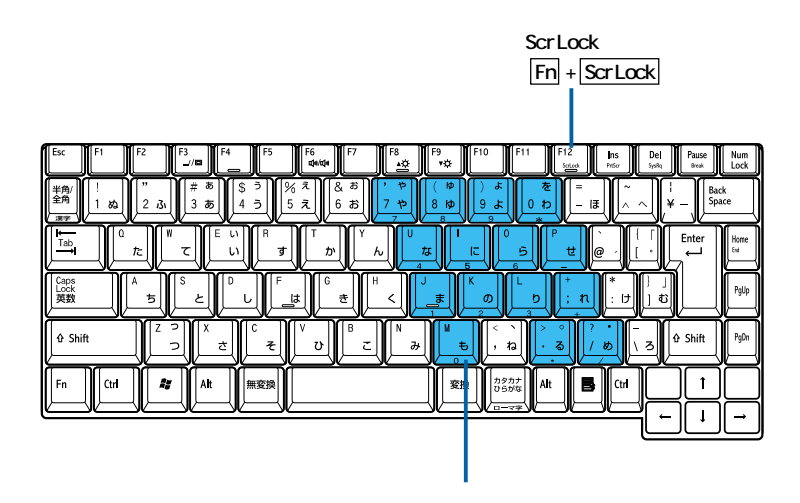

**EXP** 

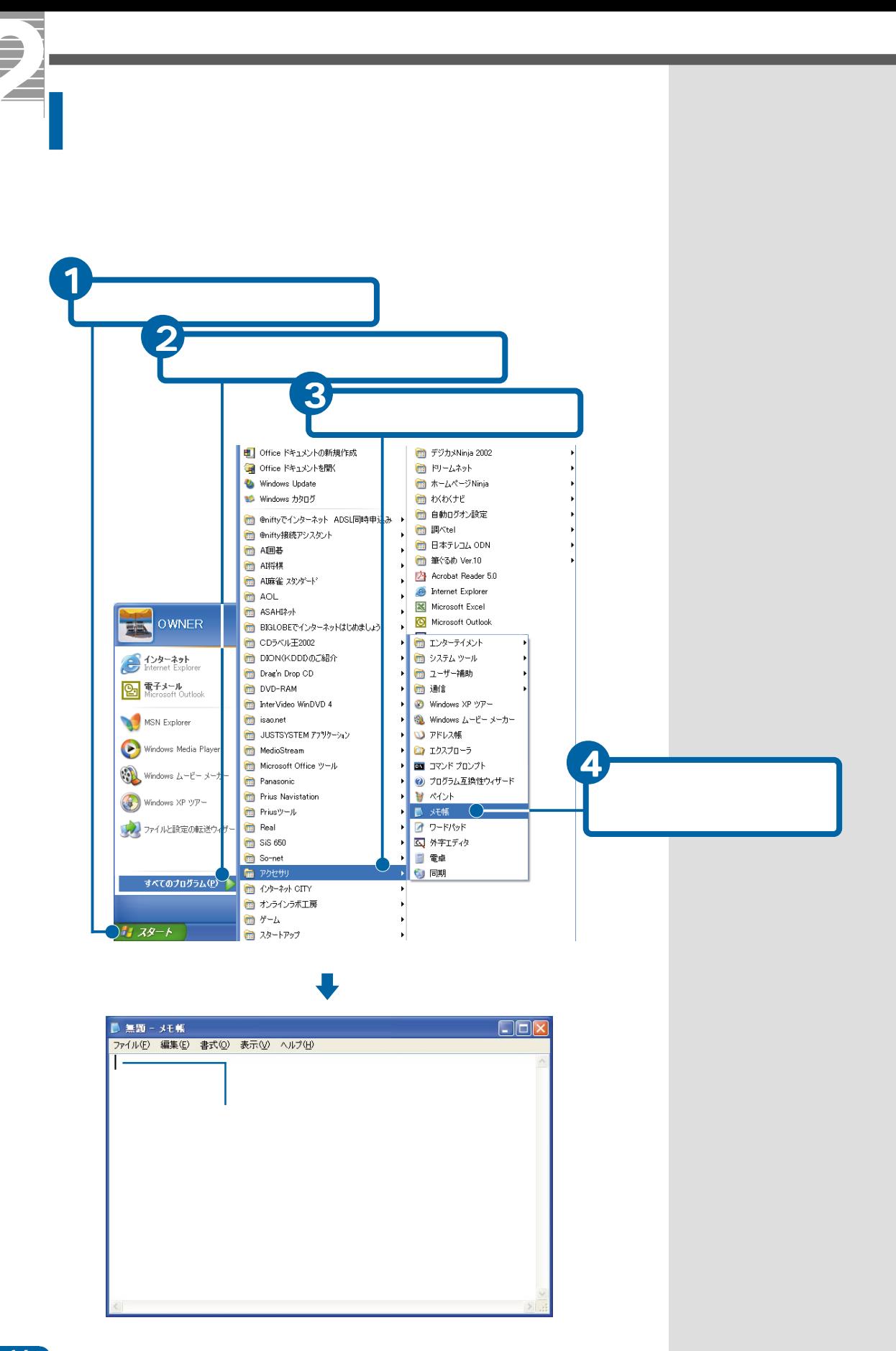

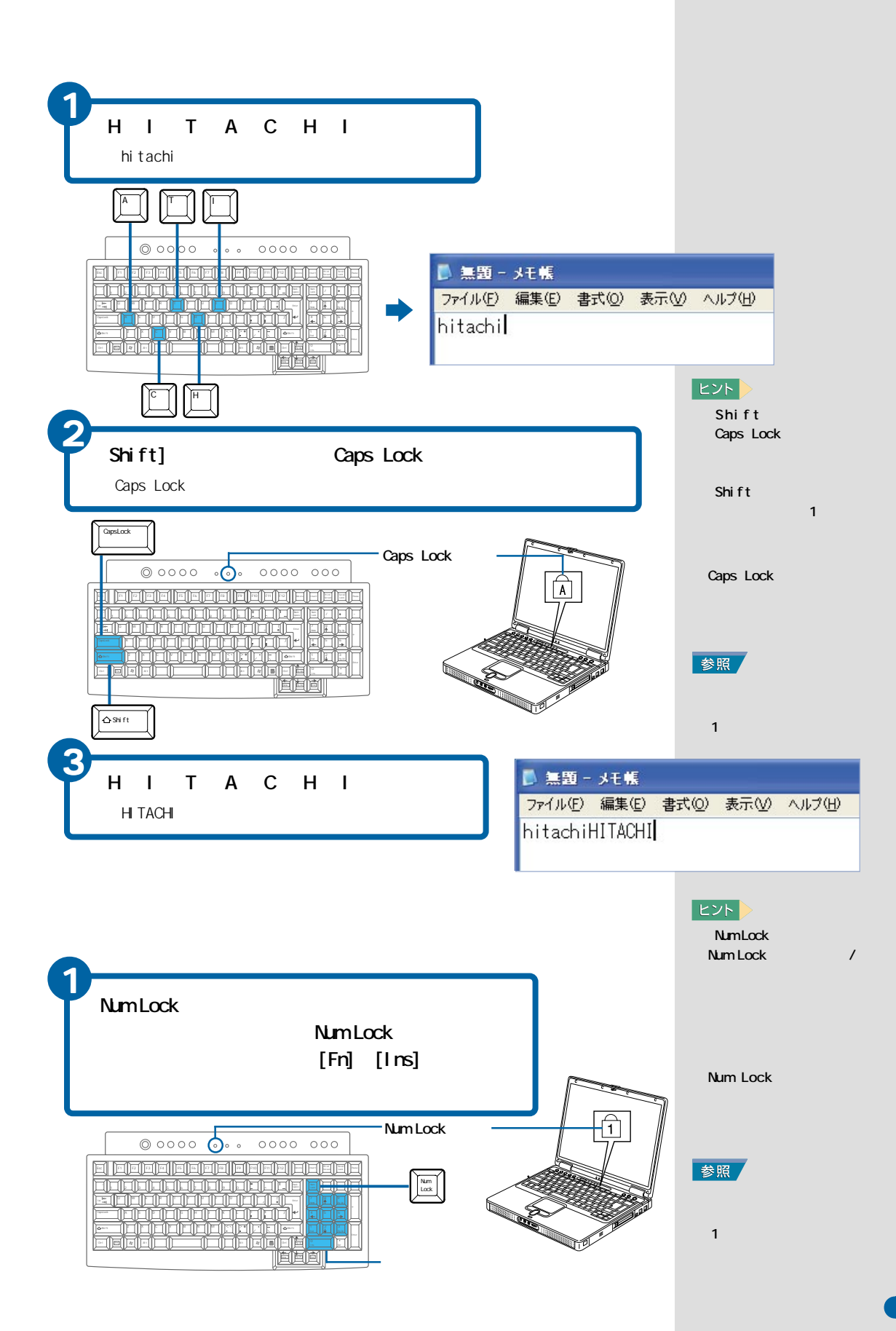

 $\overline{\mathbf{1}}$ 

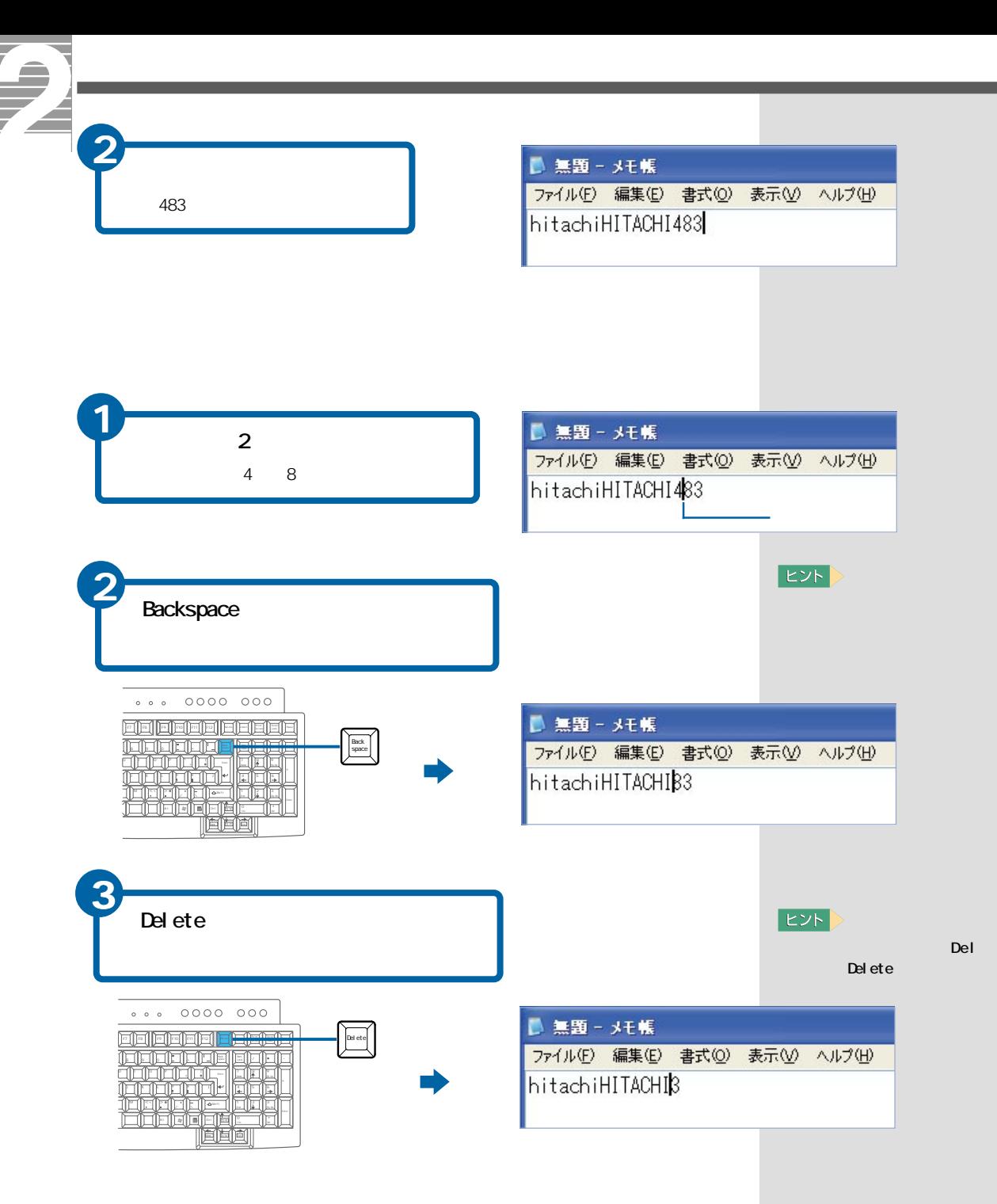

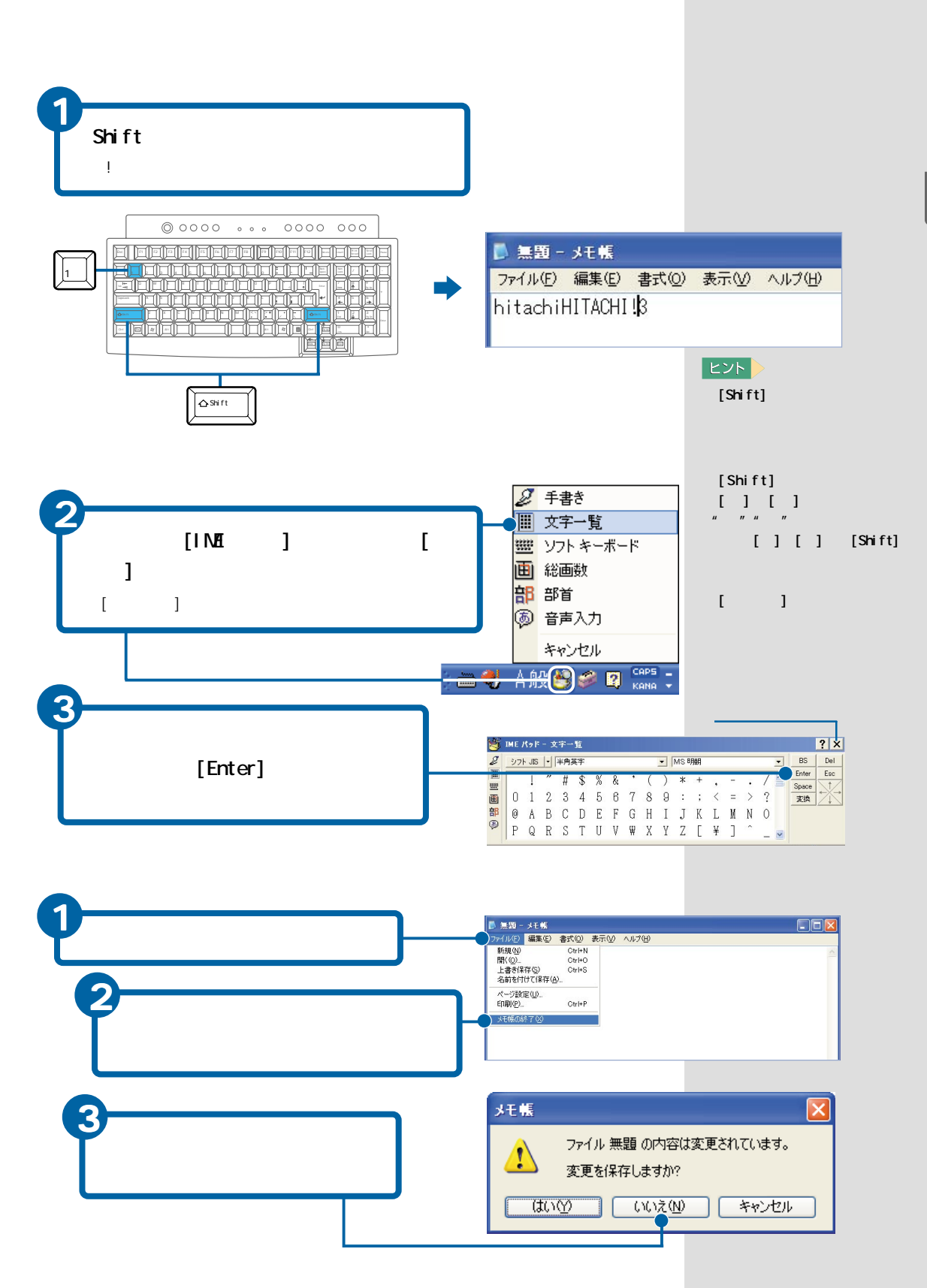

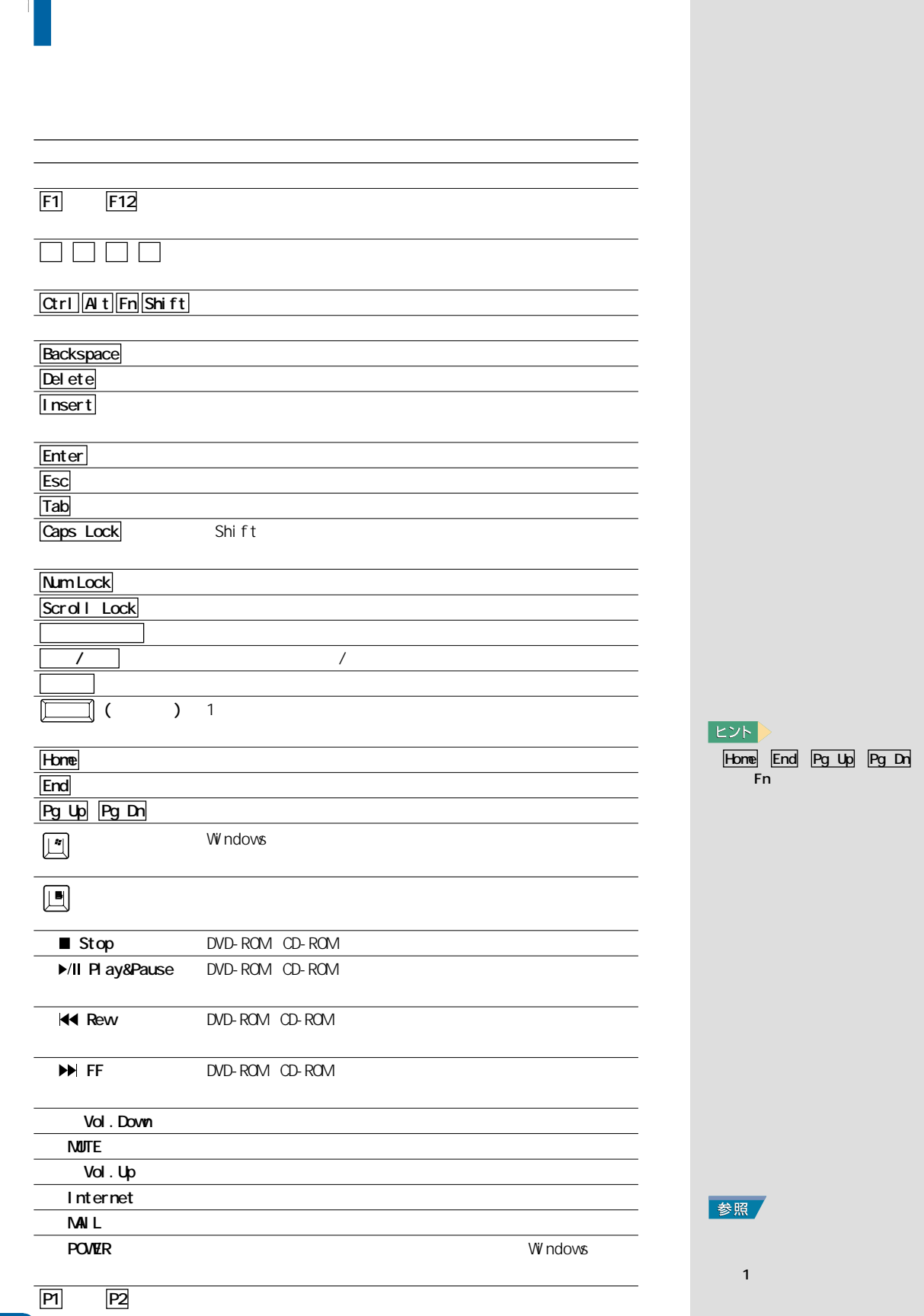

 $\alpha$ 

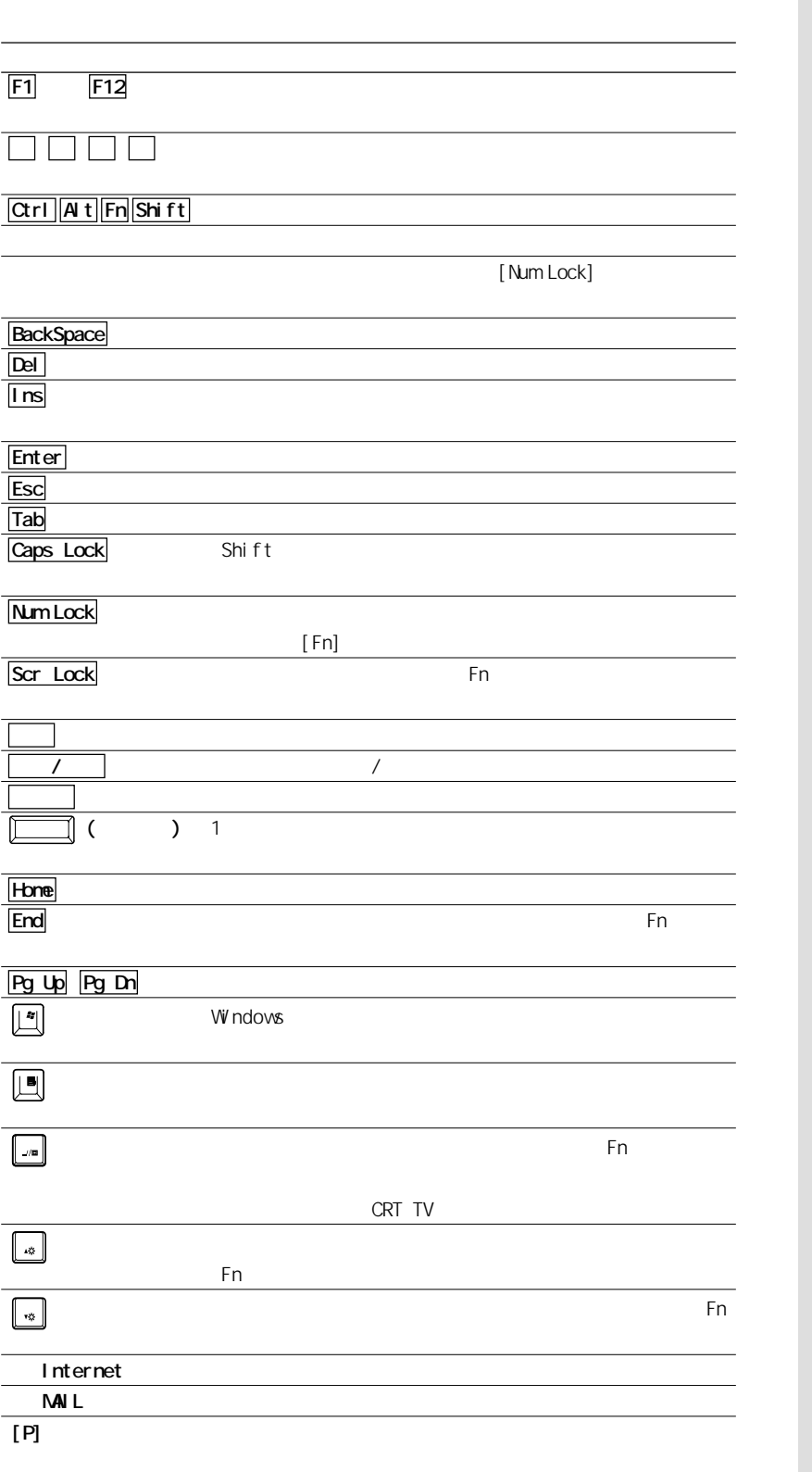

 $EY$ 

<span id="page-23-0"></span>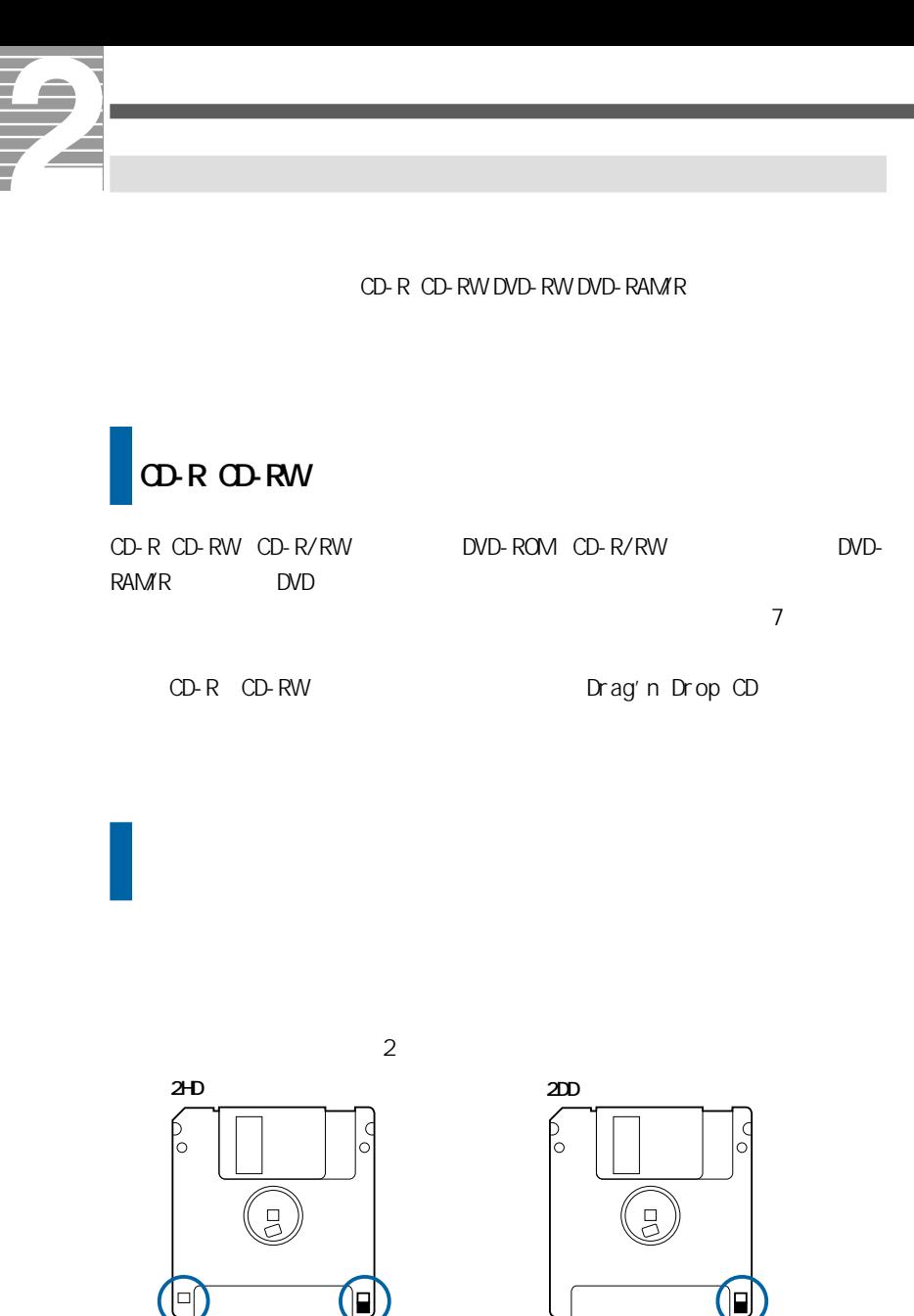

1.44MB

720KB

 $D\!D$ 

**俚要** 

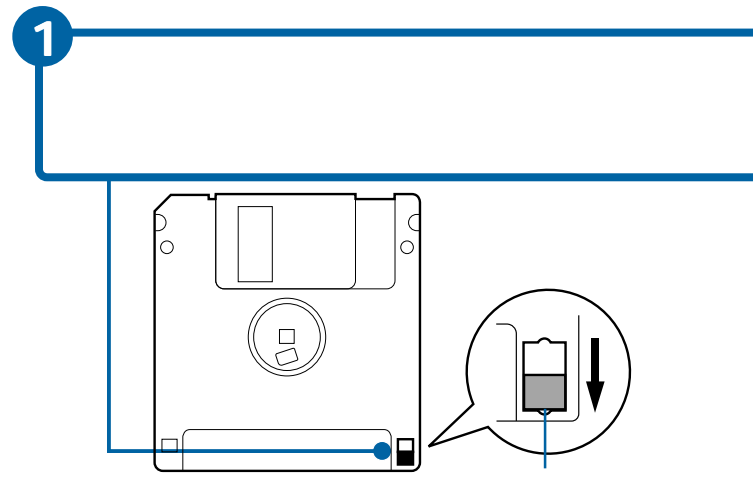

## DVD-R

 $DVD-R$ DVD-R DVD-RAM/R DVD

DVD-R 4.7GB for General / DVD-R 4.7GB for Authoring DVD-R 3.95GB for Authoring

### DVD-RW

DVD-RW DVD-RW DVD

00 DVD-RW 4.7GB Ver 1.1

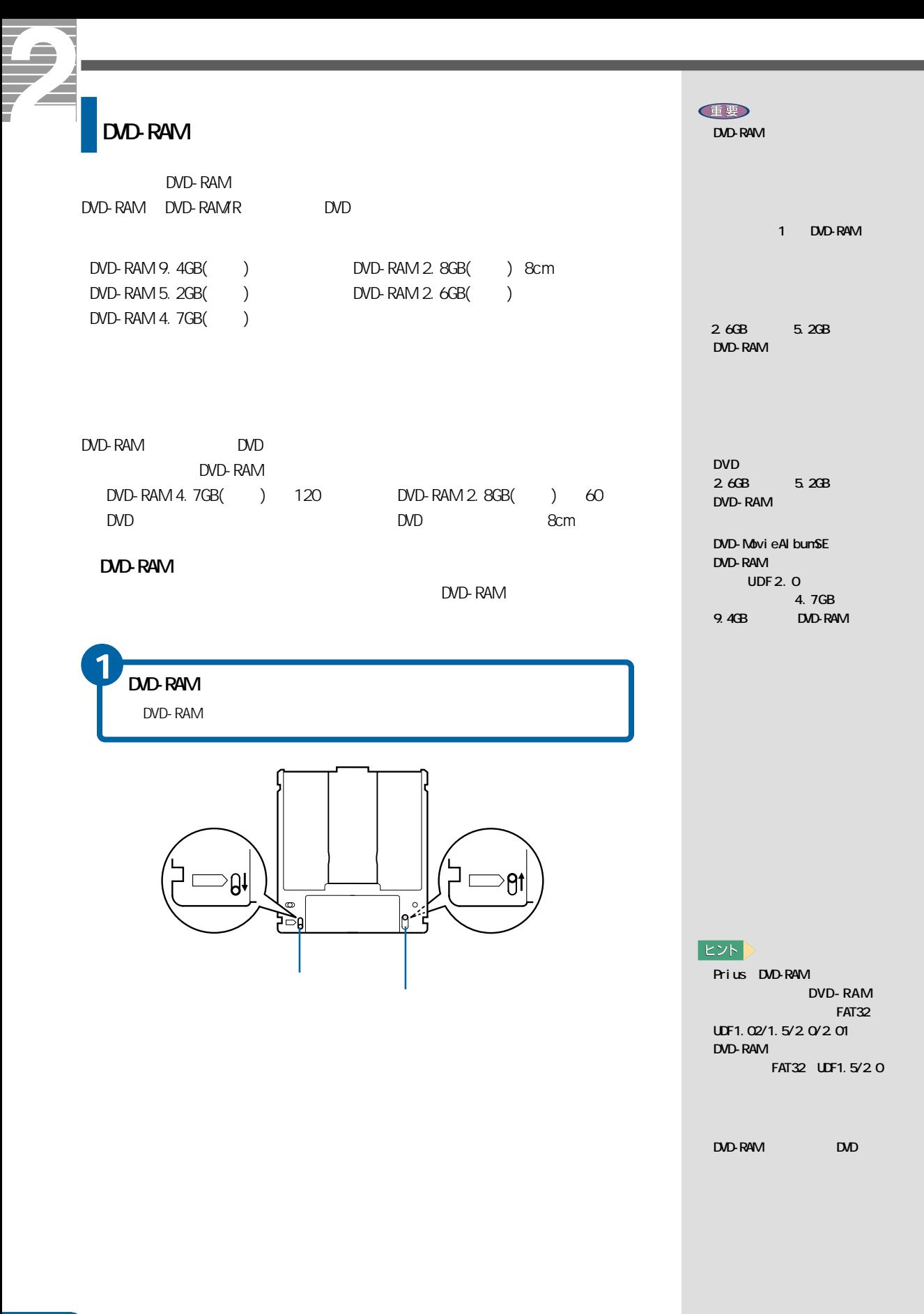

# <span id="page-26-0"></span>CD/DVD

CD/DVD годах советской народности на не против на советских советских советских советских советских советских с

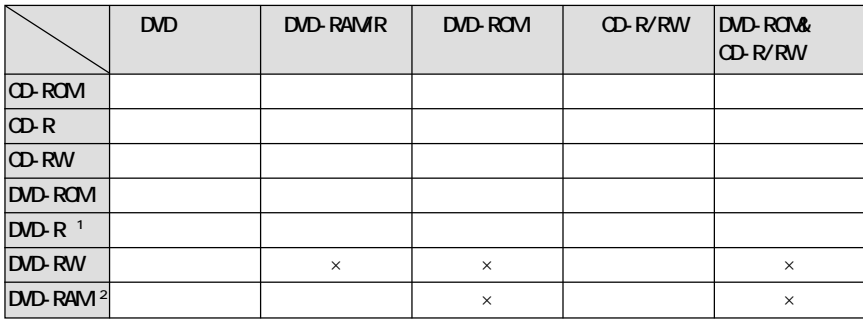

 $\times$ 

\*1 DVD : the set of 4.7GB for General DVD-R \*2:DVD-MovieAlbumSE<br>
DVD-MovieAlbumSE<br>
DVD-RAM 4.7GB 9.4GB DVD-RAM

<span id="page-27-0"></span>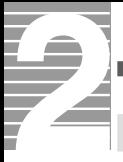

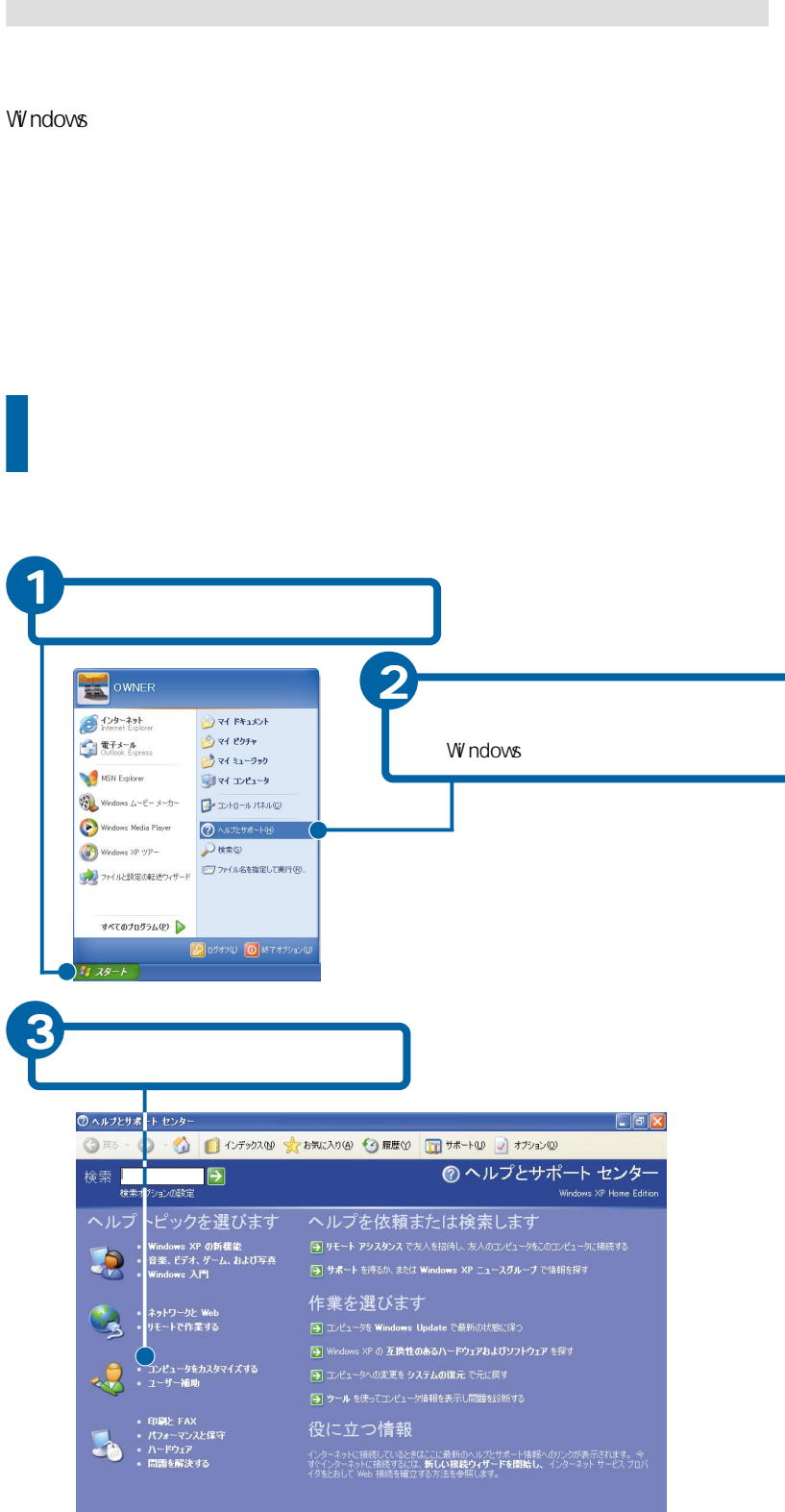

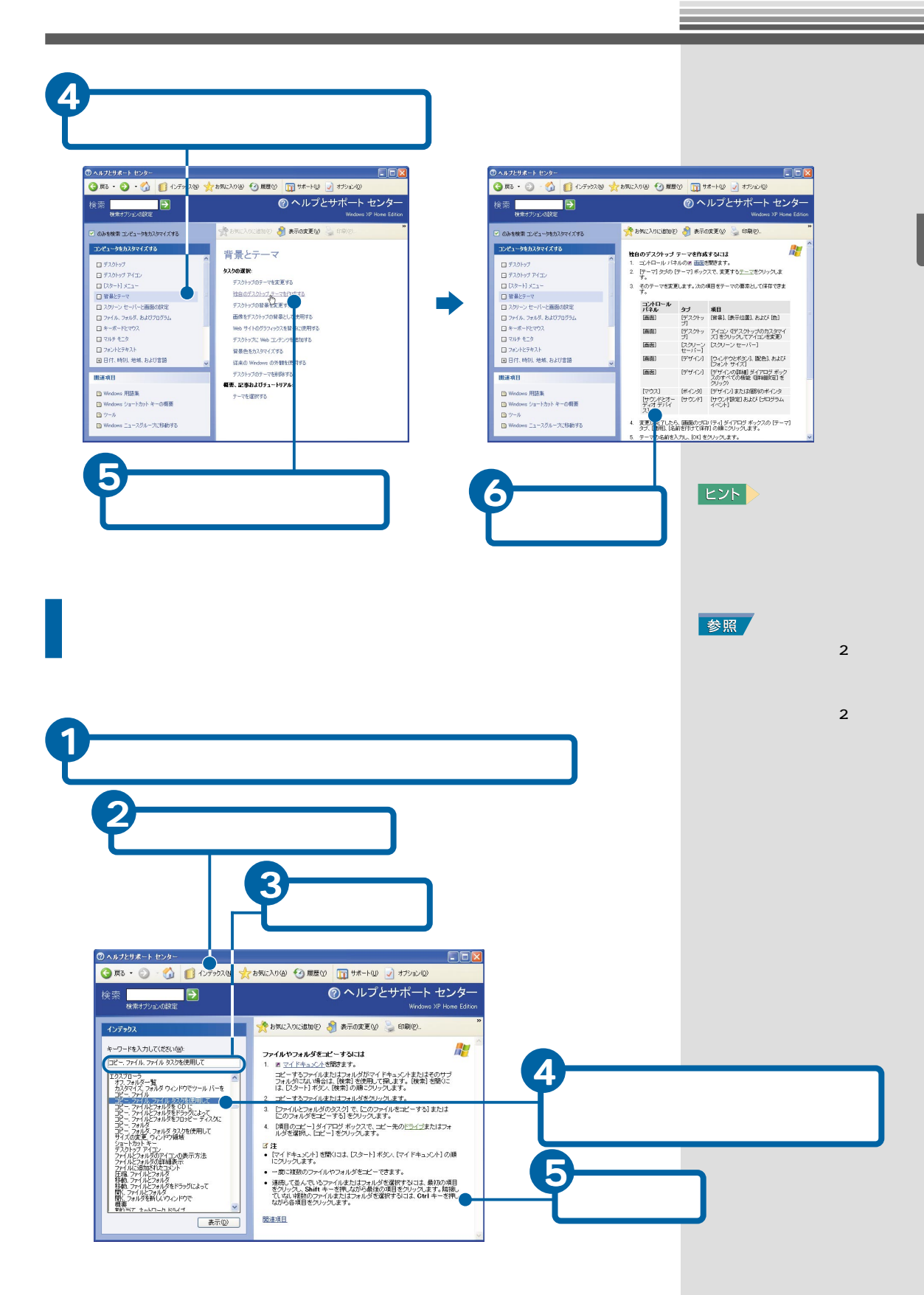

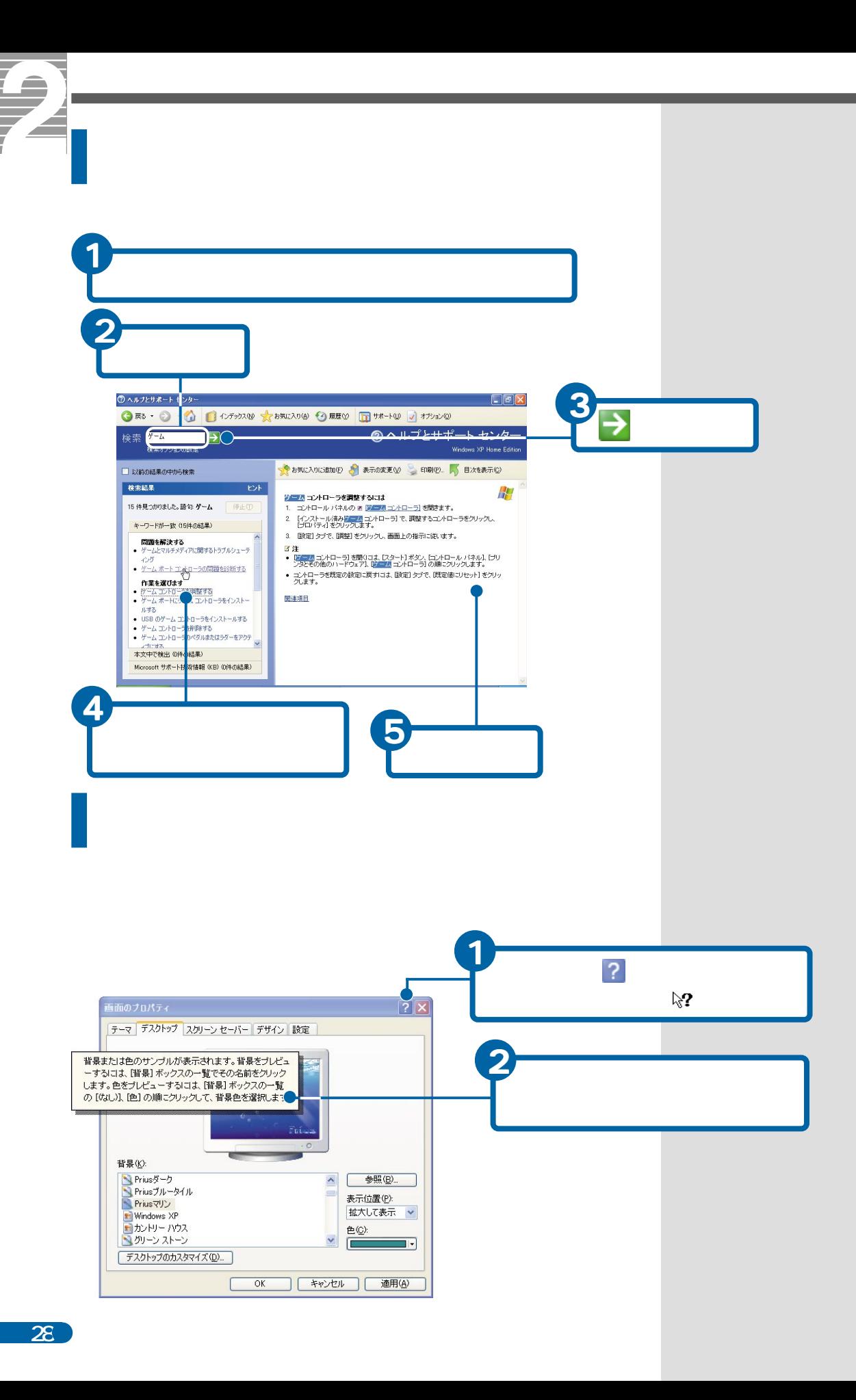

<span id="page-30-0"></span>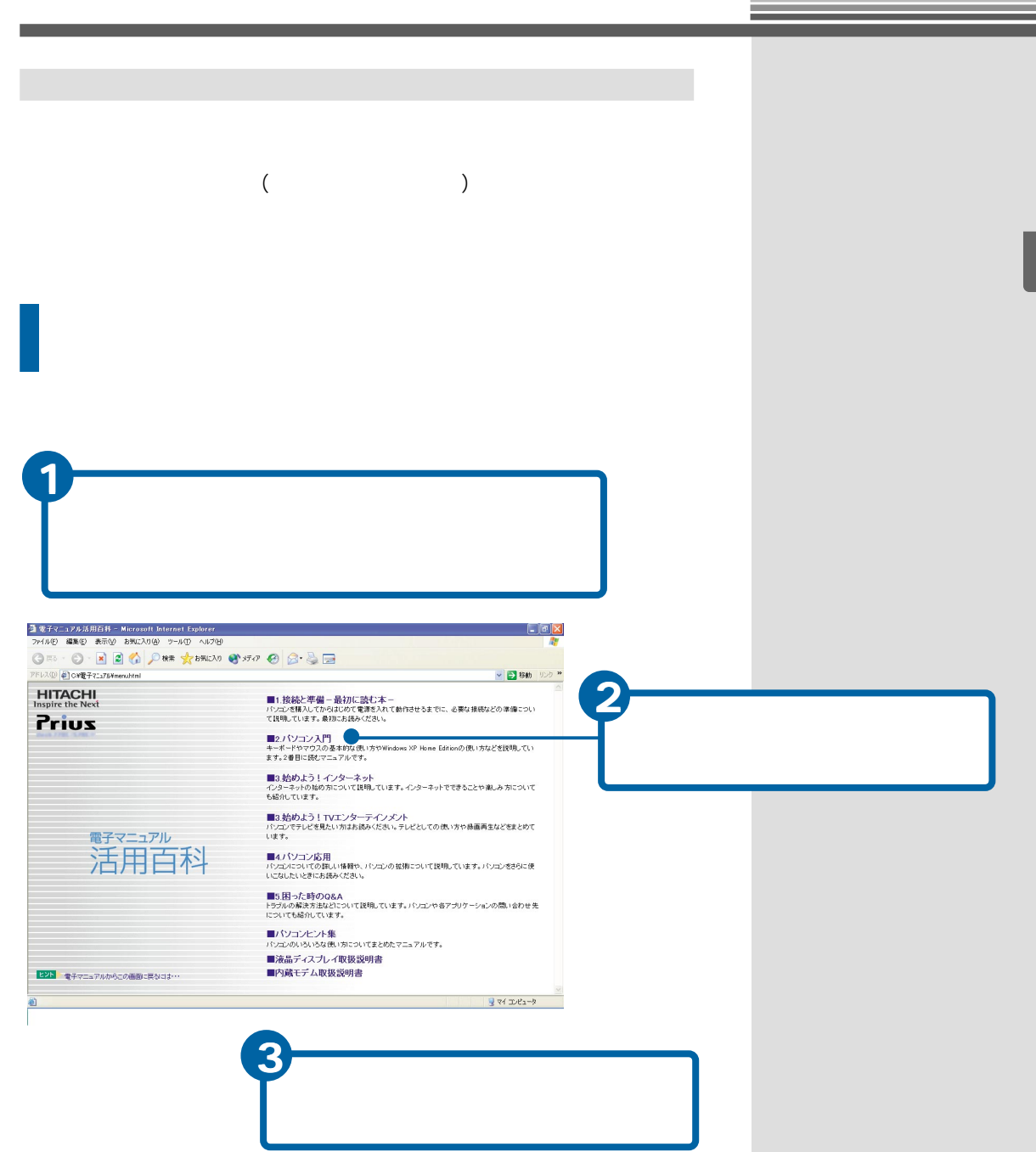

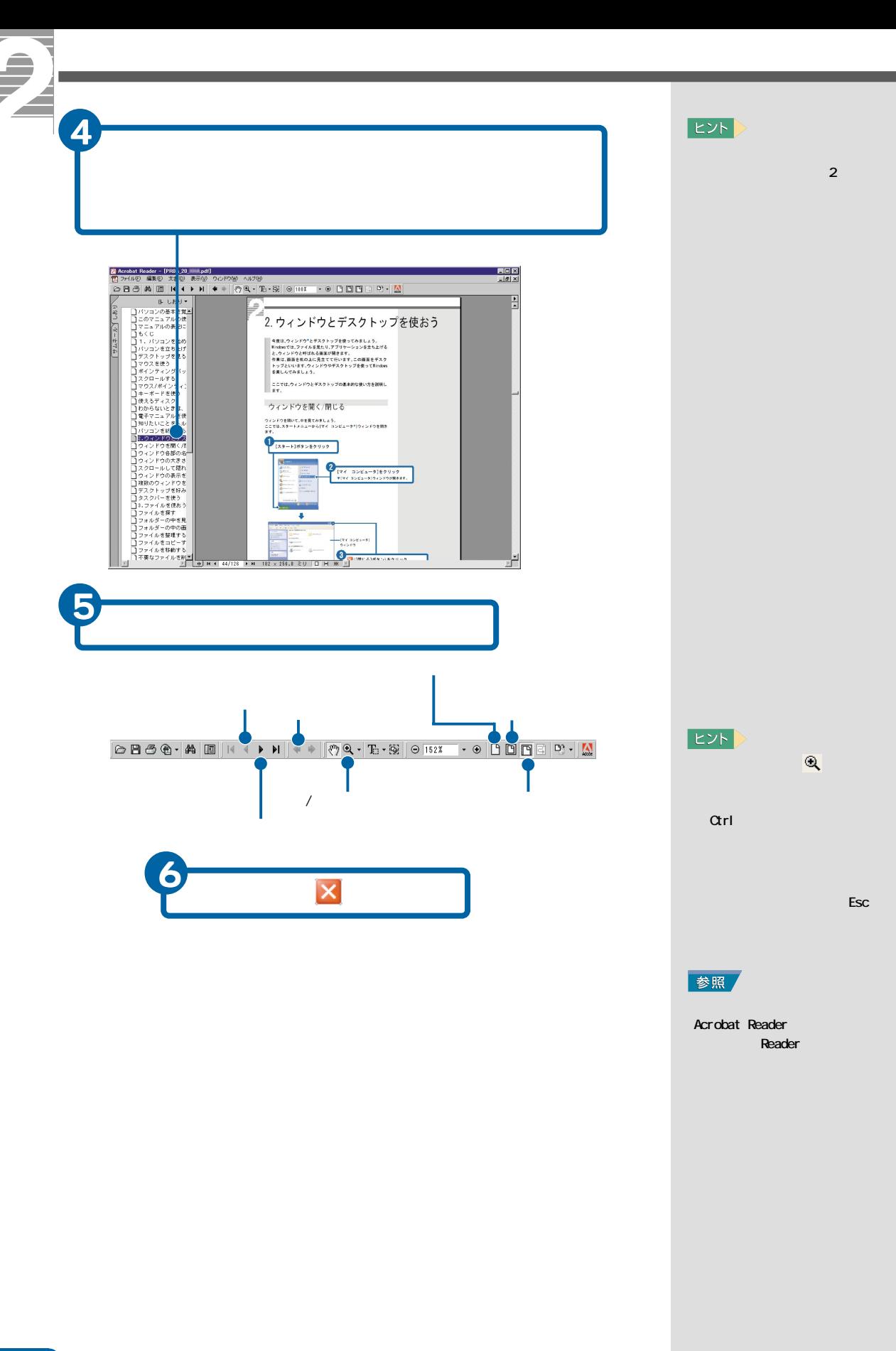

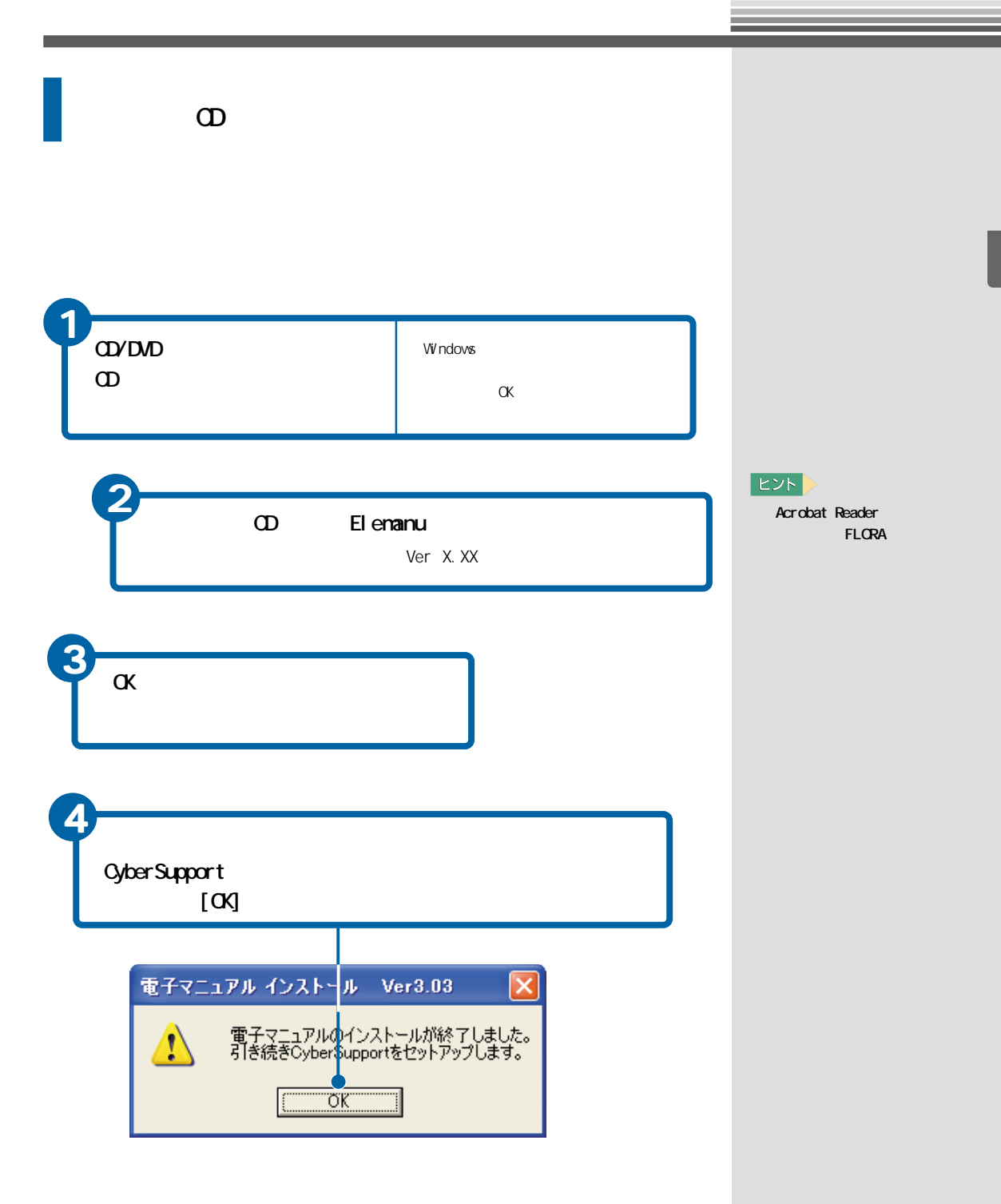

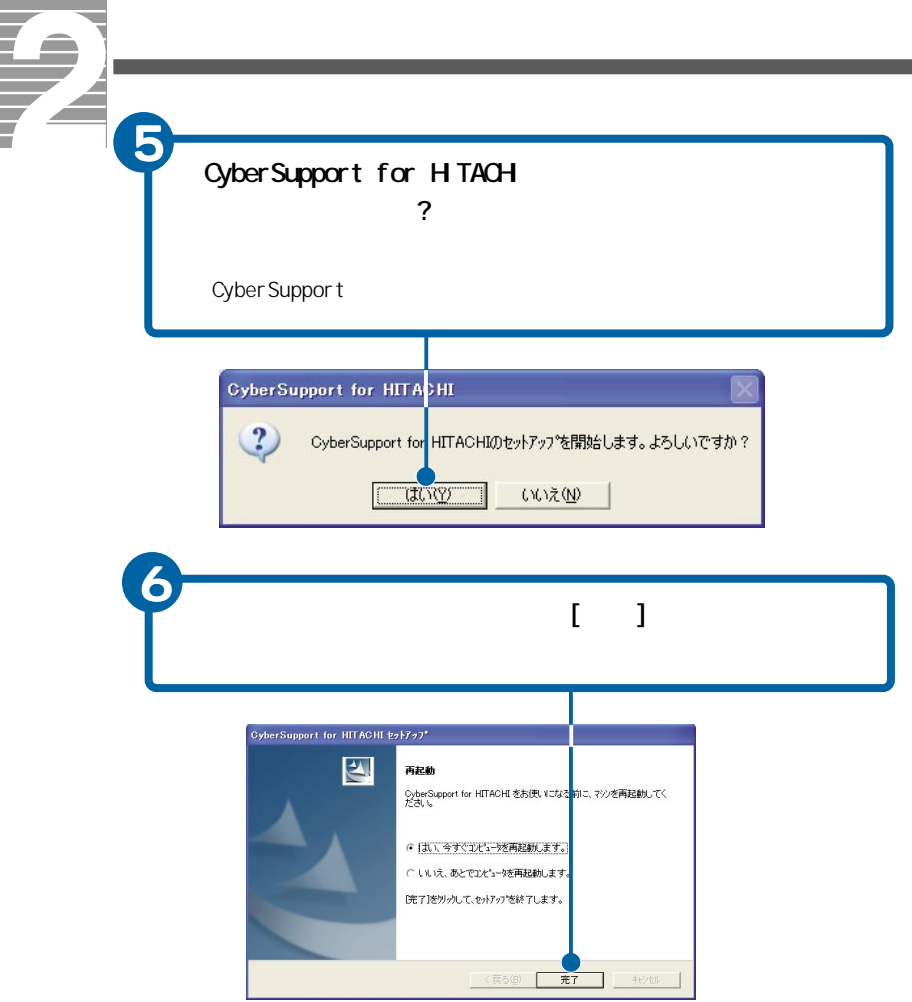

<span id="page-34-0"></span>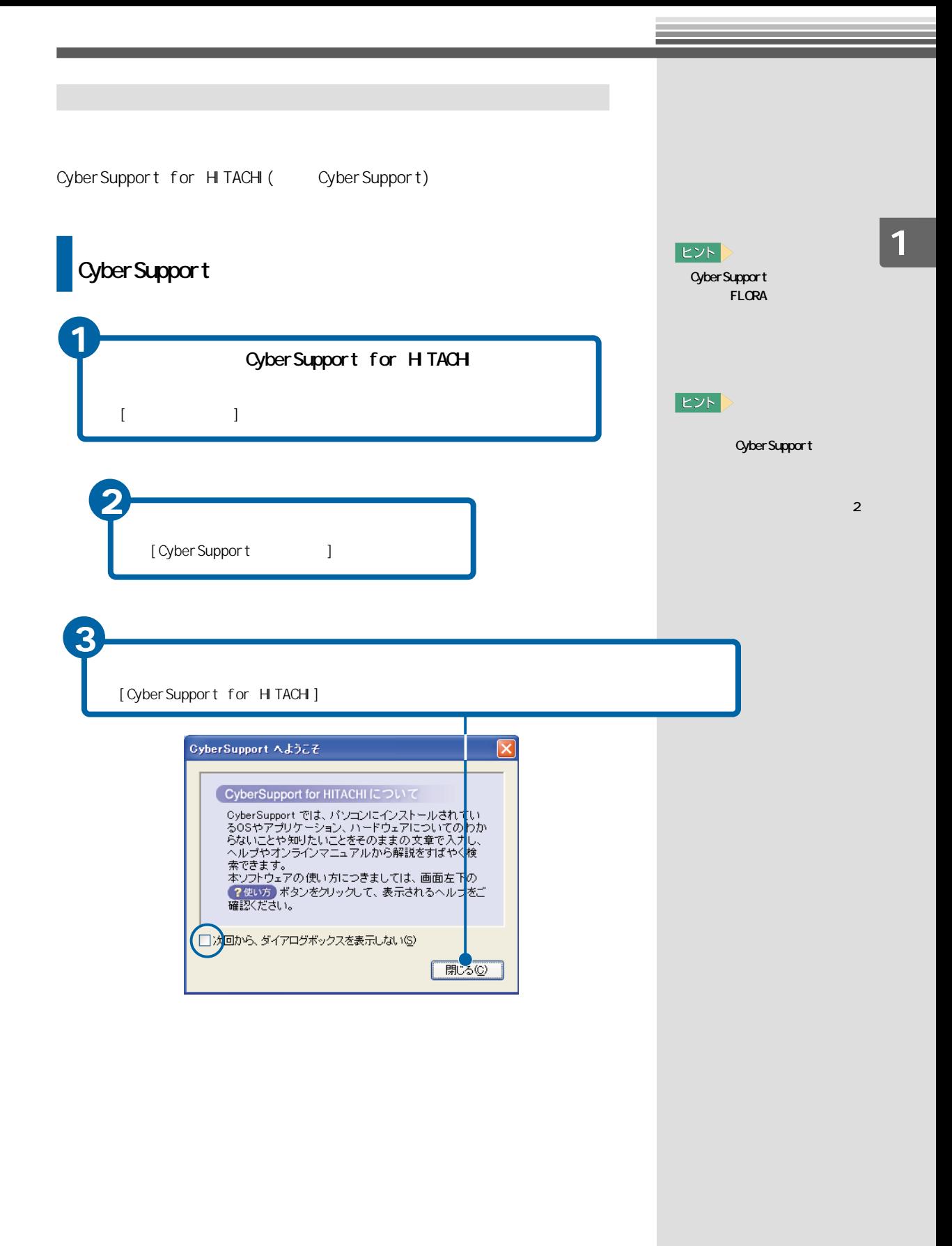

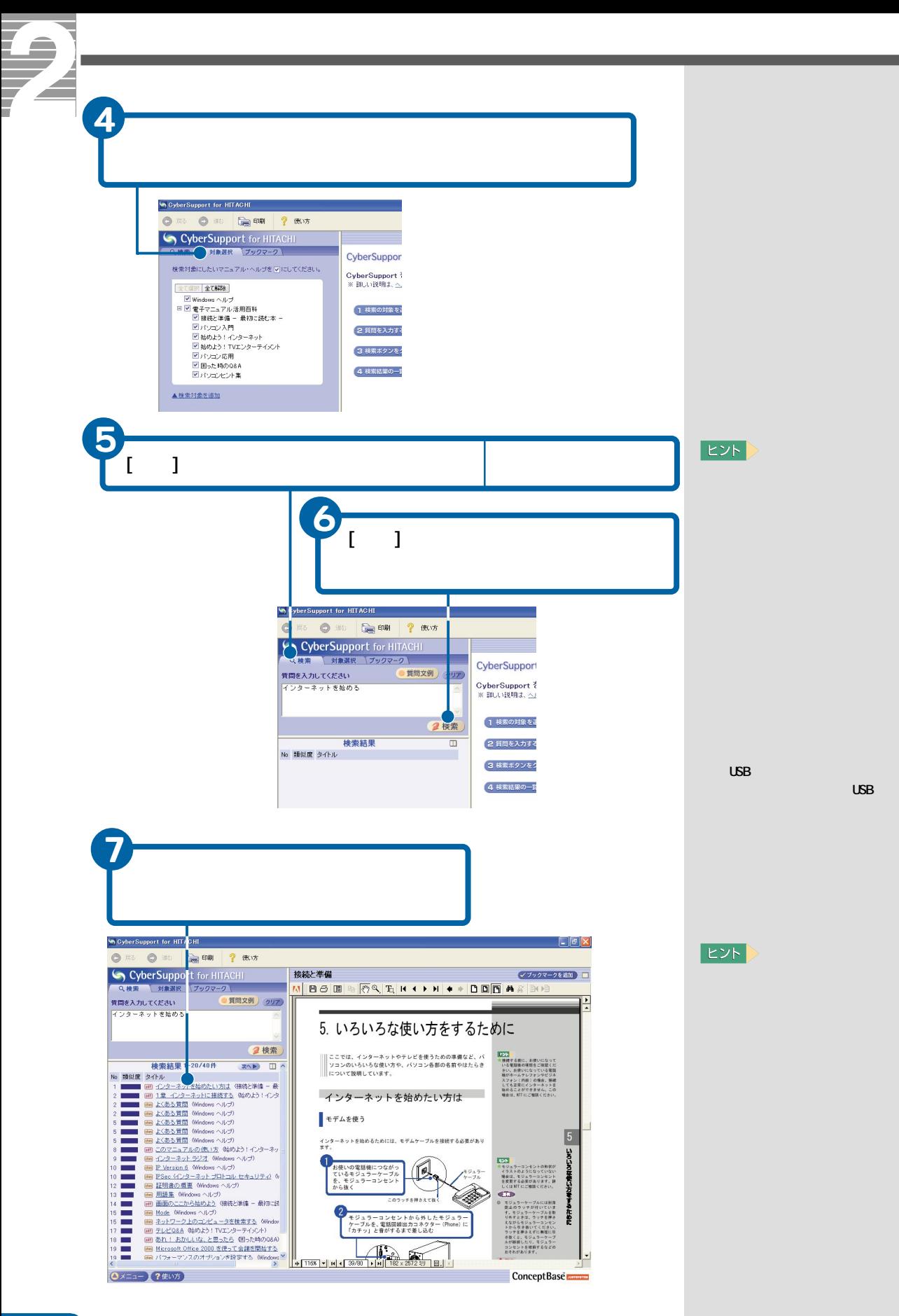
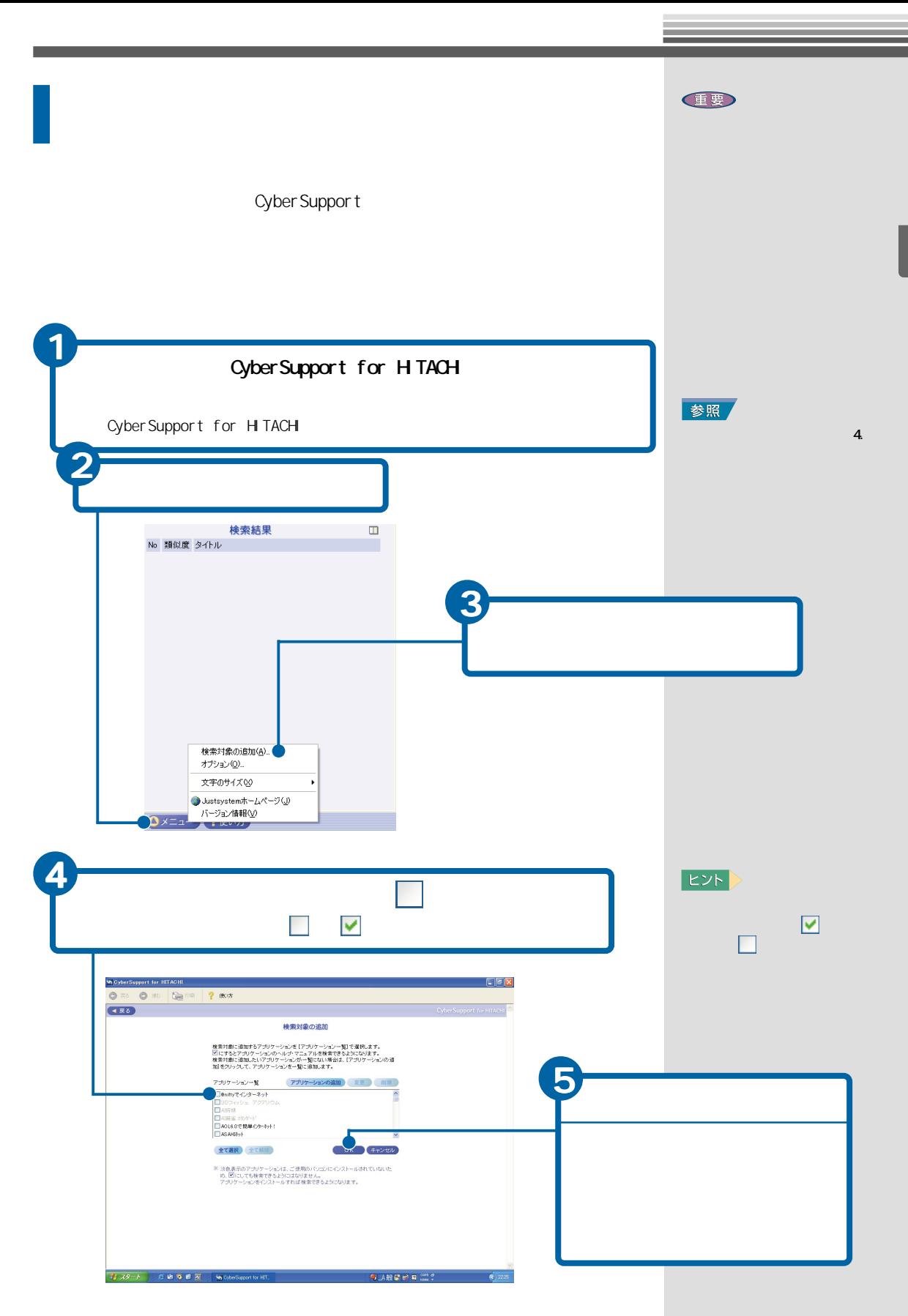

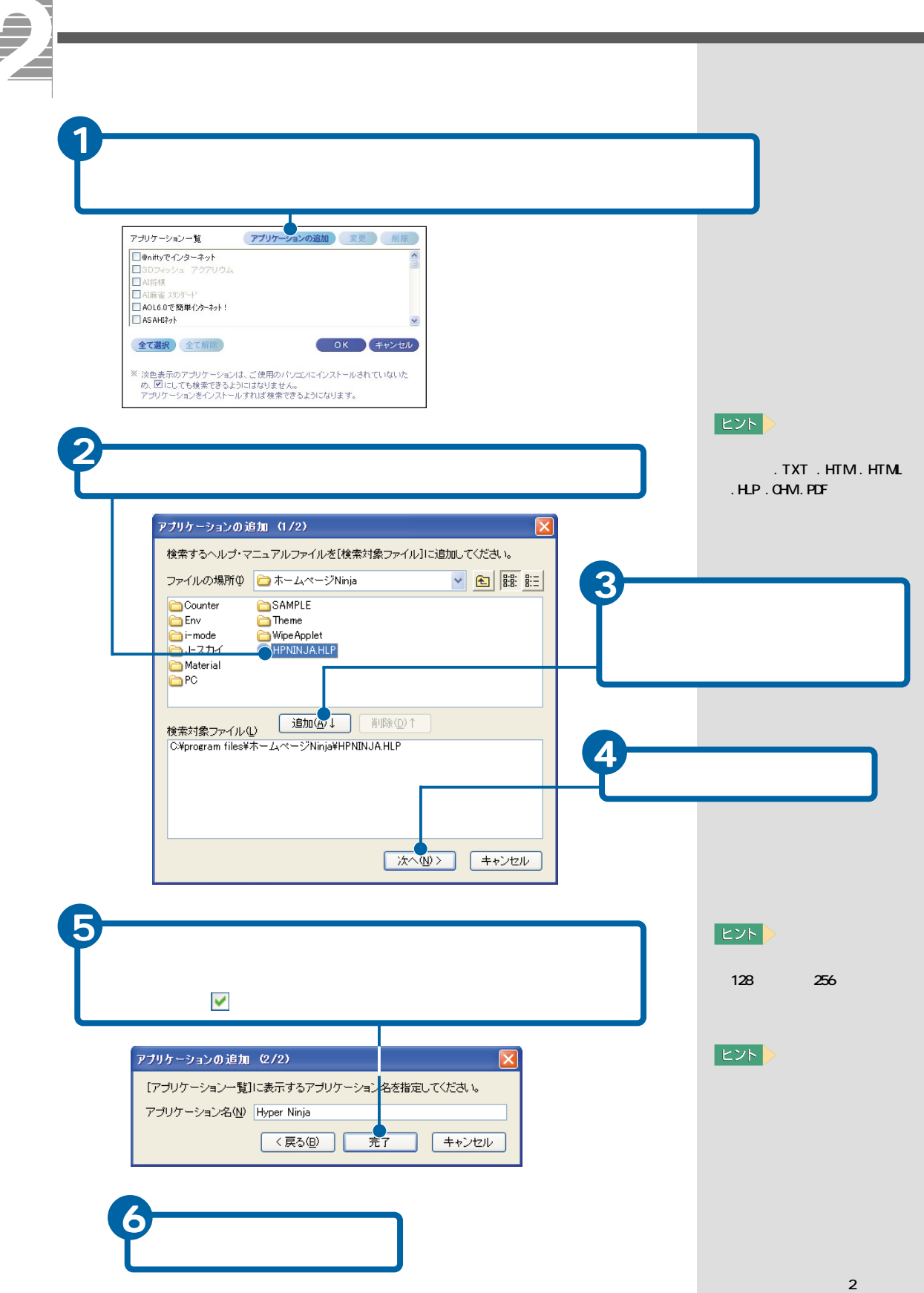

J

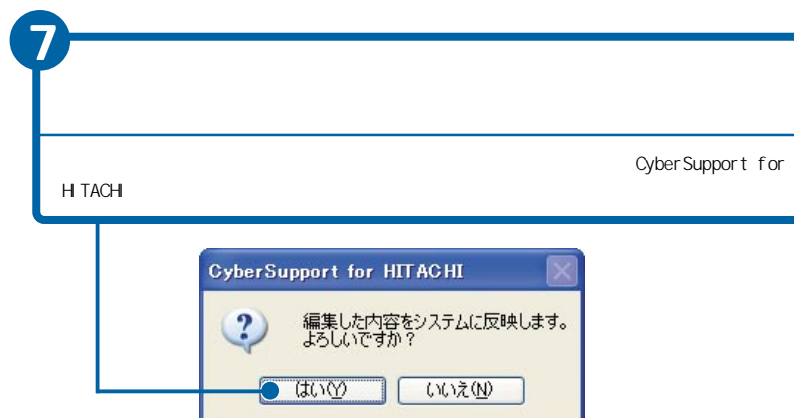

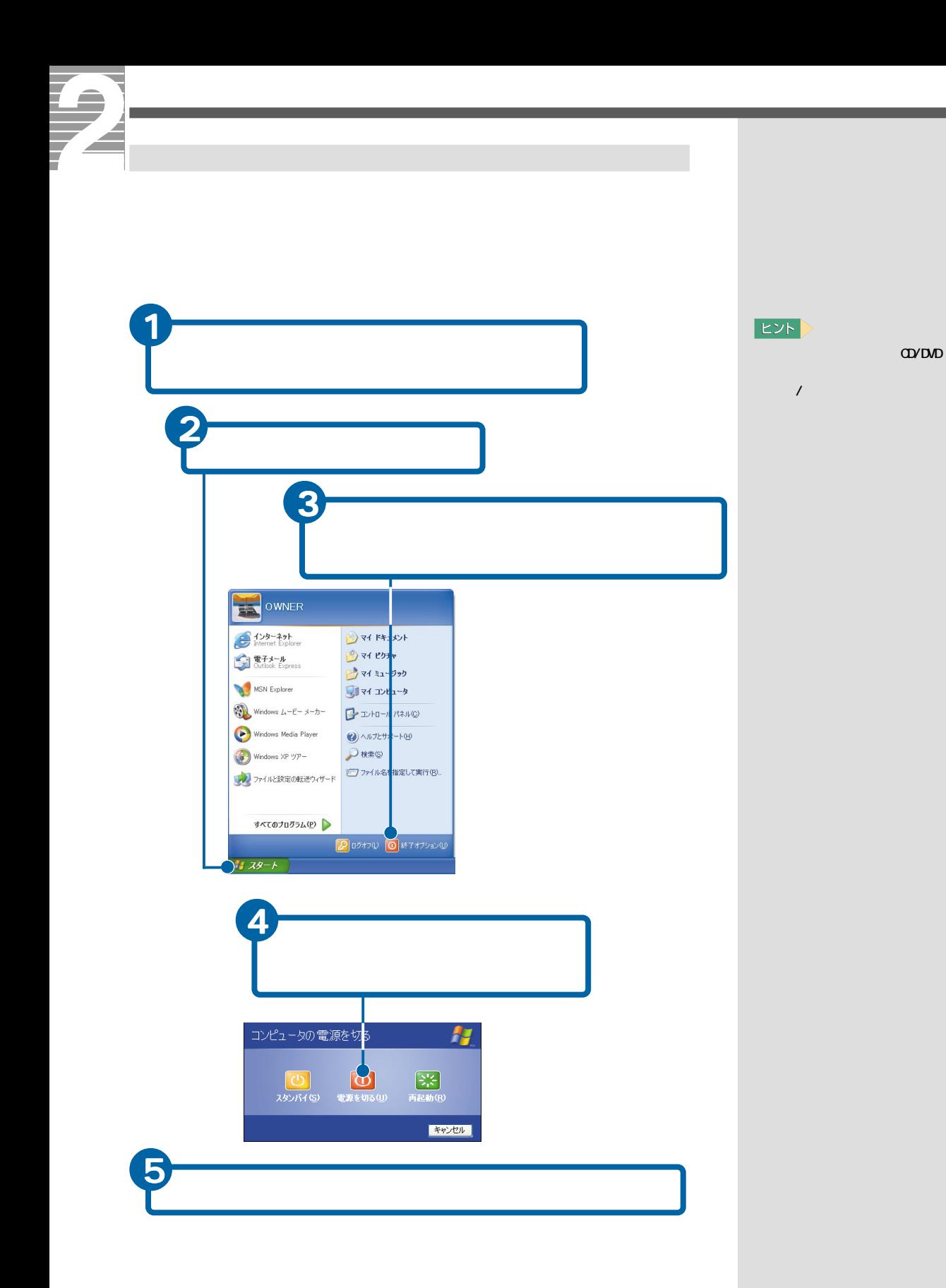

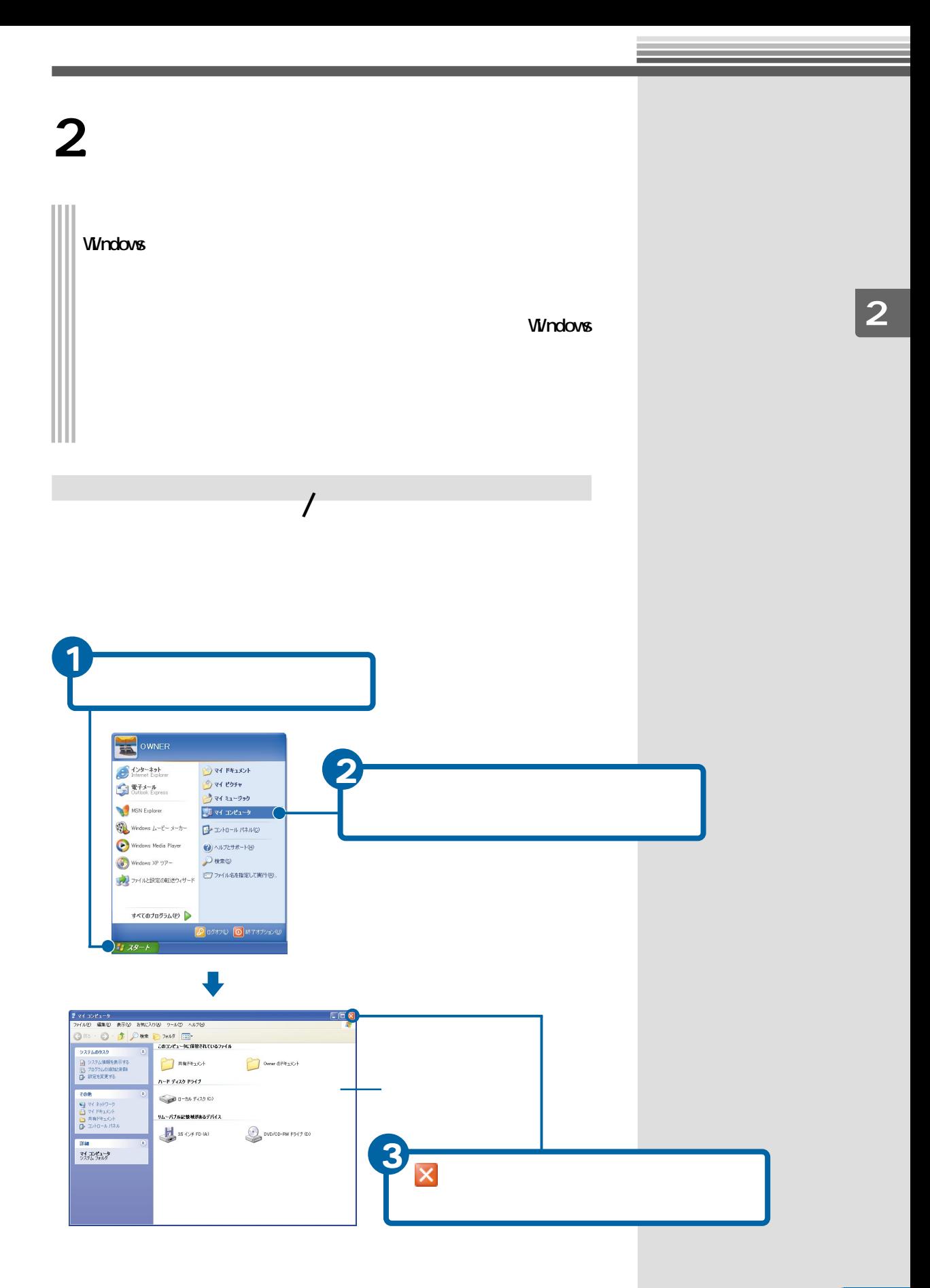

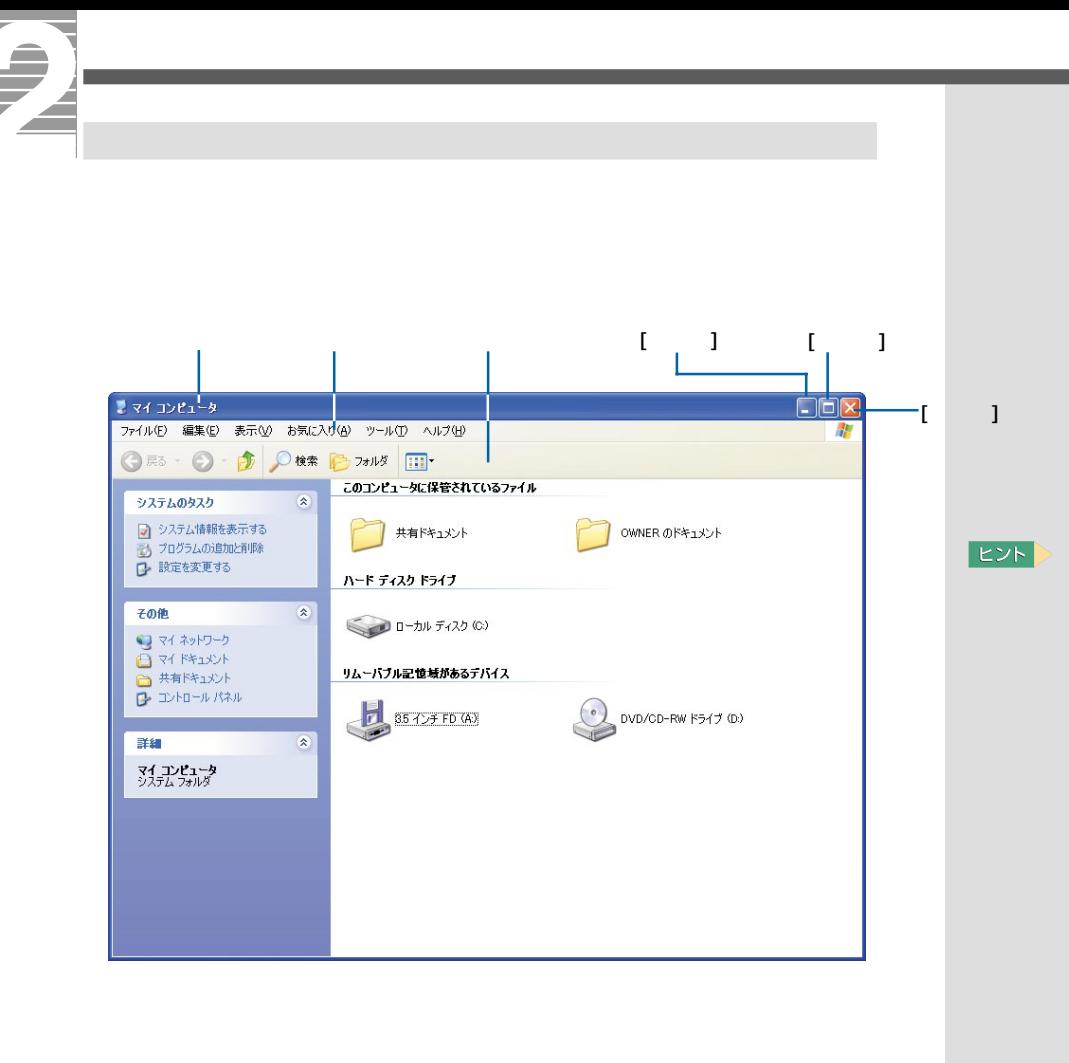

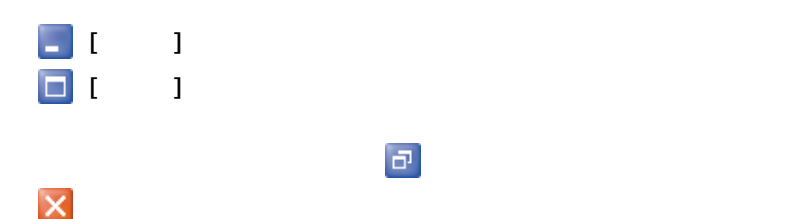

1 ウィンドウの境界線をポイント マウスポインター にほん しゅうしょう  $2$   $$  $rac{dE}{dE}$  $\begin{array}{llll} & \bullet\to\to\to\to\to\to\infty \end{array} \begin{array}{llll} & \bullet\to\to\to\infty \end{array} \begin{array}{llll} & \bullet\to\to\infty \end{array} \begin{array}{llll} & \bullet\to\to\infty \end{array} \begin{array}{llll} & \bullet\to\to\infty \end{array} \begin{array}{llll} & \bullet\to\to\infty \end{array} \begin{array}{llllll} & \bullet\to\to\infty \end{array} \begin{array}{llllll} & \bullet\to\to\infty \end{array} \begin{array}{llllll} & \bullet\to\to\infty \end{array}$  $\Box$ ax  $\blacksquare$ システムのタスク<br>「2」システム情報を表示する<br>「2」プログラムの意味と解除<br>
D- 設定を変更する このコンピュータに保管されているファイル OWNER OFFICE r<br>B  $\begin{picture}(20,10) \put(0,0){\line(1,0){10}} \put(15,0){\line(1,0){10}} \put(15,0){\line(1,0){10}} \put(15,0){\line(1,0){10}} \put(15,0){\line(1,0){10}} \put(15,0){\line(1,0){10}} \put(15,0){\line(1,0){10}} \put(15,0){\line(1,0){10}} \put(15,0){\line(1,0){10}} \put(15,0){\line(1,0){10}} \put(15,0){\line(1,0){10}} \put(15,0){\line(1$ ハード ディスク ドライブ --K その他 その他<br>● マイネットワーク<br>● マイドキュメント<br>● ユトロール パネル<br>● ユントロール パネル  $1 - 1/4$   $7 - 2/2$  (0) リムーバブル記憶域があるデバイス H  $\n 0$  DVD/CD-RW F547 (D) **BEDEFORD** d mar  $\rightarrow$  $\begin{array}{l} 314 \\ 34 \end{array} \begin{array}{l} 2242 - 9 \\ 2354 \end{array}$  $\frac{1}{2}$ **A PRID**<br>PRID<br>oftware  $\frac{2}{\frac{3}{2}}$  $\bullet$  $\begin{array}{|c|c|c|c|c|}\hline H & \mathcal{A}\mathcal{B} = \hbar & \mathbb{I} & \mathbb{I} \end{array}$ 

 $E = \frac{1}{\sqrt{2}}$ 

 $\begin{array}{ccccc} 2\times (-1)^{1/2} \times (-2) & & & & & & & & \\ 2\times (-1)^{1/2} \times (-2) & & & & & & & & \\ 3\times (-2) & & & & & & & & & \\ 4\times (-2) & & & & & & & & & \\ 5\times (-2) & & & & & & & & & \\ 6\times (-2) & & & & & & & & & \\ 7\times (-2) & & & & & & & & & \\ 8\times (-2) & & & & & & & & & \\ 9\times (-2) & & & & & & & & & \\ 10\times (-2) & & & & & & & & & \\ 11\times (-2) & & & & & & & & & \\ 12\times$ 

つステムのタスク<br>■ システム情報を表示する<br>■ プログラムの追加と利用<br>■ 読書を変更する

**ZOIB** 

<del>come</del><br>■ マイネットワーク<br>■ マイドキュメント<br>■ 井有ドキュメント<br>■ エトロール パネノ

マイ エンピュータ<br>システム フォルグ

-**Take** 

このコンピュータに保管されているファイル

OWNER OF #150

 $\begin{picture}(160,10) \put(0,0){\line(1,0){10}} \put(10,0){\line(1,0){10}} \put(10,0){\line(1,0){10}} \put(10,0){\line(1,0){10}} \put(10,0){\line(1,0){10}} \put(10,0){\line(1,0){10}} \put(10,0){\line(1,0){10}} \put(10,0){\line(1,0){10}} \put(10,0){\line(1,0){10}} \put(10,0){\line(1,0){10}} \put(10,0){\line(1,0){10}} \put(10,0){\line($ 

 $\begin{picture}(20,10) \put(0,0){\line(1,0){10}} \put(15,0){\line(1,0){10}} \put(15,0){\line(1,0){10}} \put(15,0){\line(1,0){10}} \put(15,0){\line(1,0){10}} \put(15,0){\line(1,0){10}} \put(15,0){\line(1,0){10}} \put(15,0){\line(1,0){10}} \put(15,0){\line(1,0){10}} \put(15,0){\line(1,0){10}} \put(15,0){\line(1,0){10}} \put(15,0){\line(1$ 

ハード ディスク ドライブ

 $0 - 2.67 (220)$ 

リムーバブル記憶域があるデバイス

 $\frac{1}{25.47774048}$ 

 $rac{1}{\sqrt{1+\frac{1}{2}}}$ 

 $\mathbf{Q}$ 

**O** 

K

麗

 $\frac{1}{2}$ 

**A**  $\begin{array}{c}\n\bullet \\
\bullet \\
\bullet \\
\bullet \\
\bullet \\
\bullet \\
\bullet\n\end{array}$ Microsoft<br>Cutlool

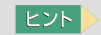

 $\Box$ 

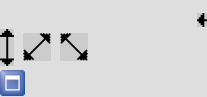

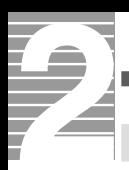

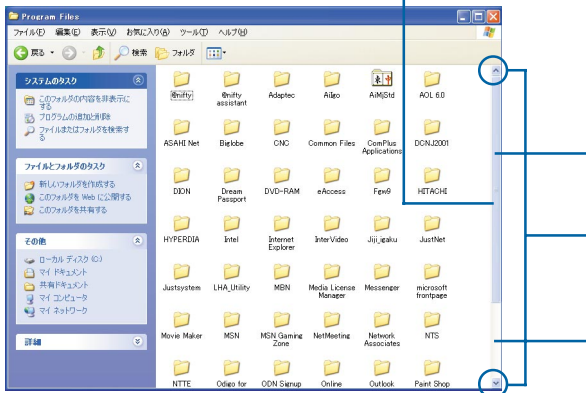

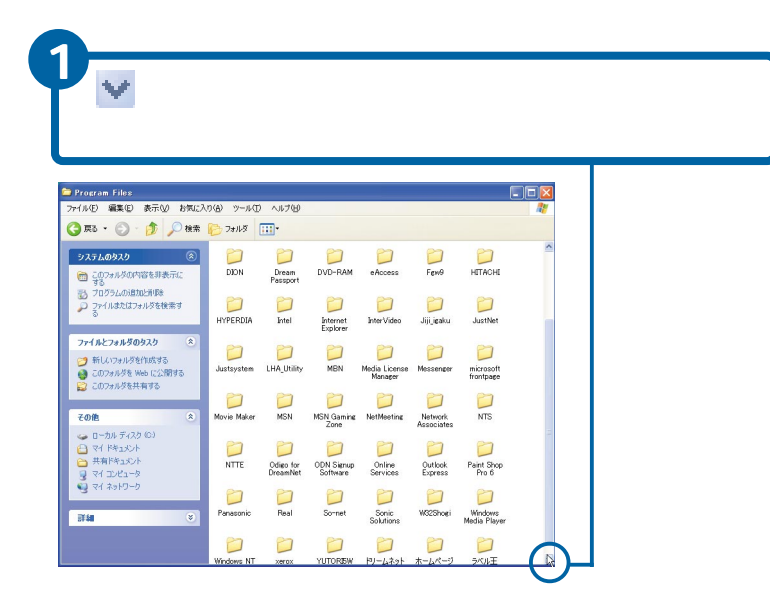

参照

 $\mathbf 1$  .

 $E>$ 

は、 をクリックしま

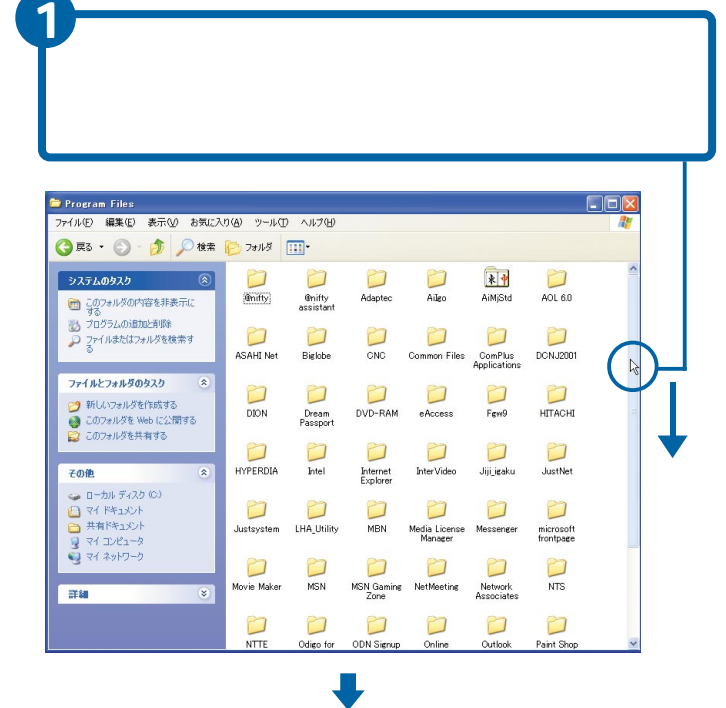

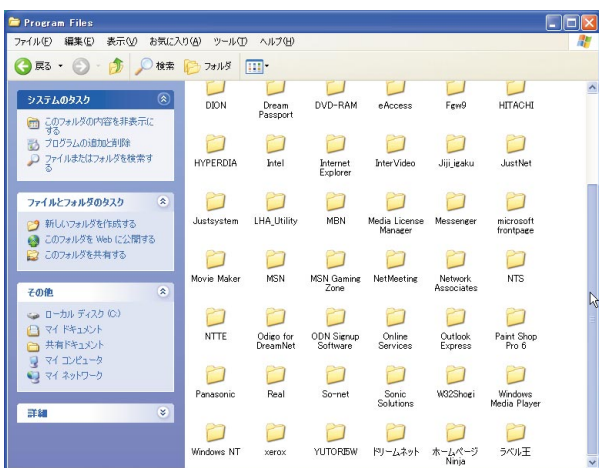

## **EXP**

\_\_

示す部分をクリックすると、

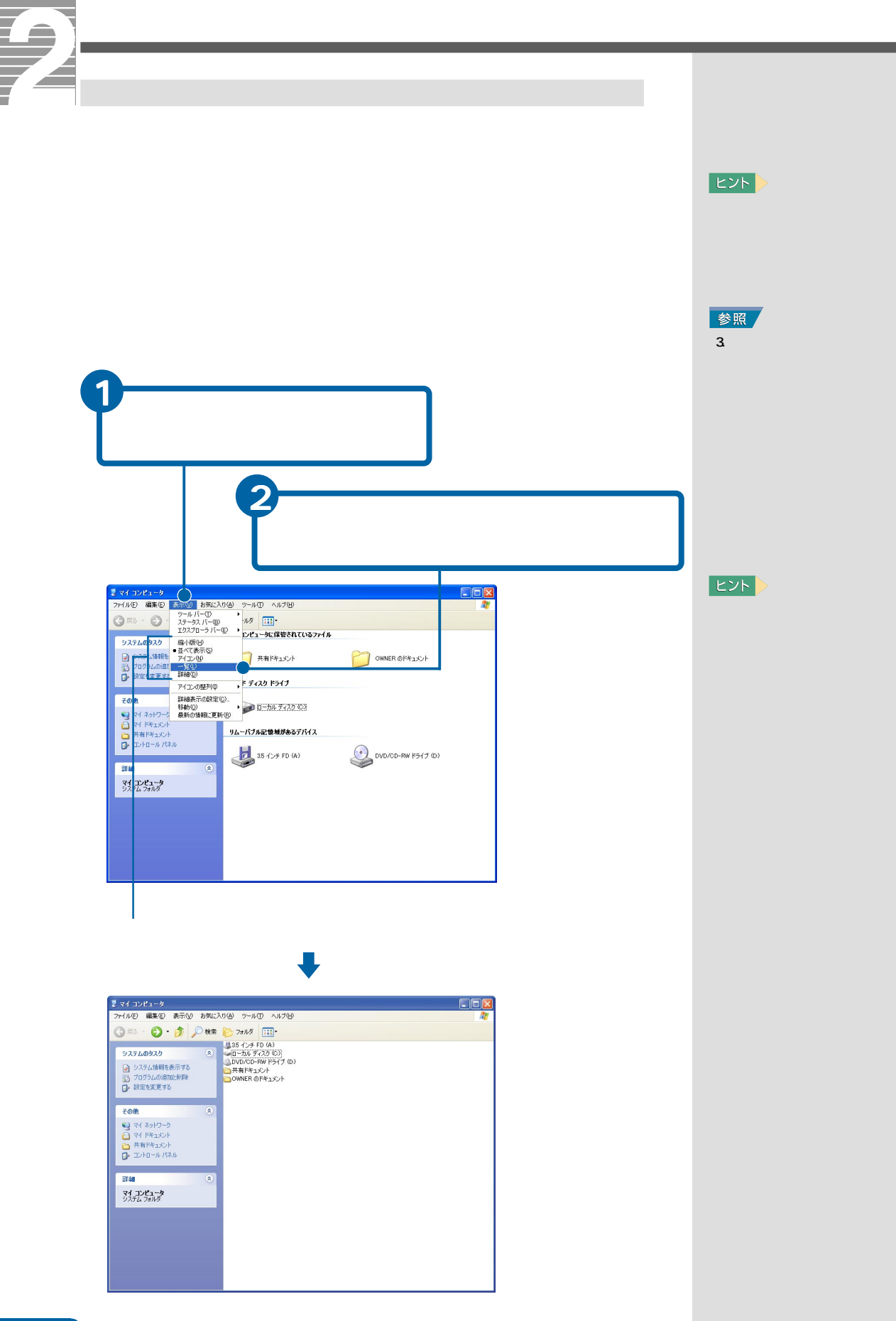

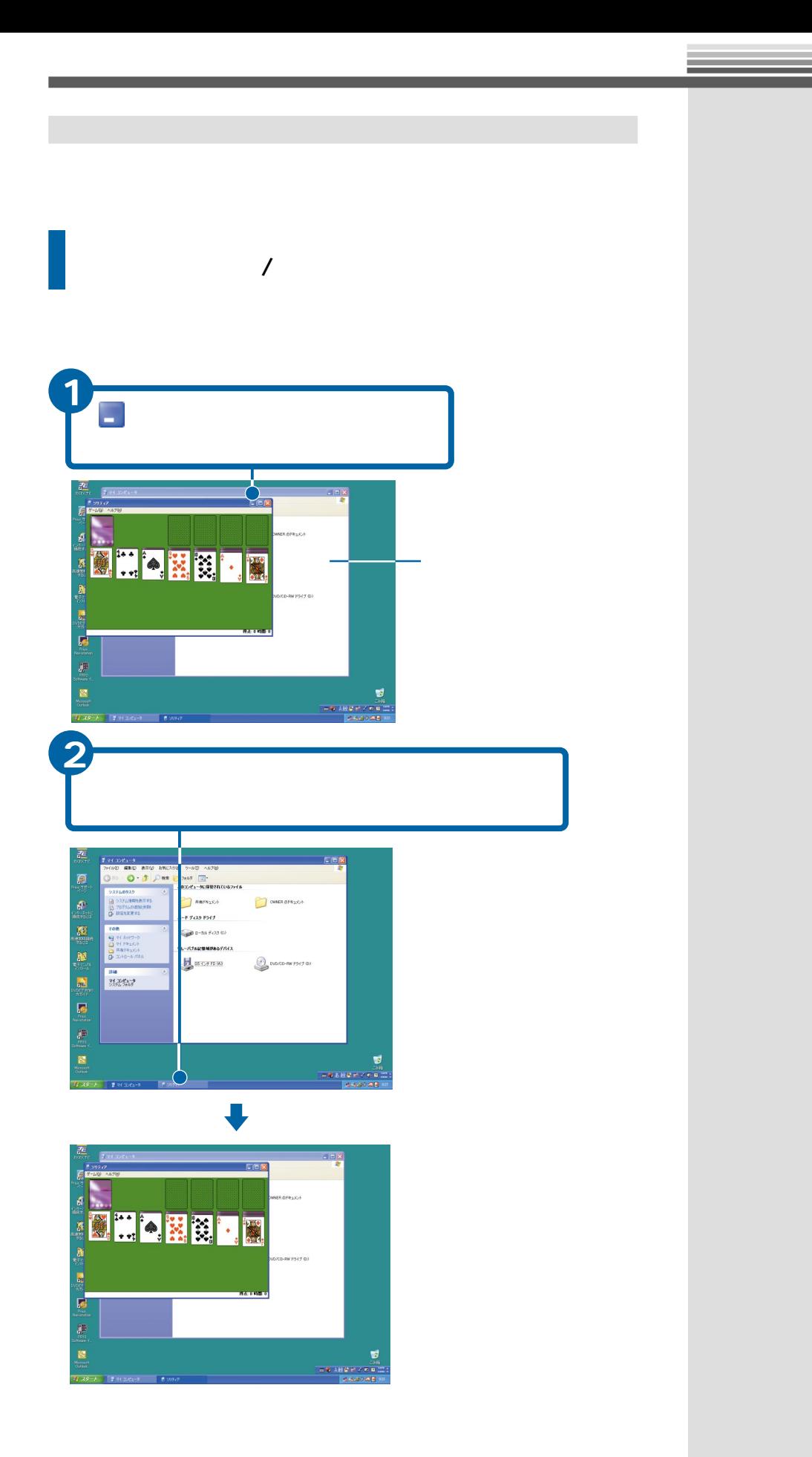

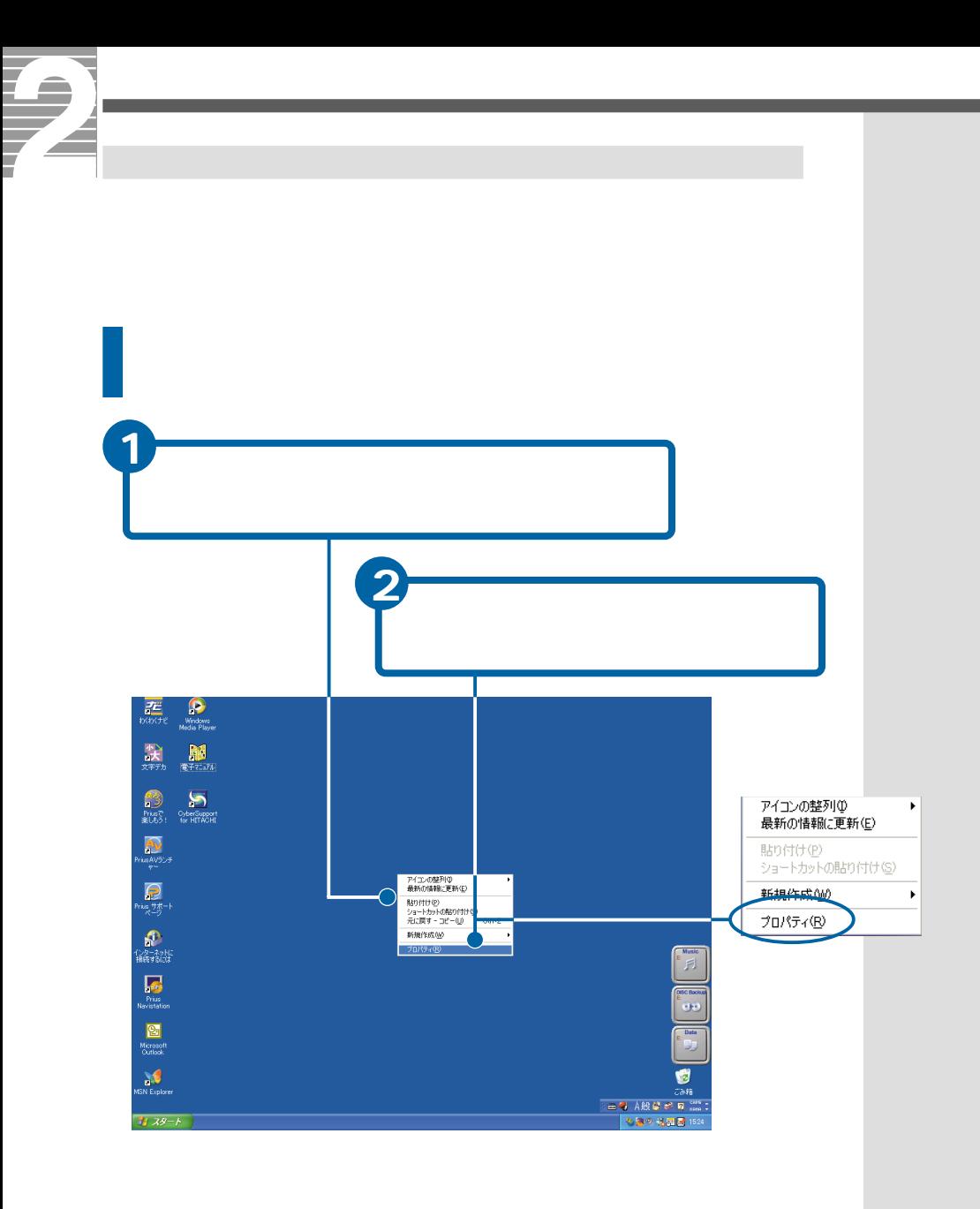

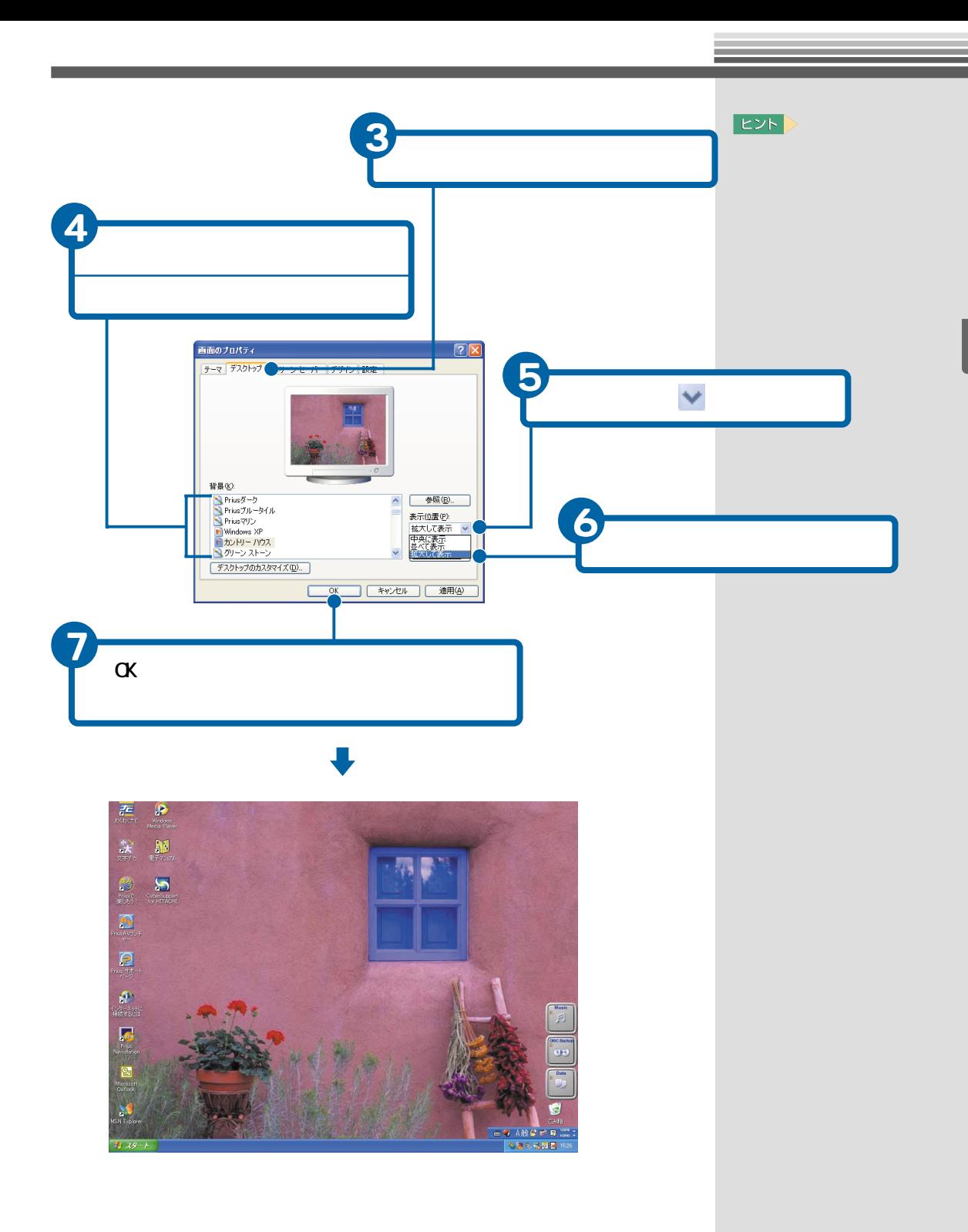

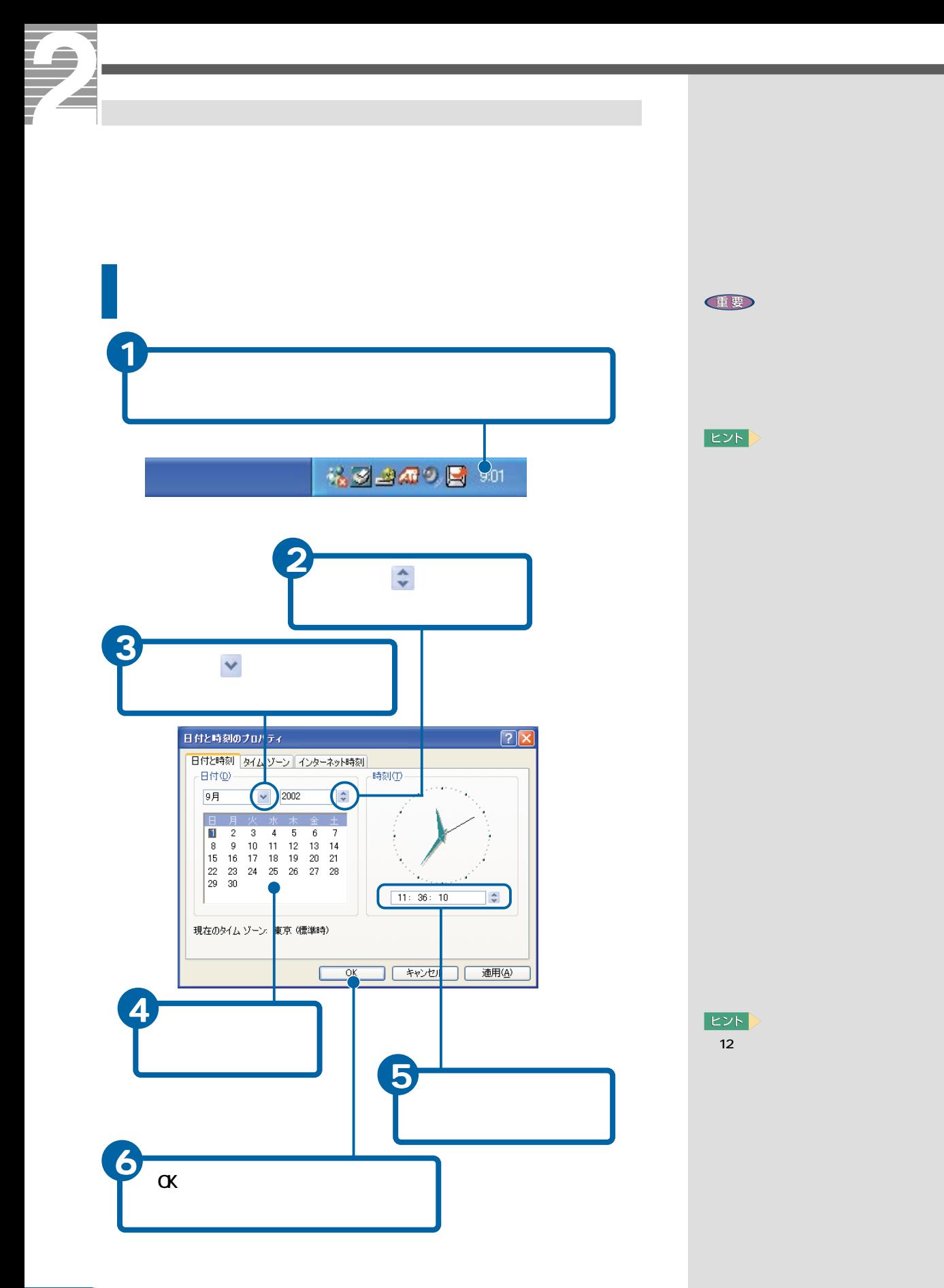

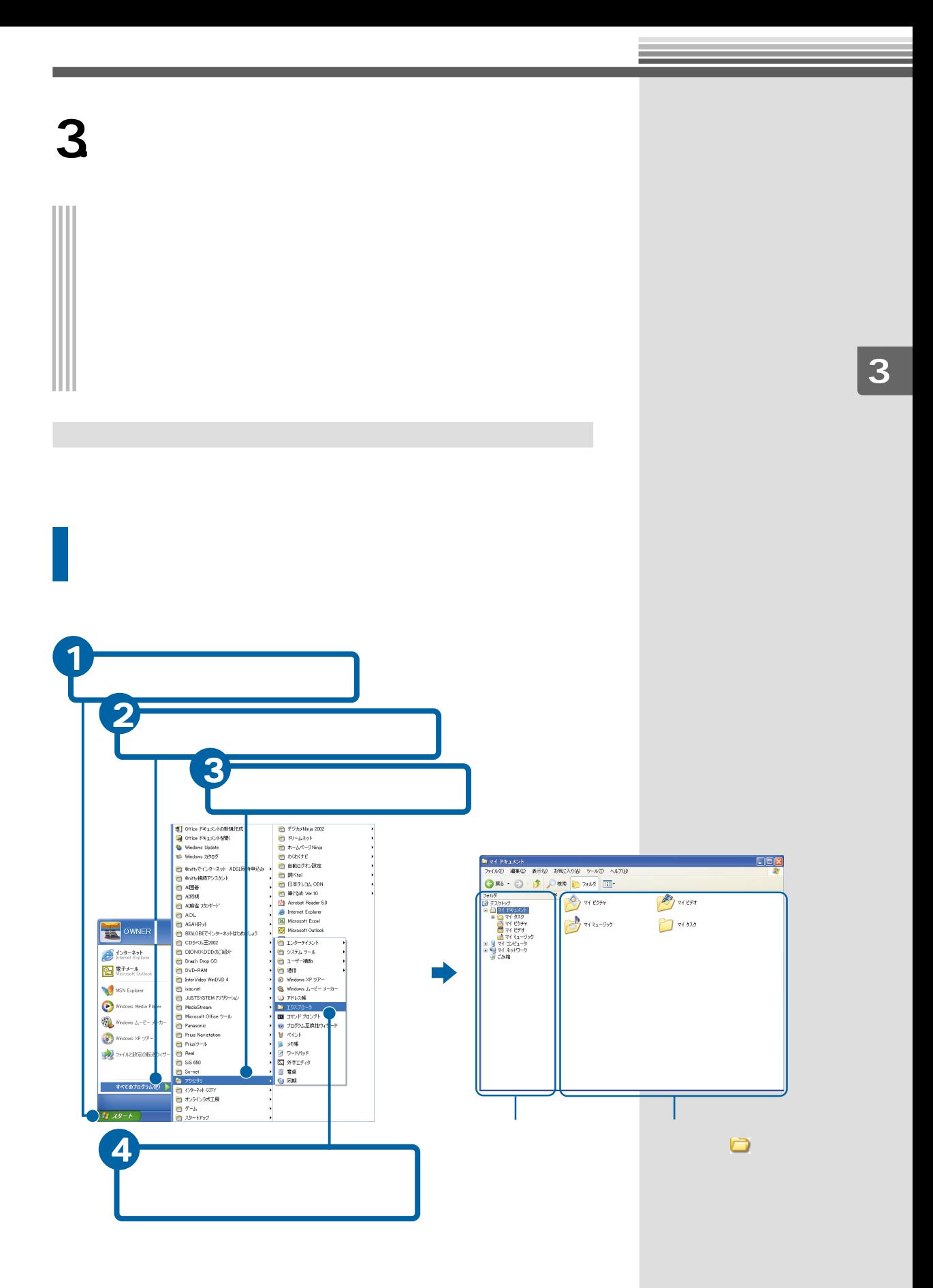

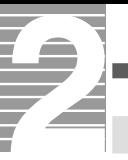

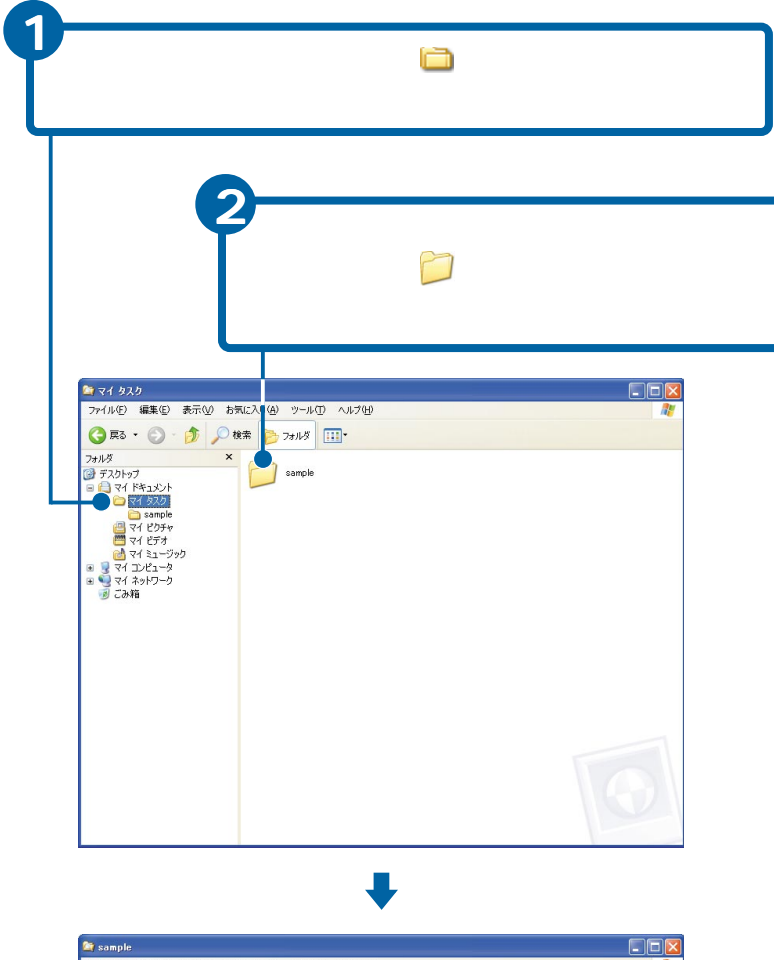

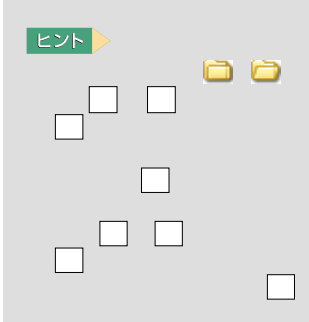

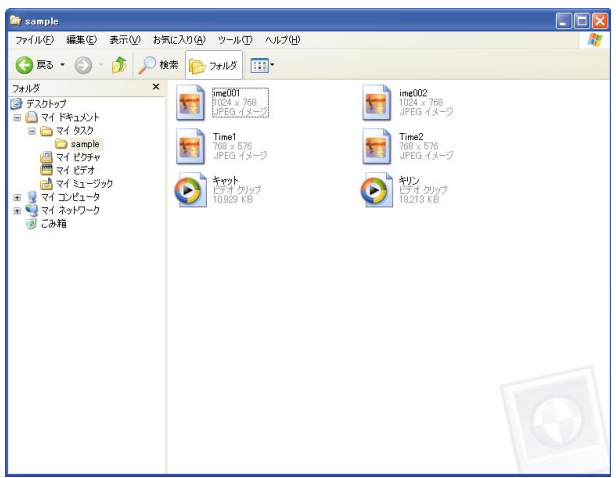

EXP >

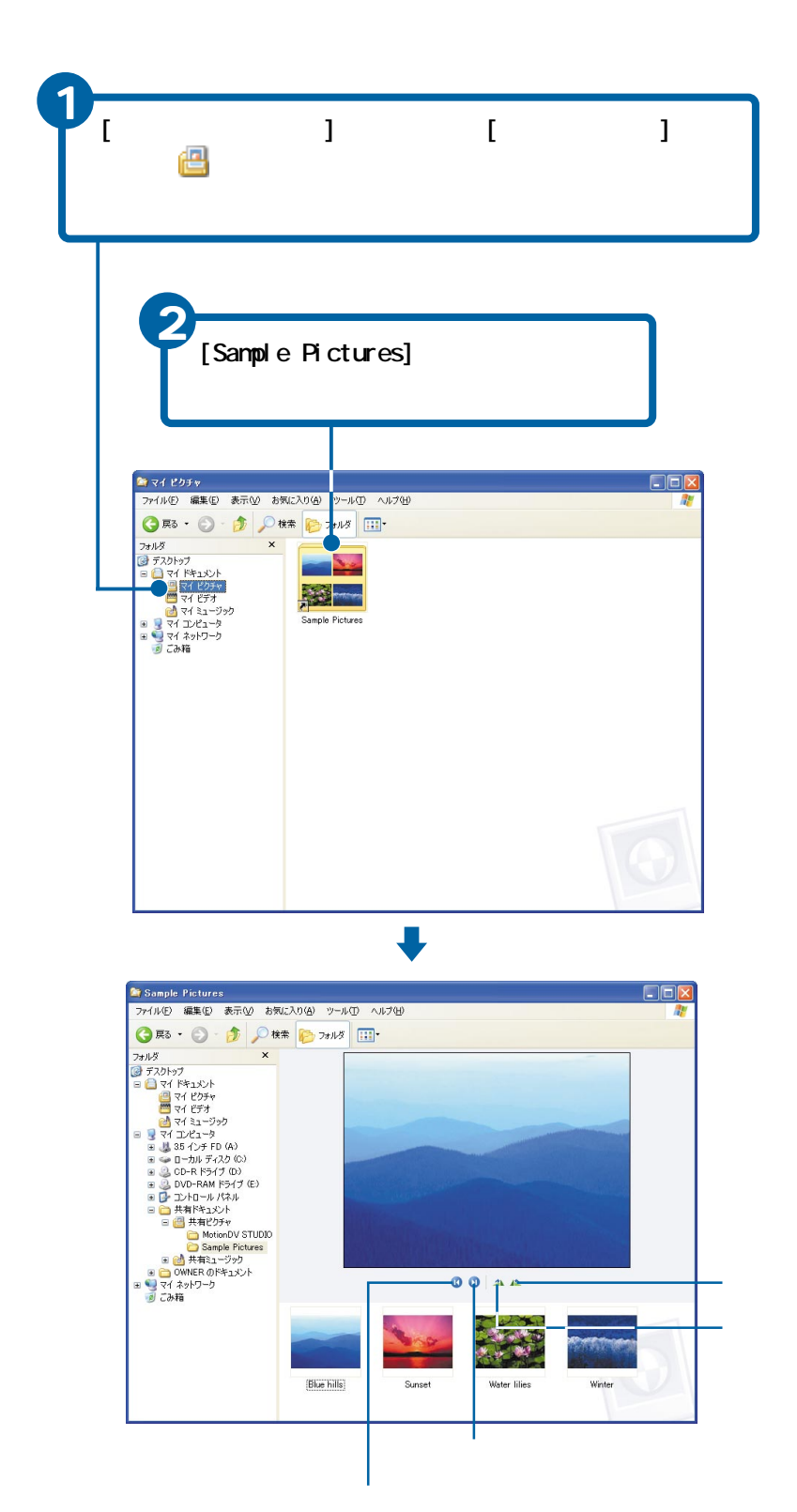

and the state of the state of the state of the state of the

**EXP** 

**Contract Contract Contract** 

xxx

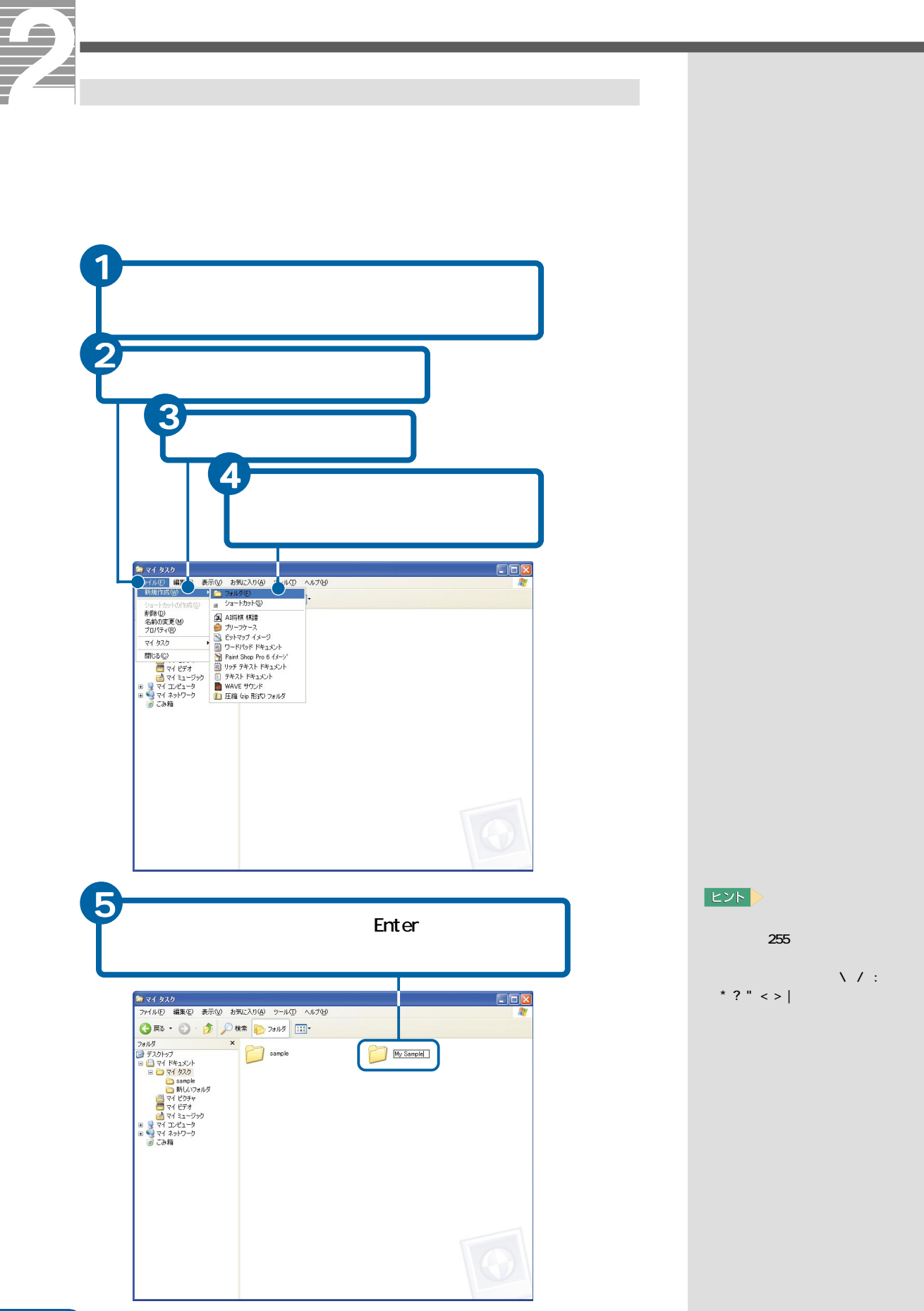

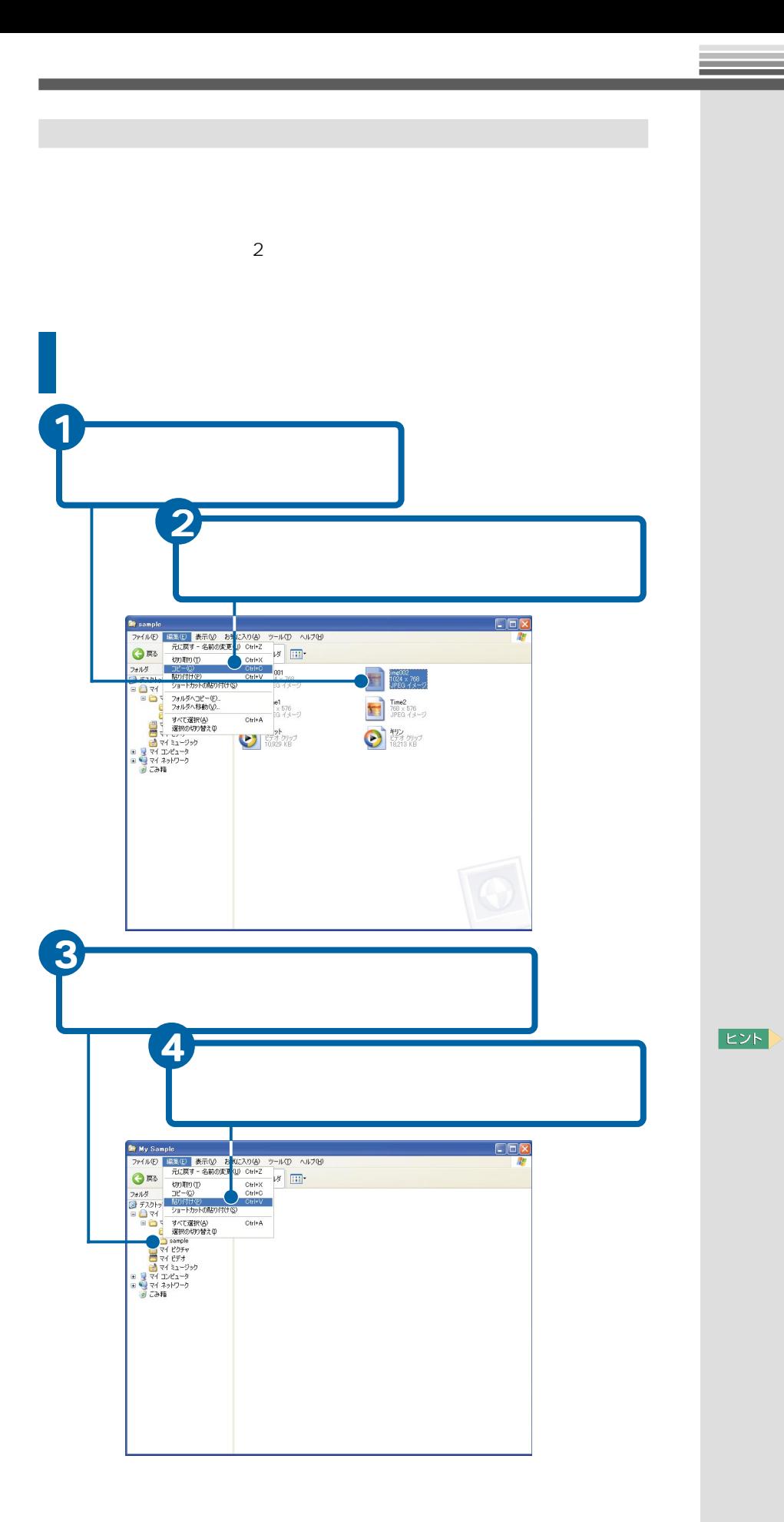

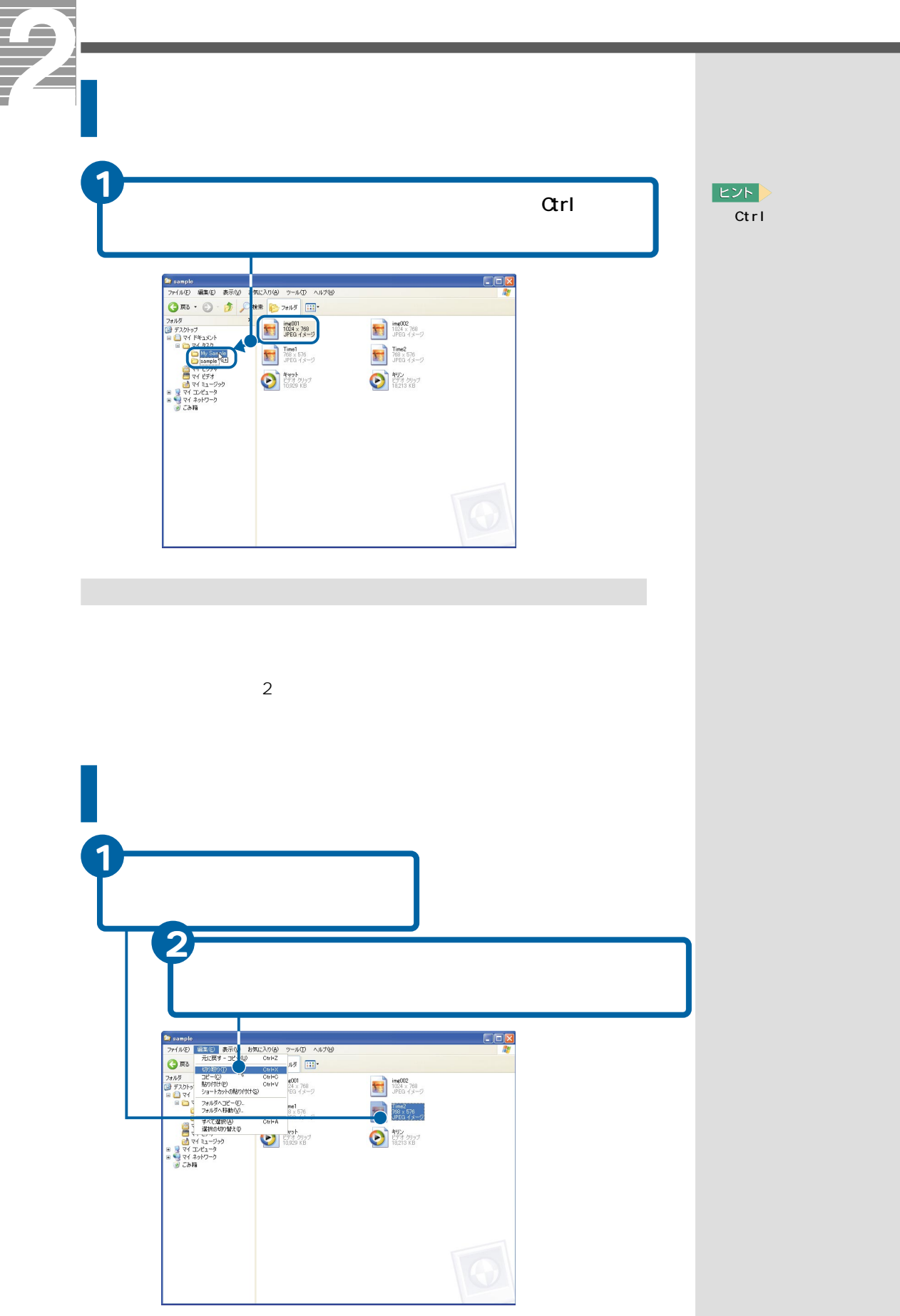

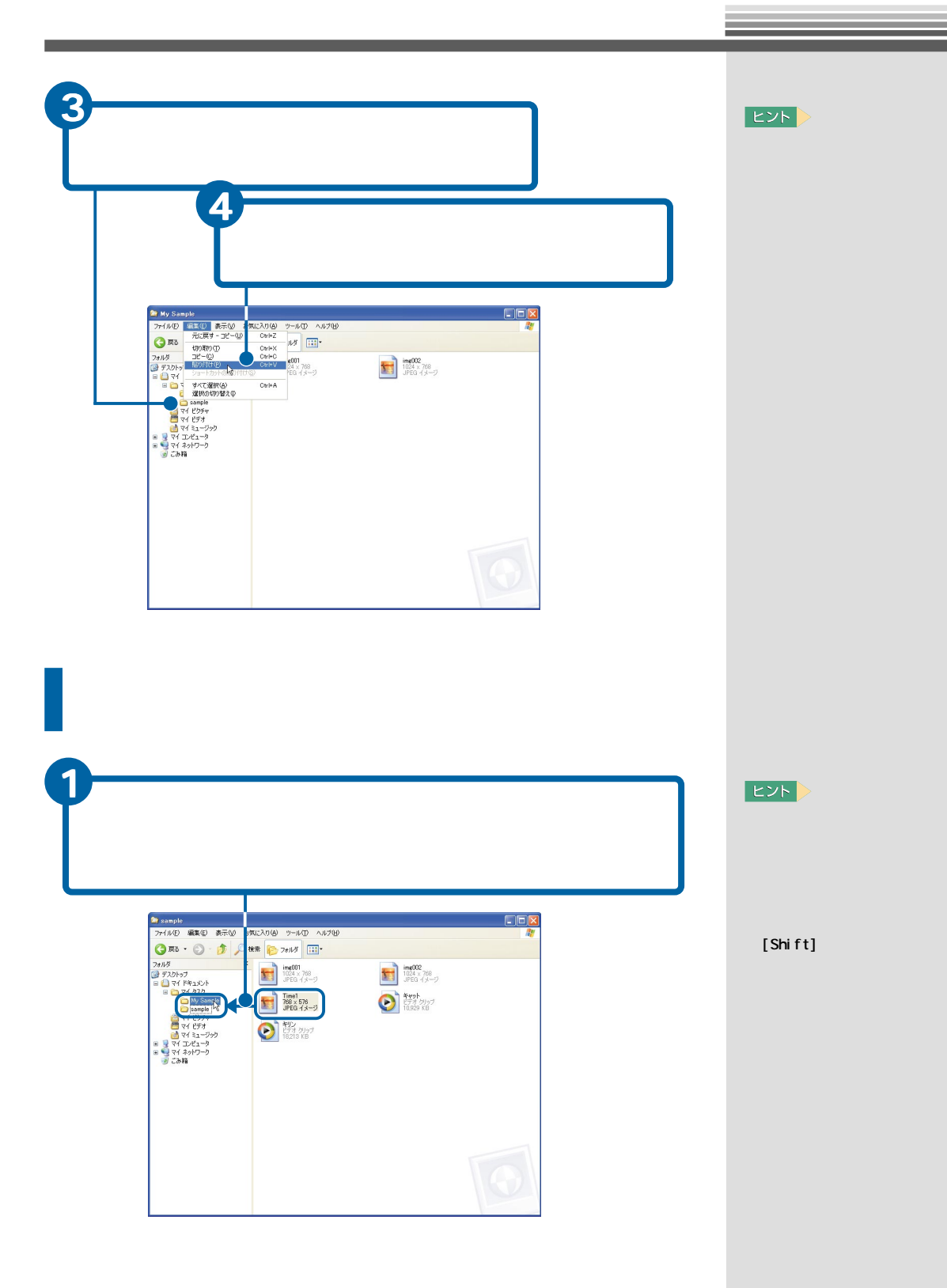

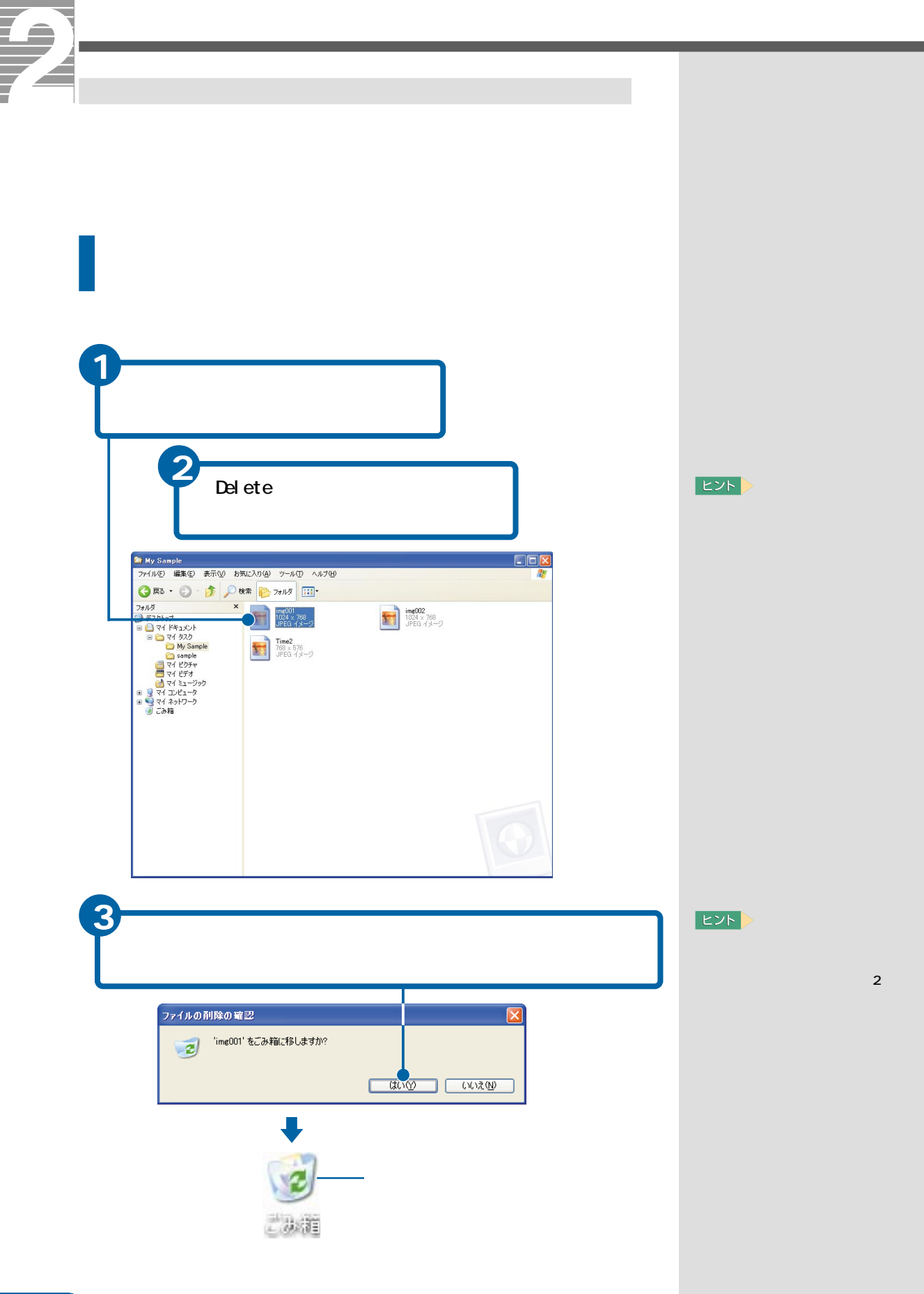

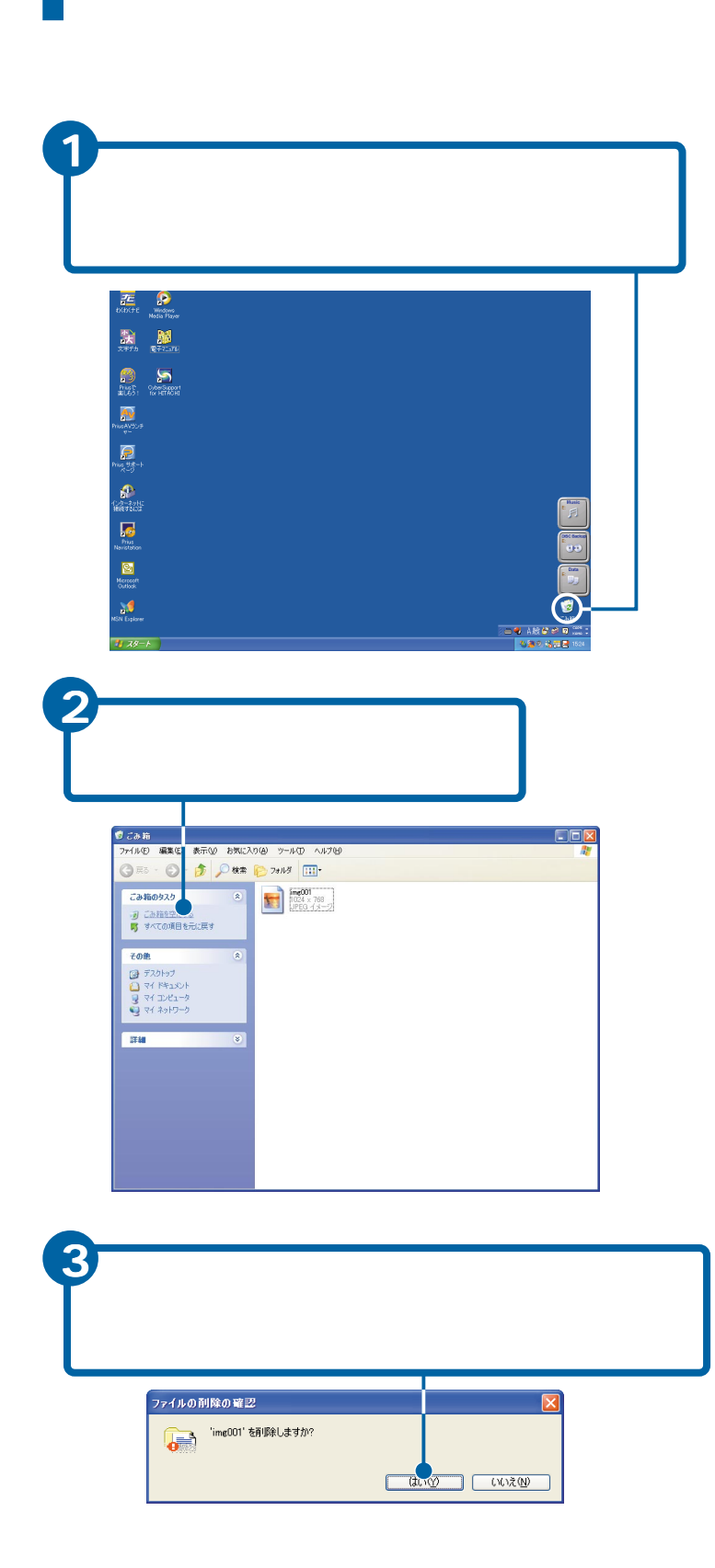

and the state of the state of the state of

E<sub>2</sub>

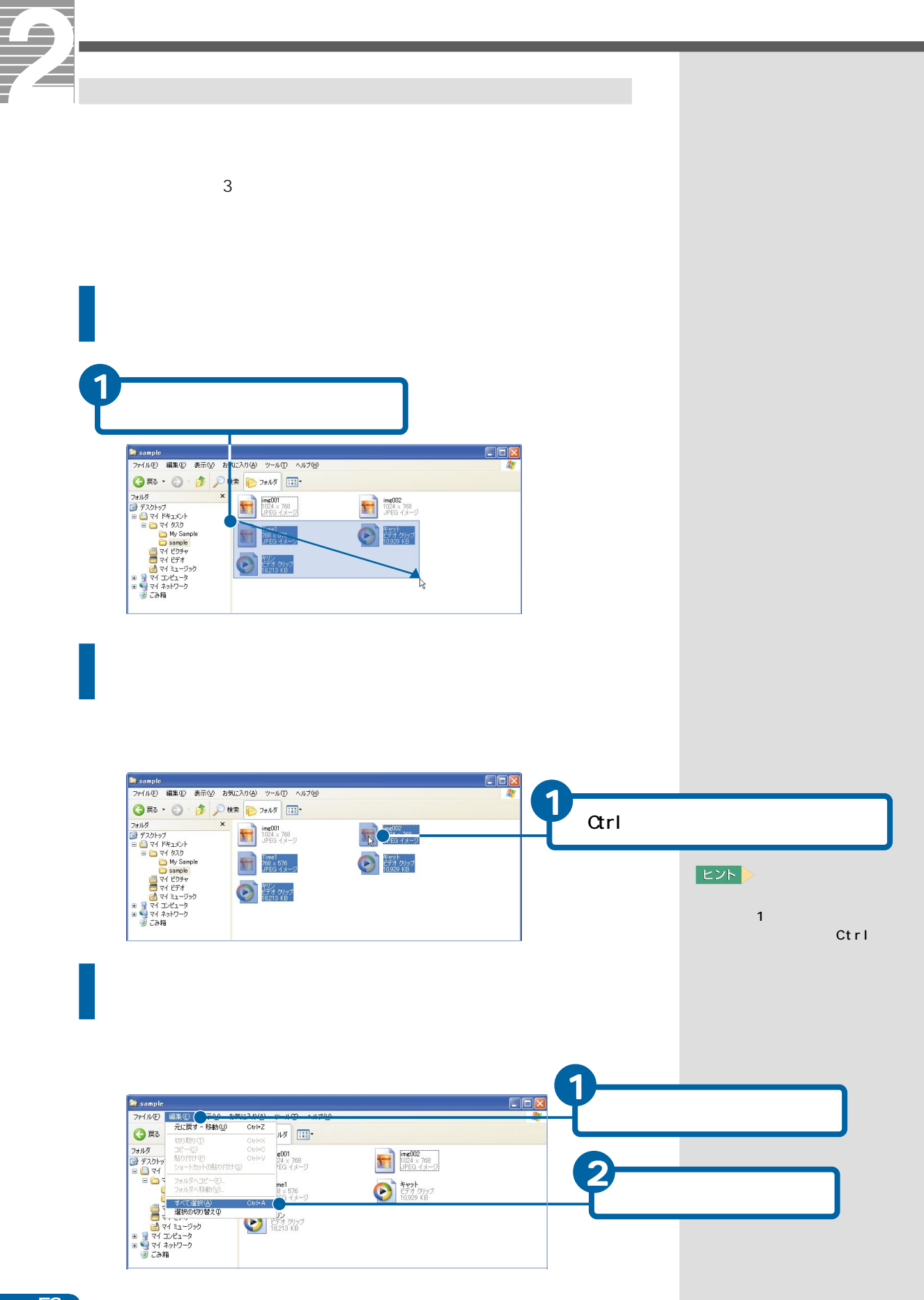

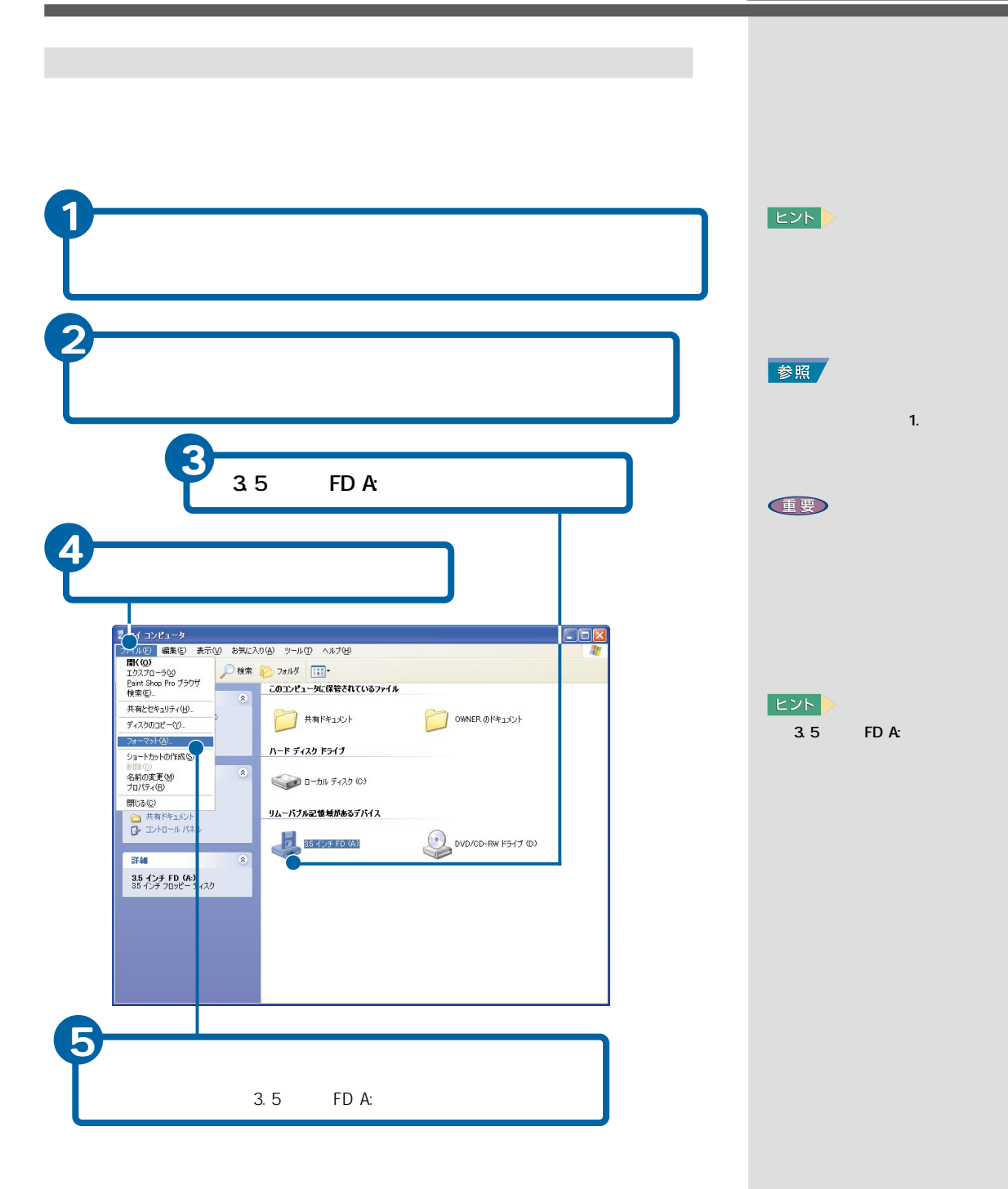

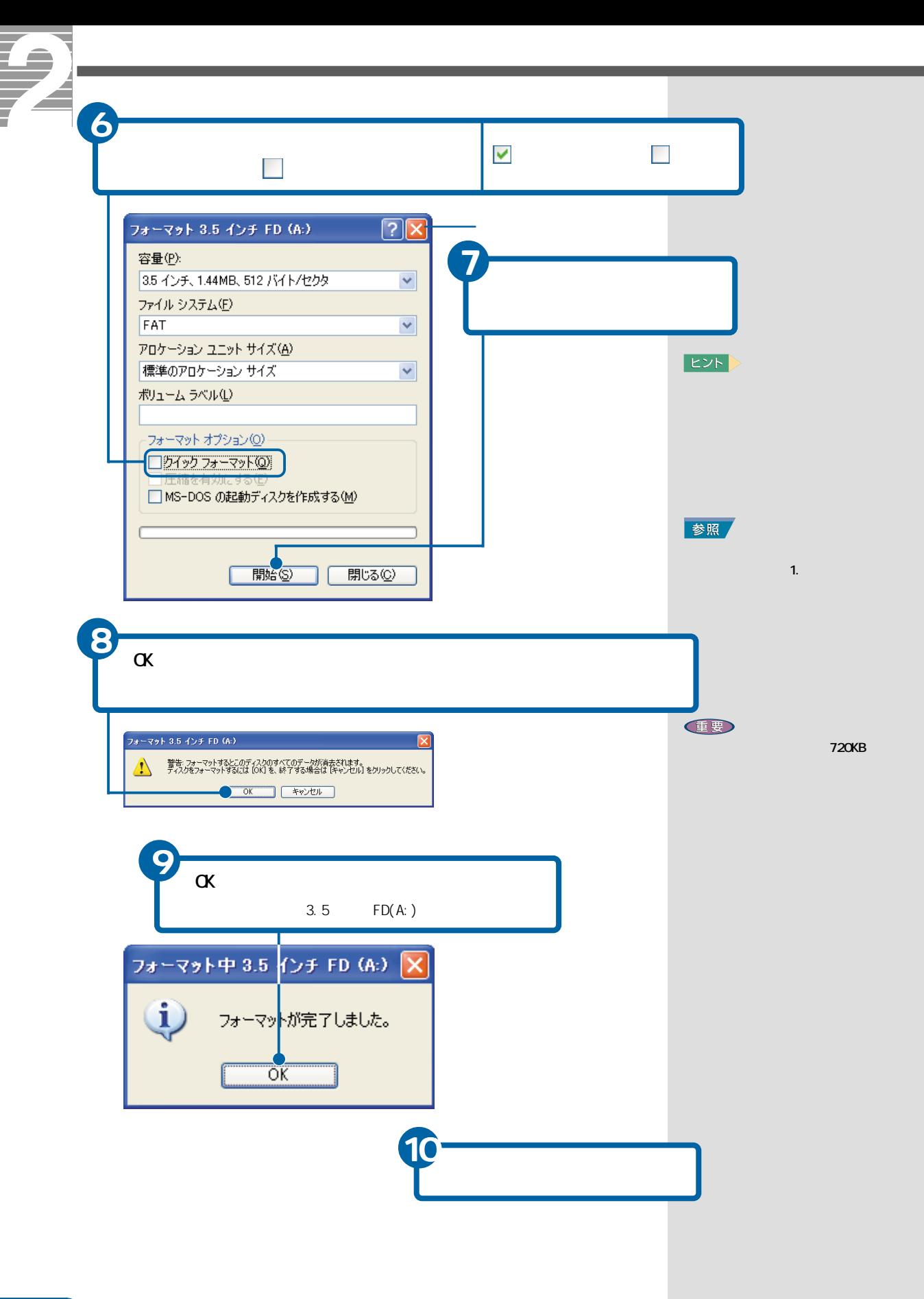

 $6<sup>°</sup>$ 

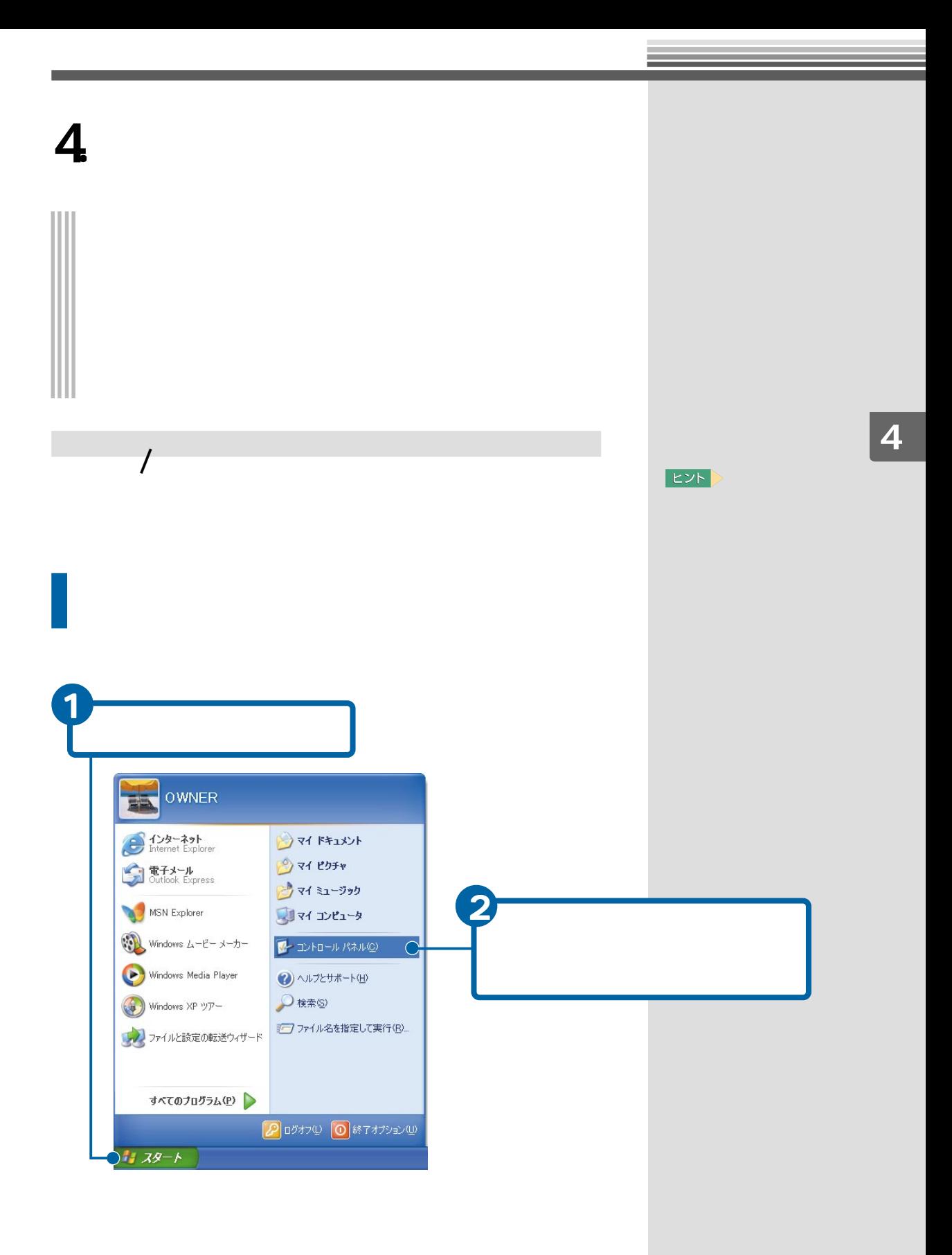

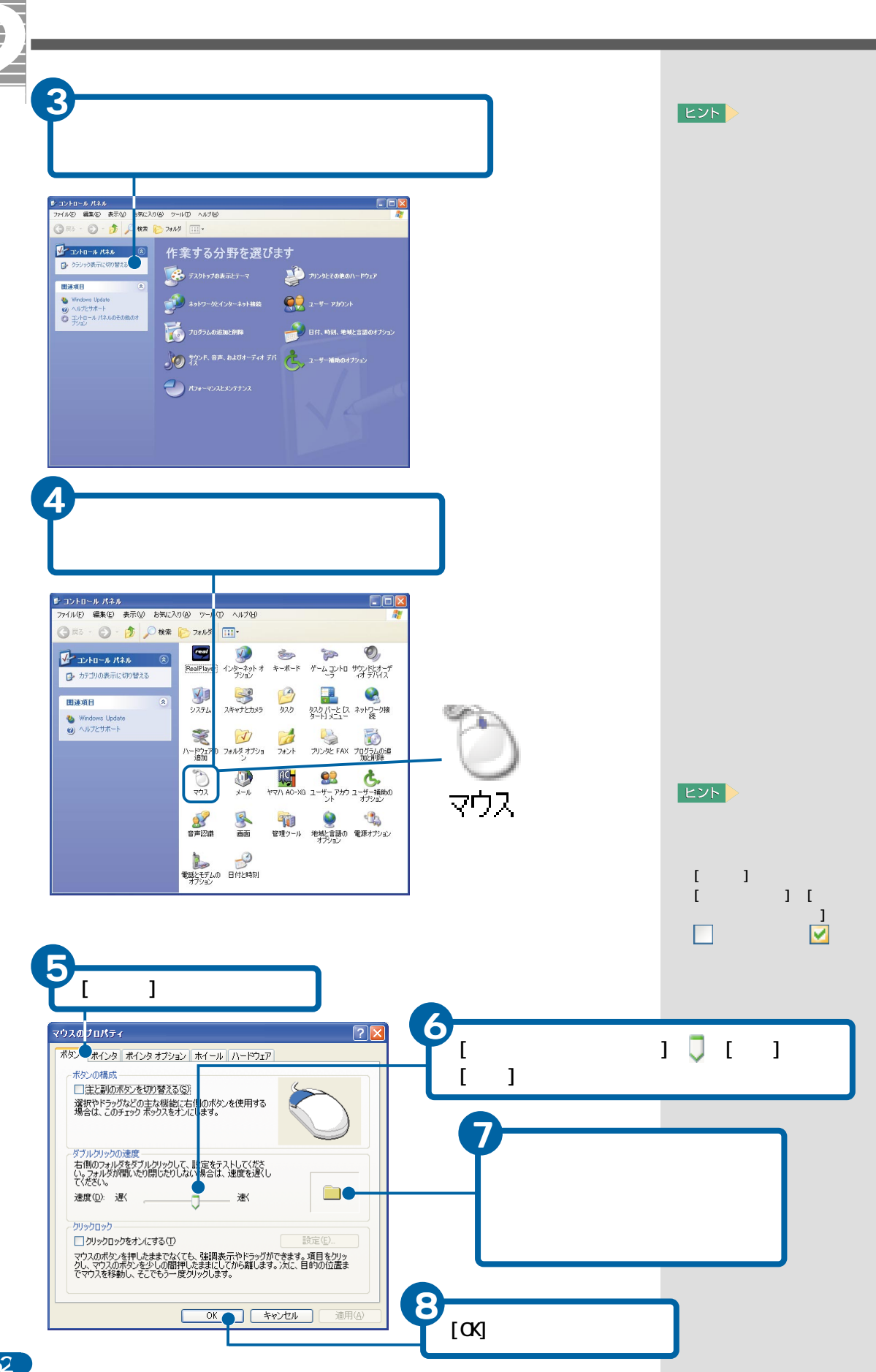

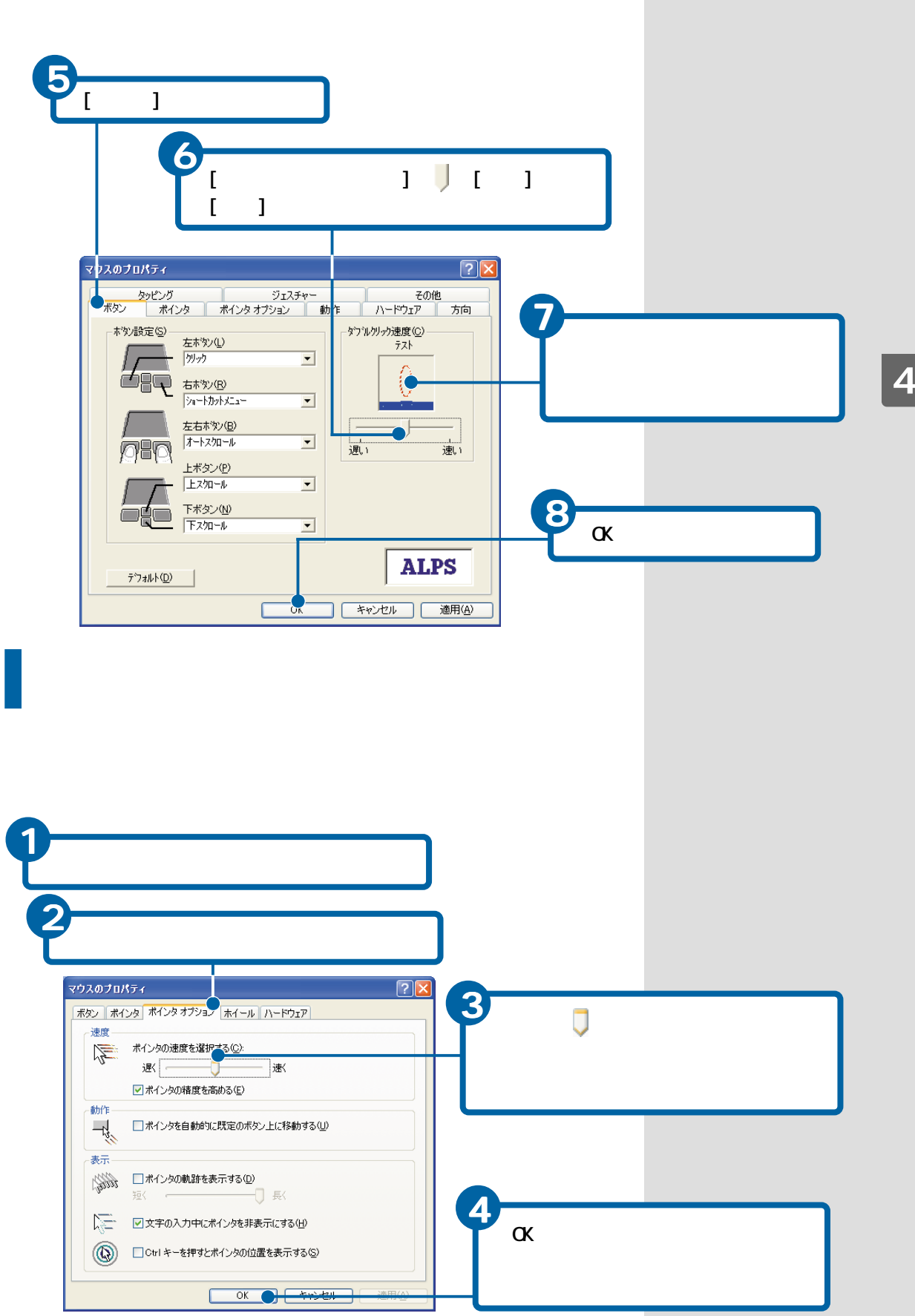

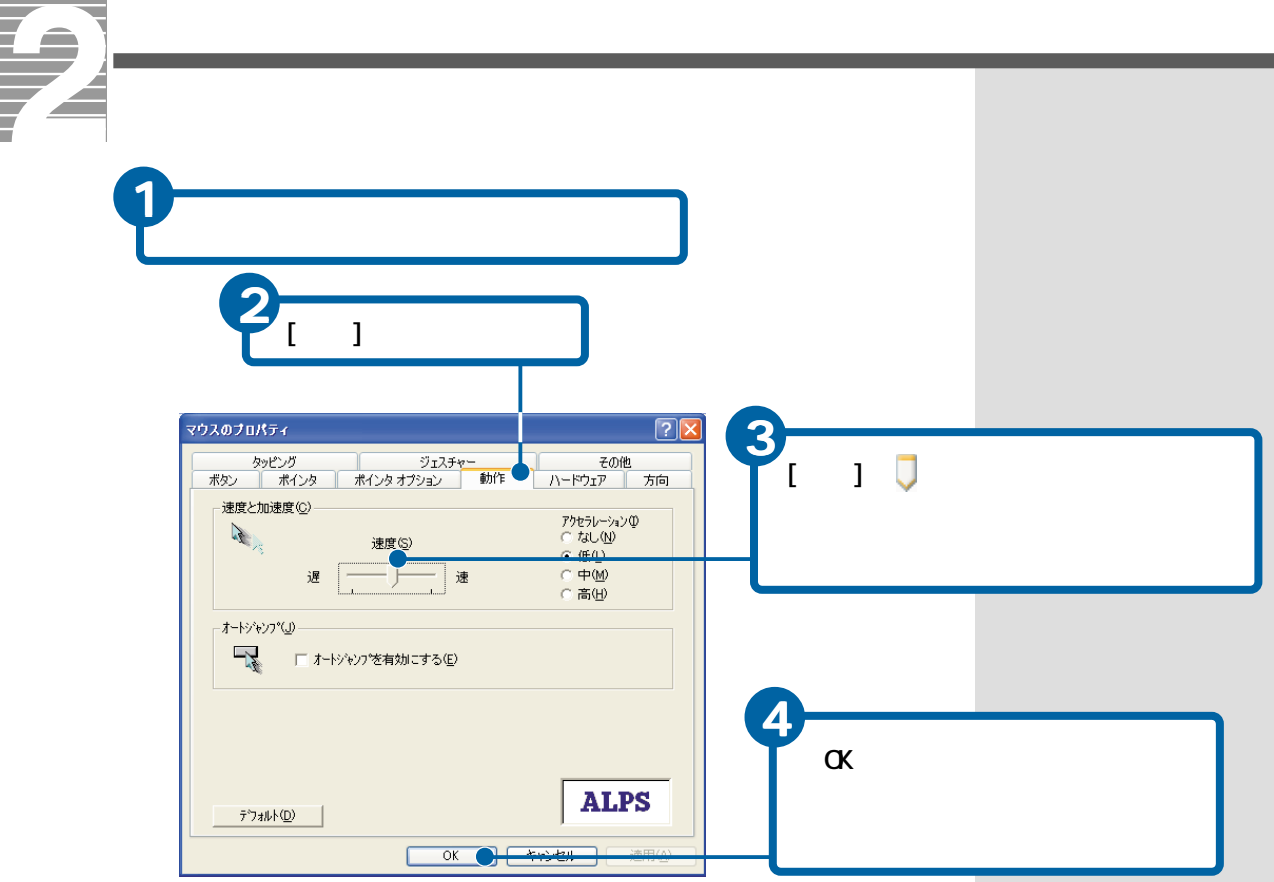

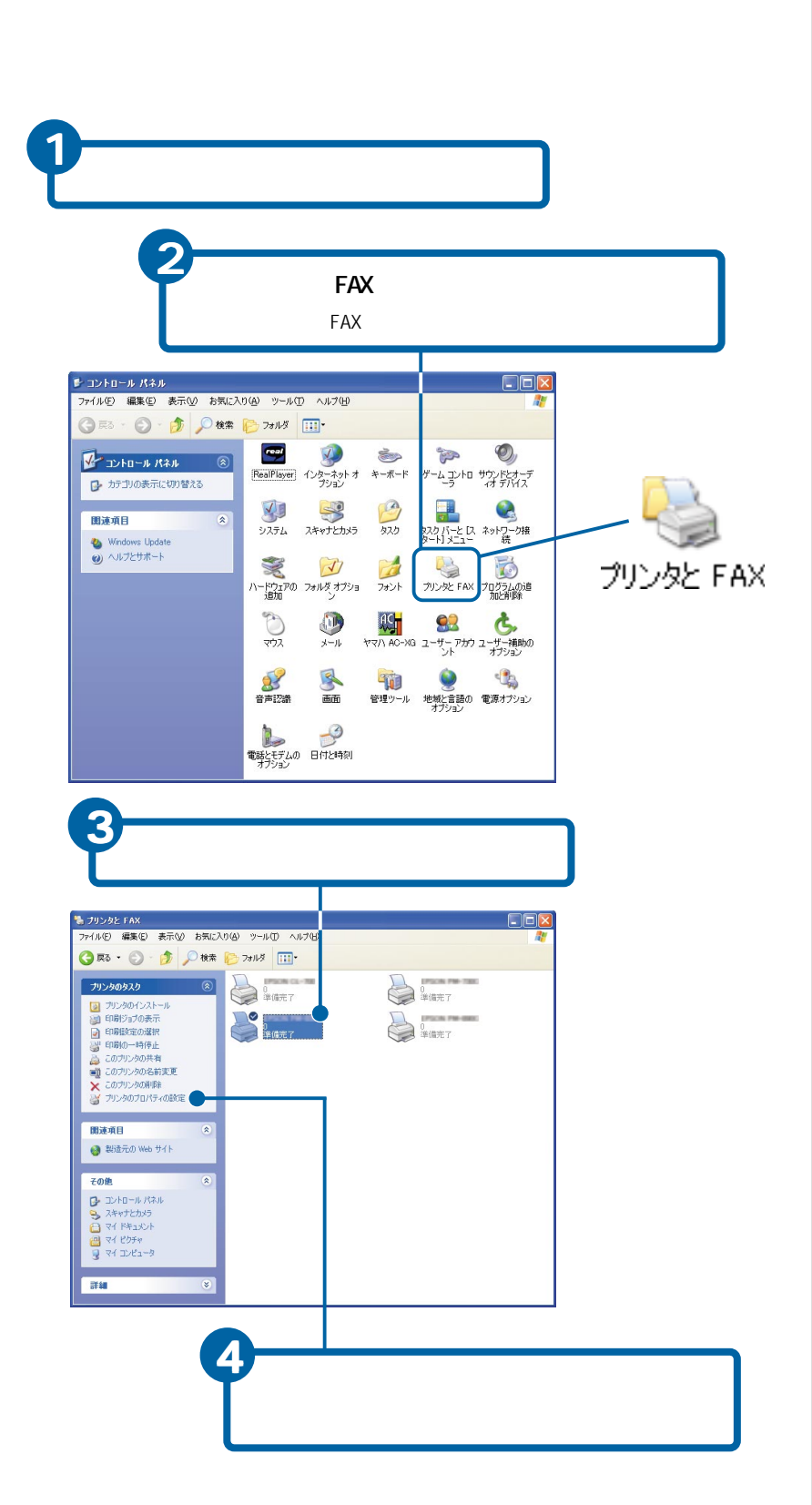

**EXP** 

参照

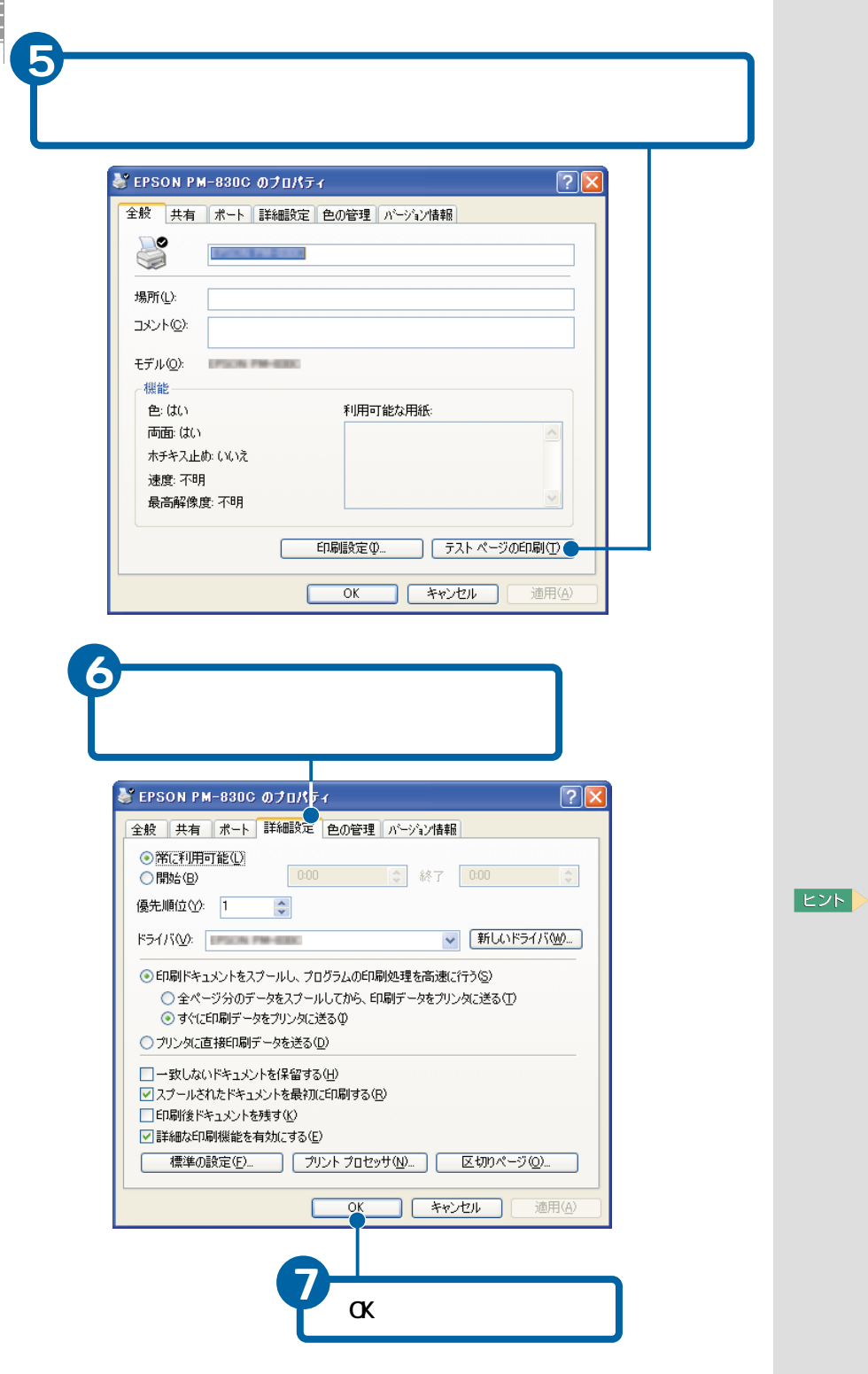

xxx

**College** 

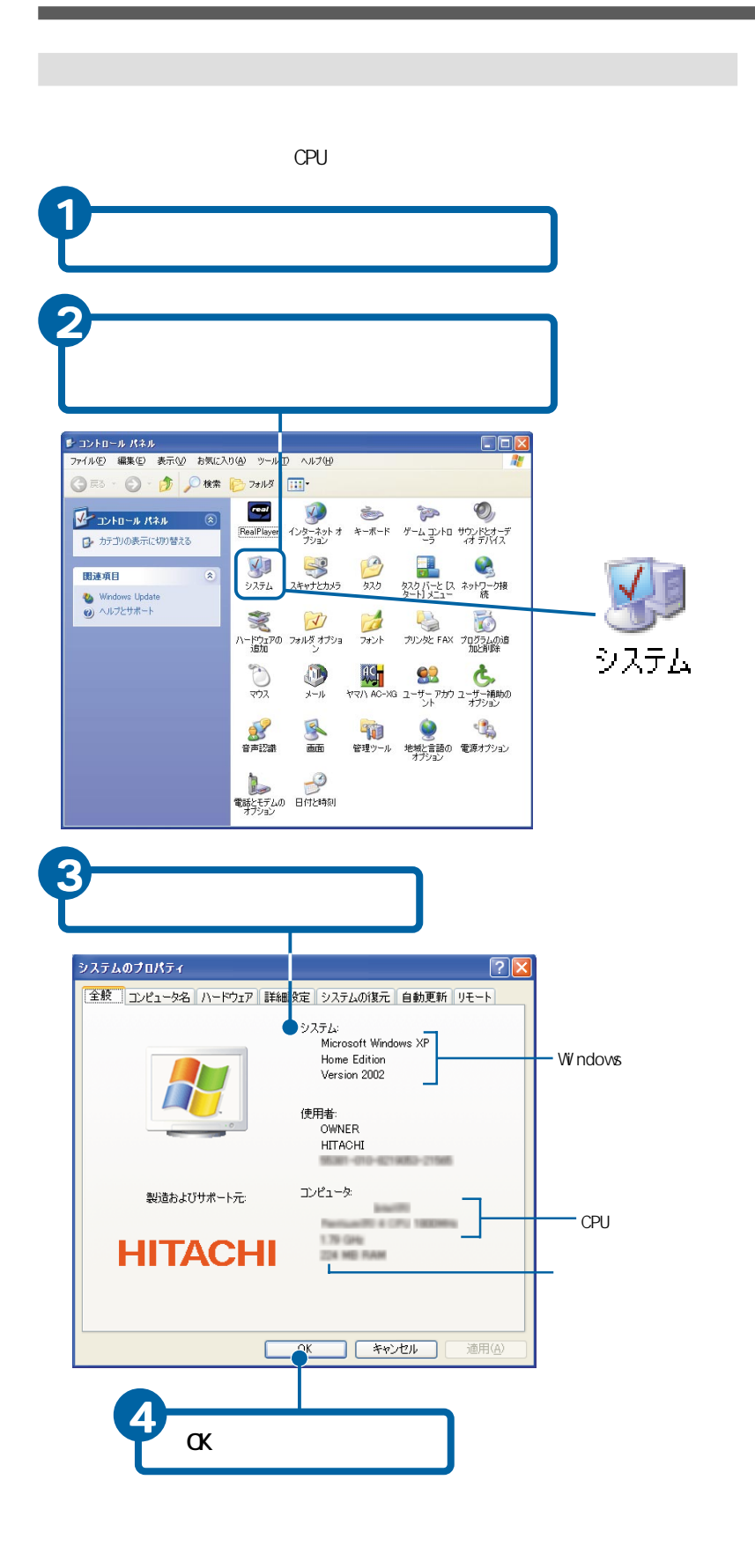

**EXP** 

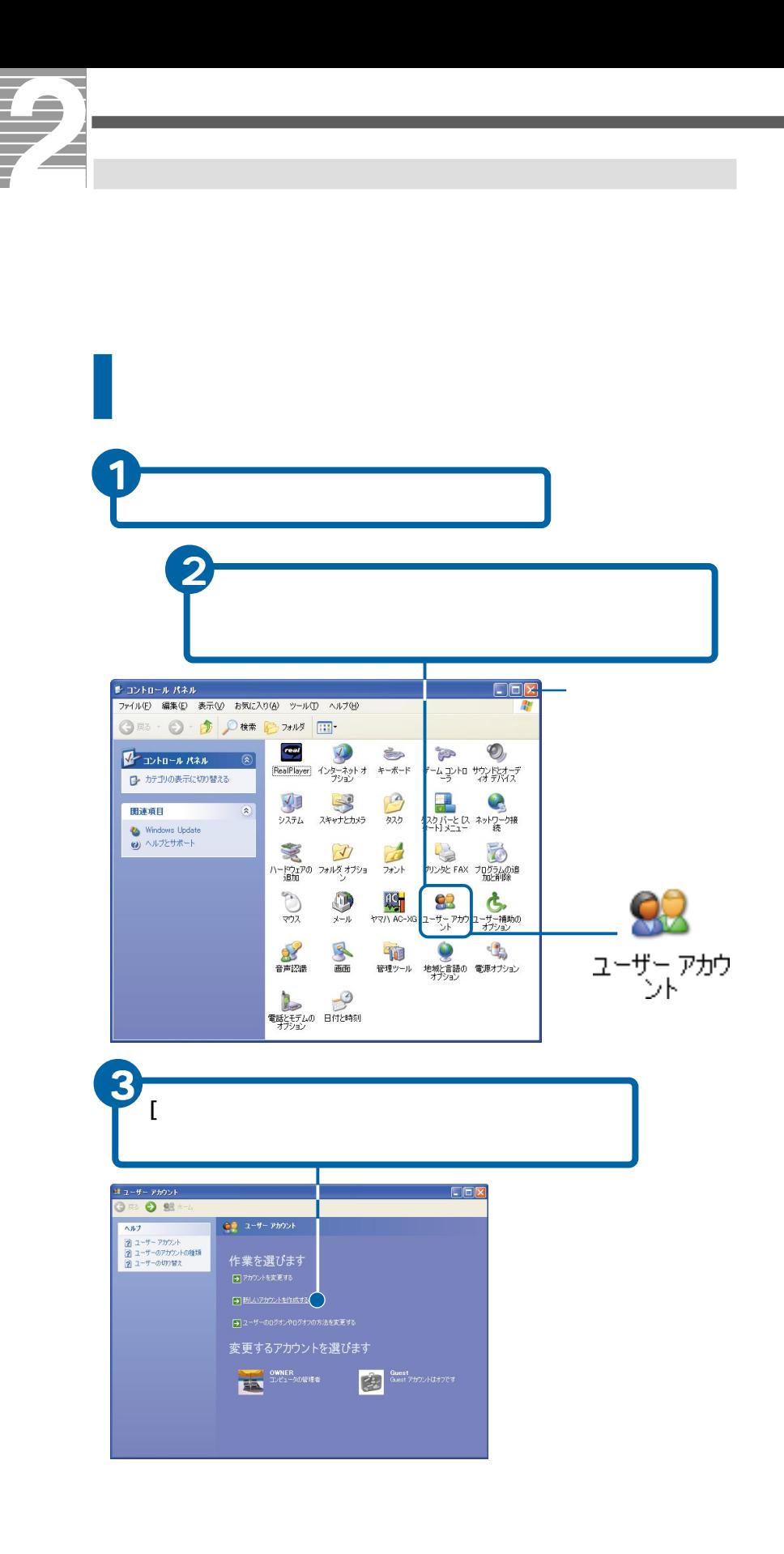

**E** 

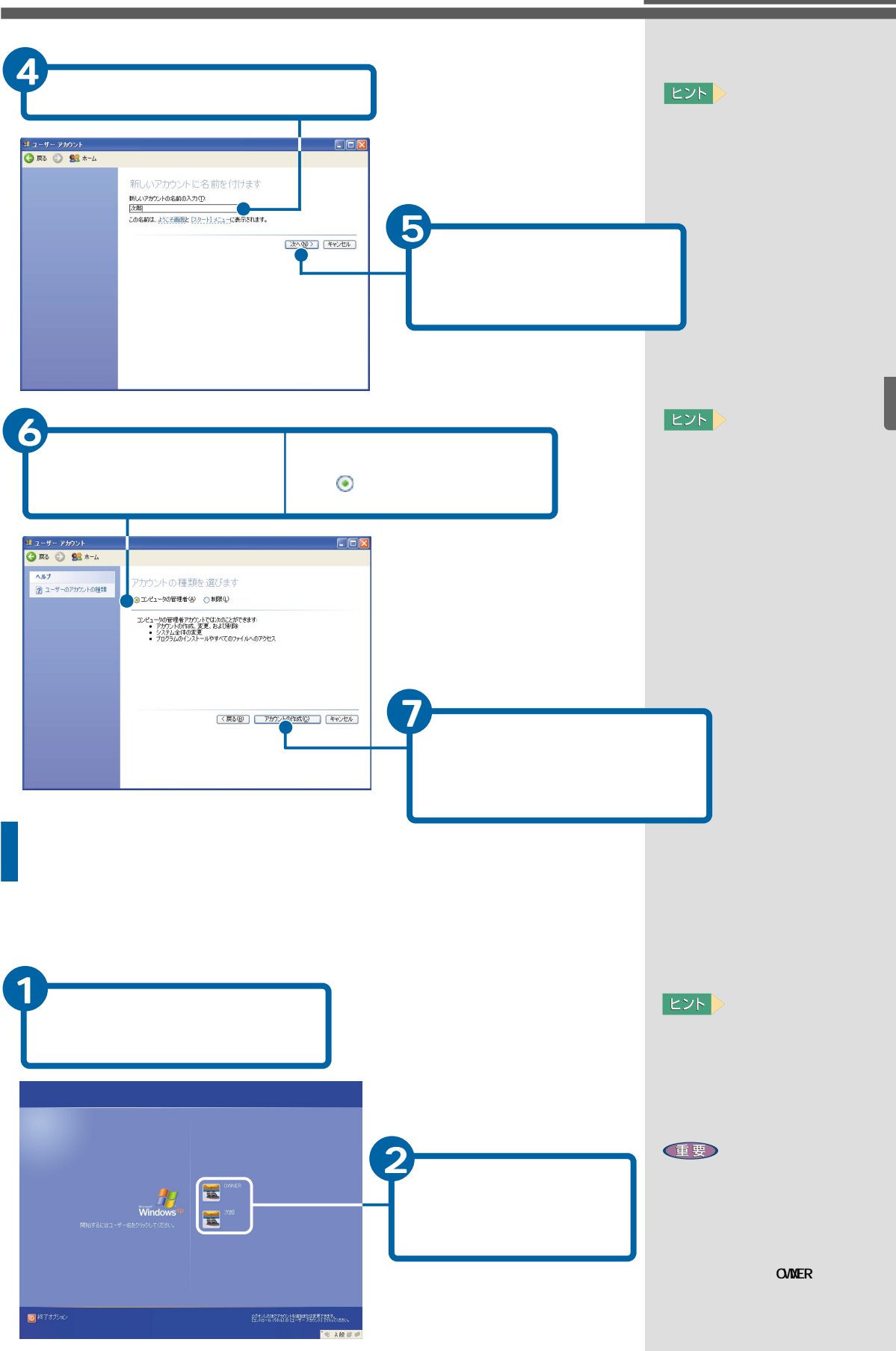

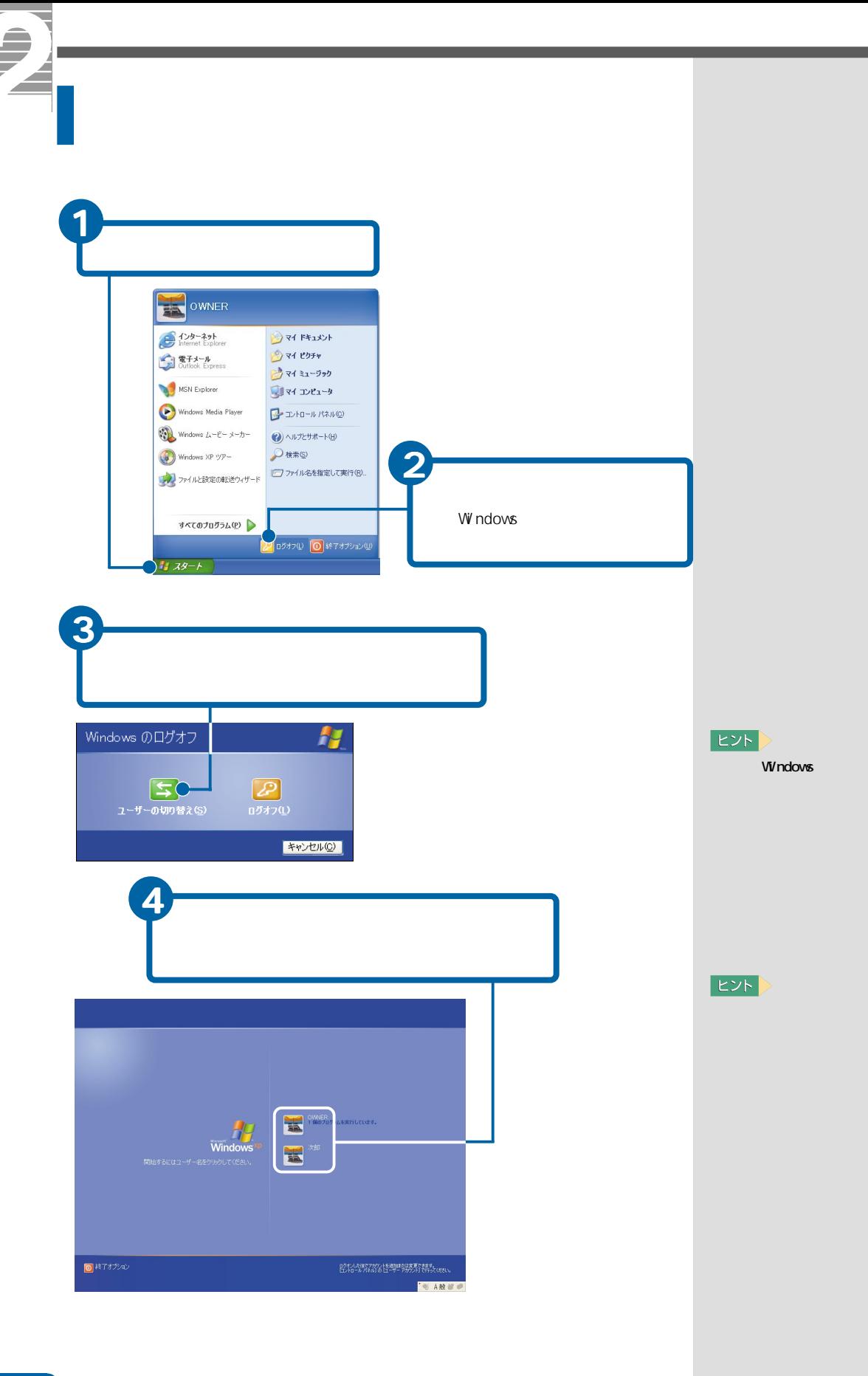

 $7<sup>°</sup>$
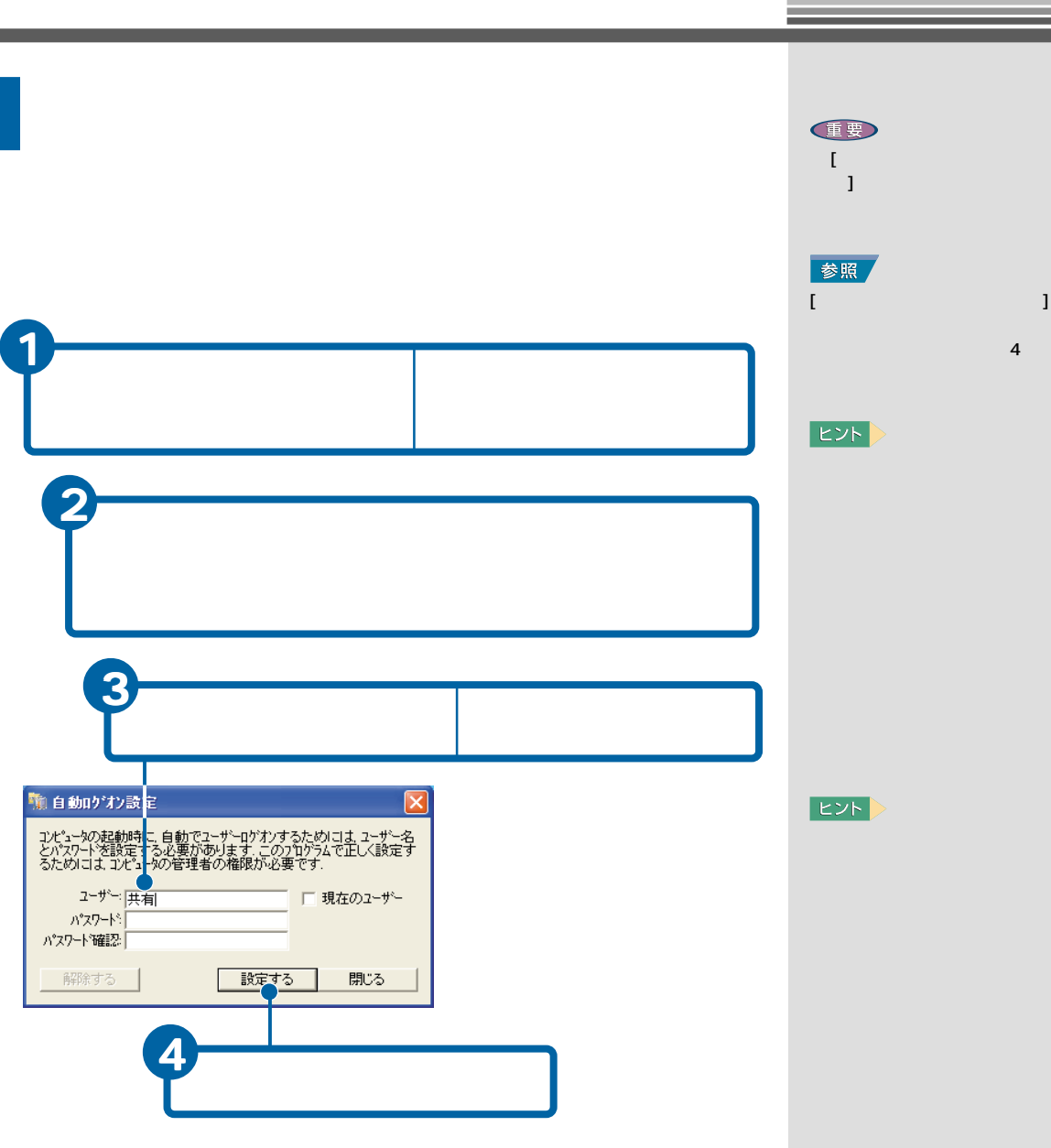

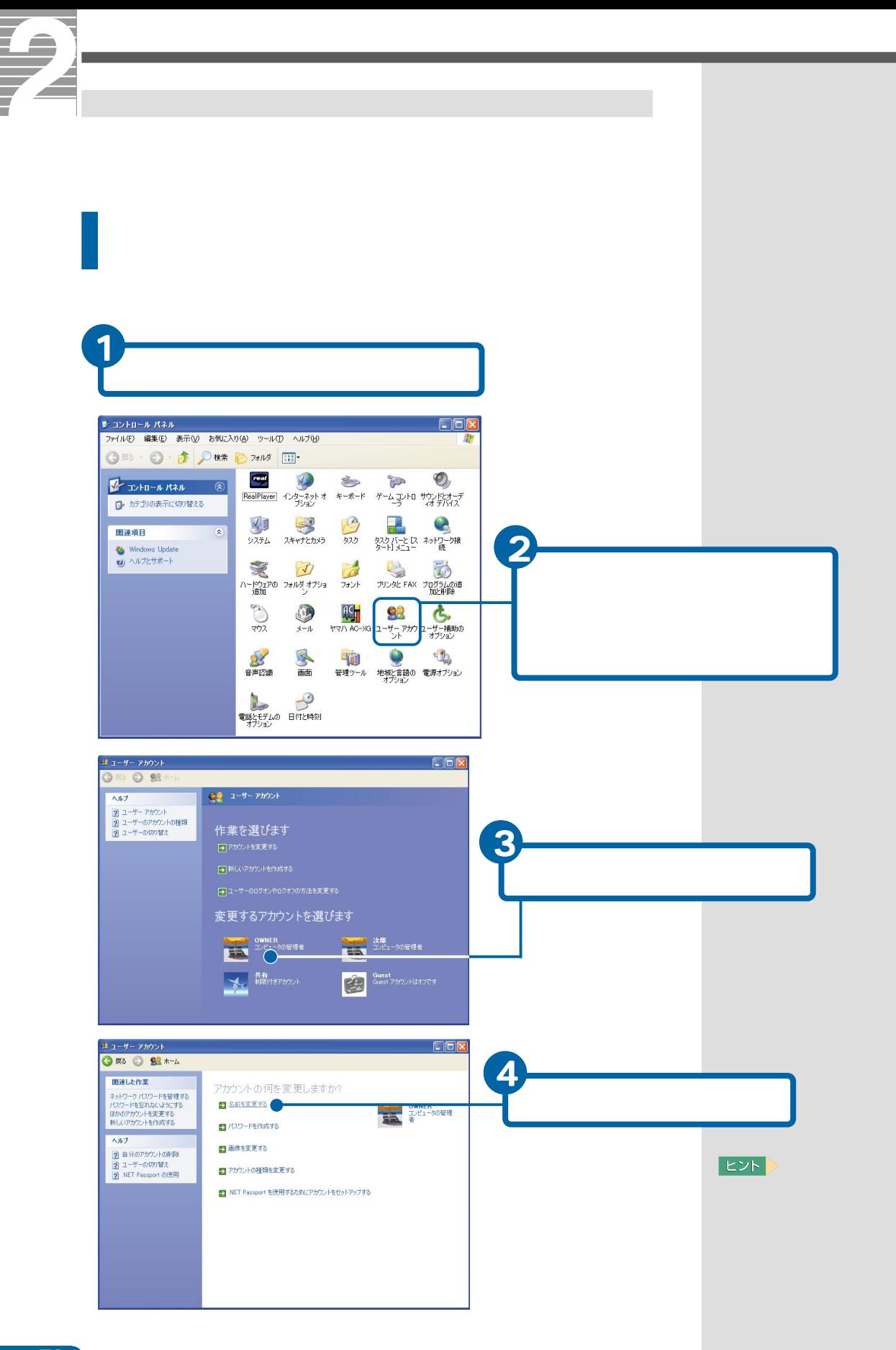

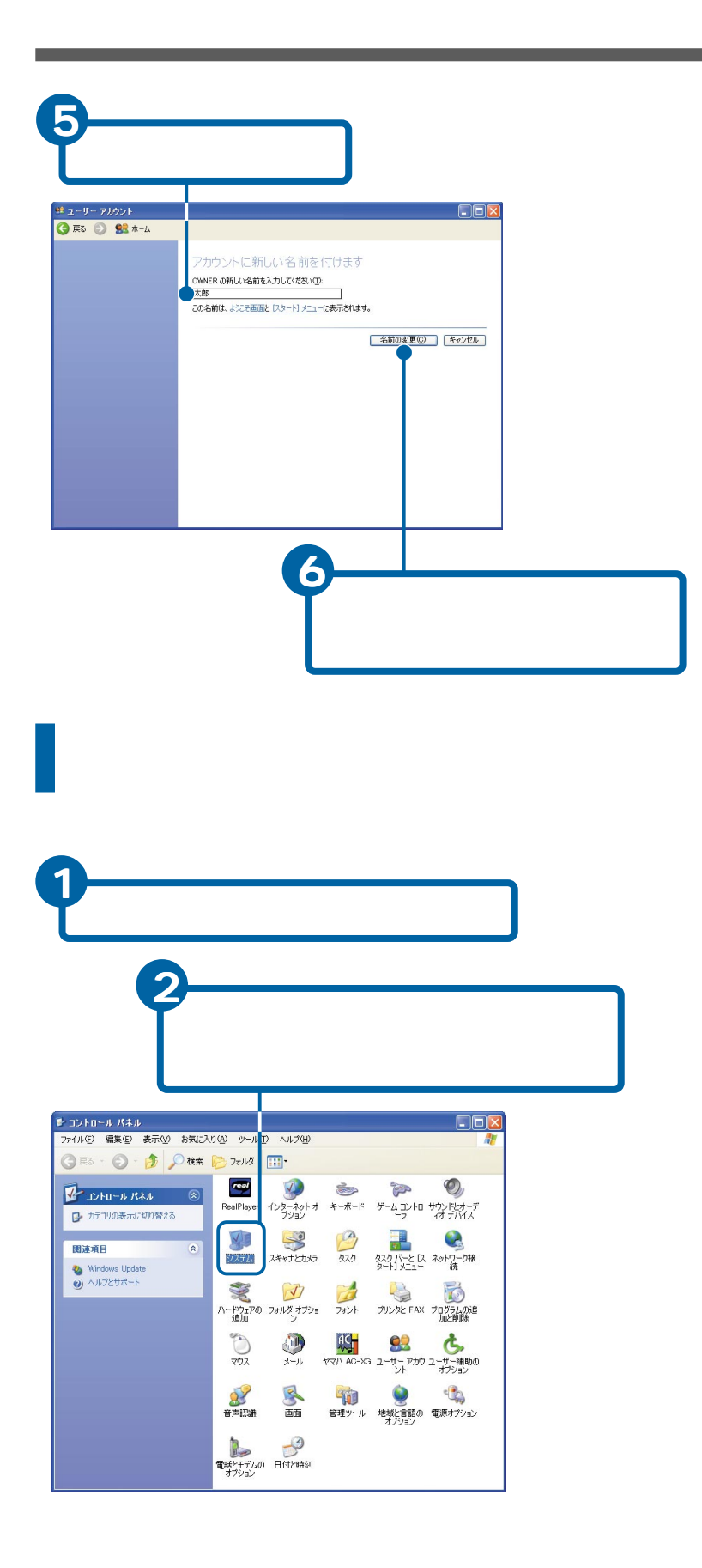

**EB** 

LAN

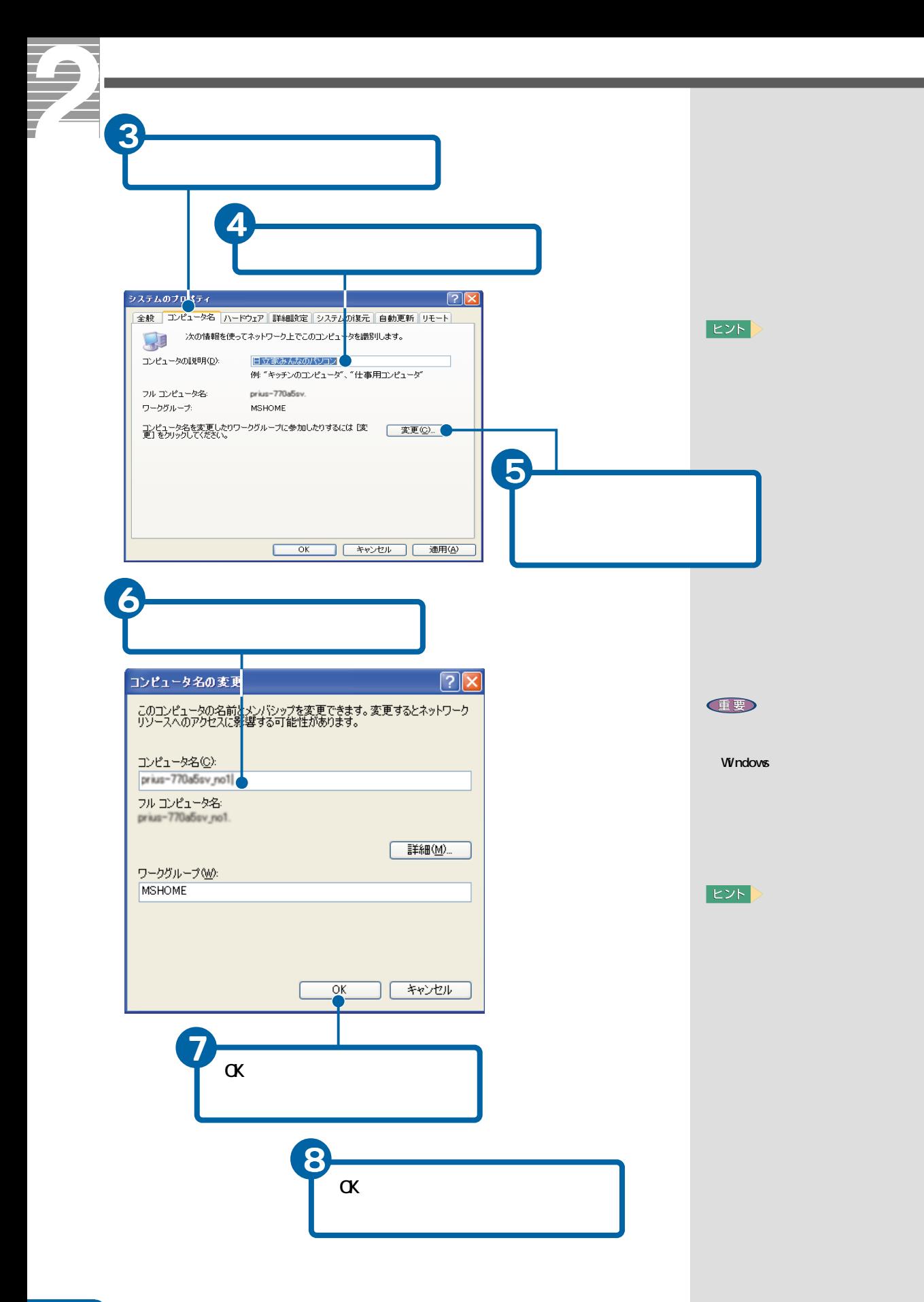

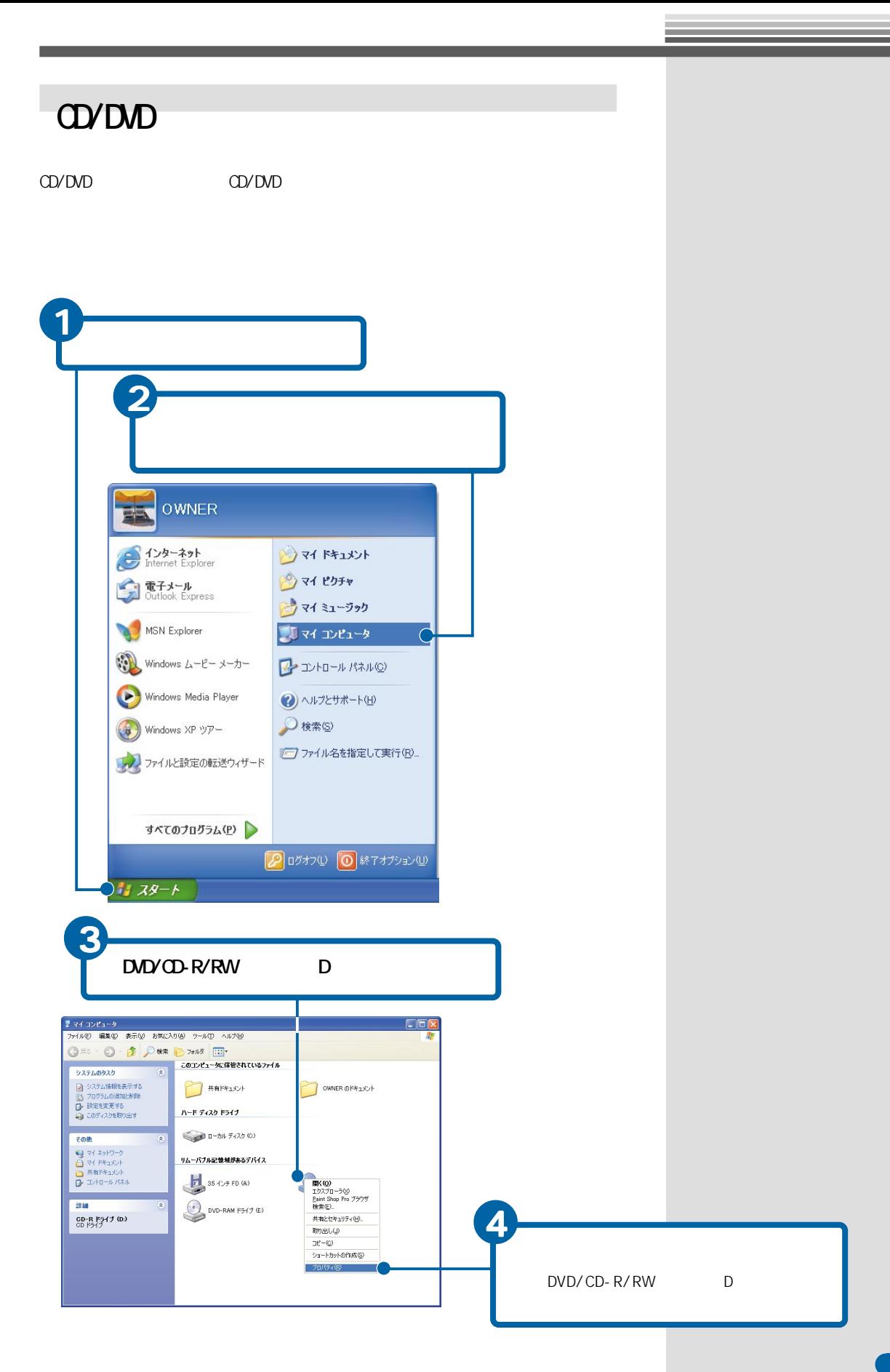

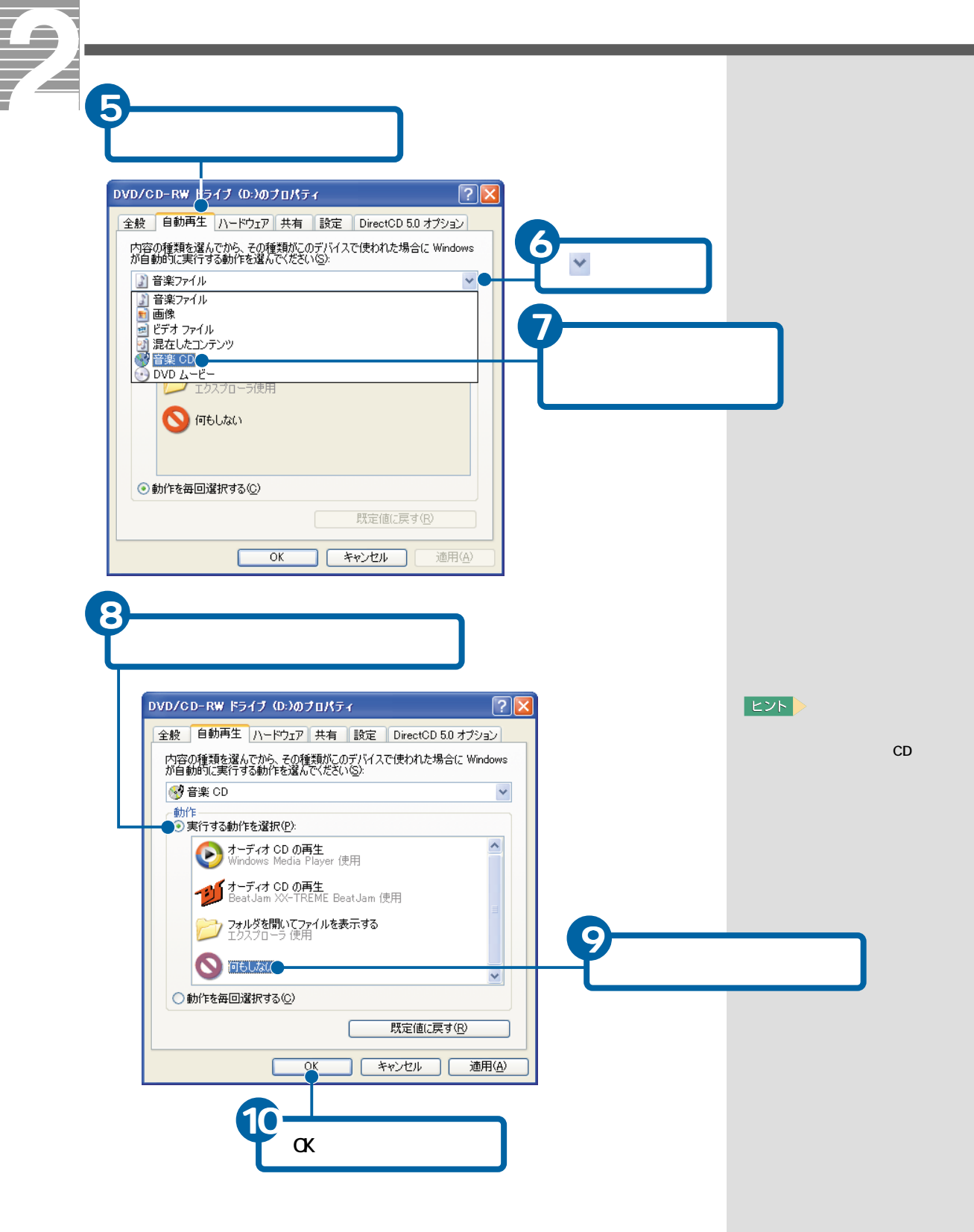

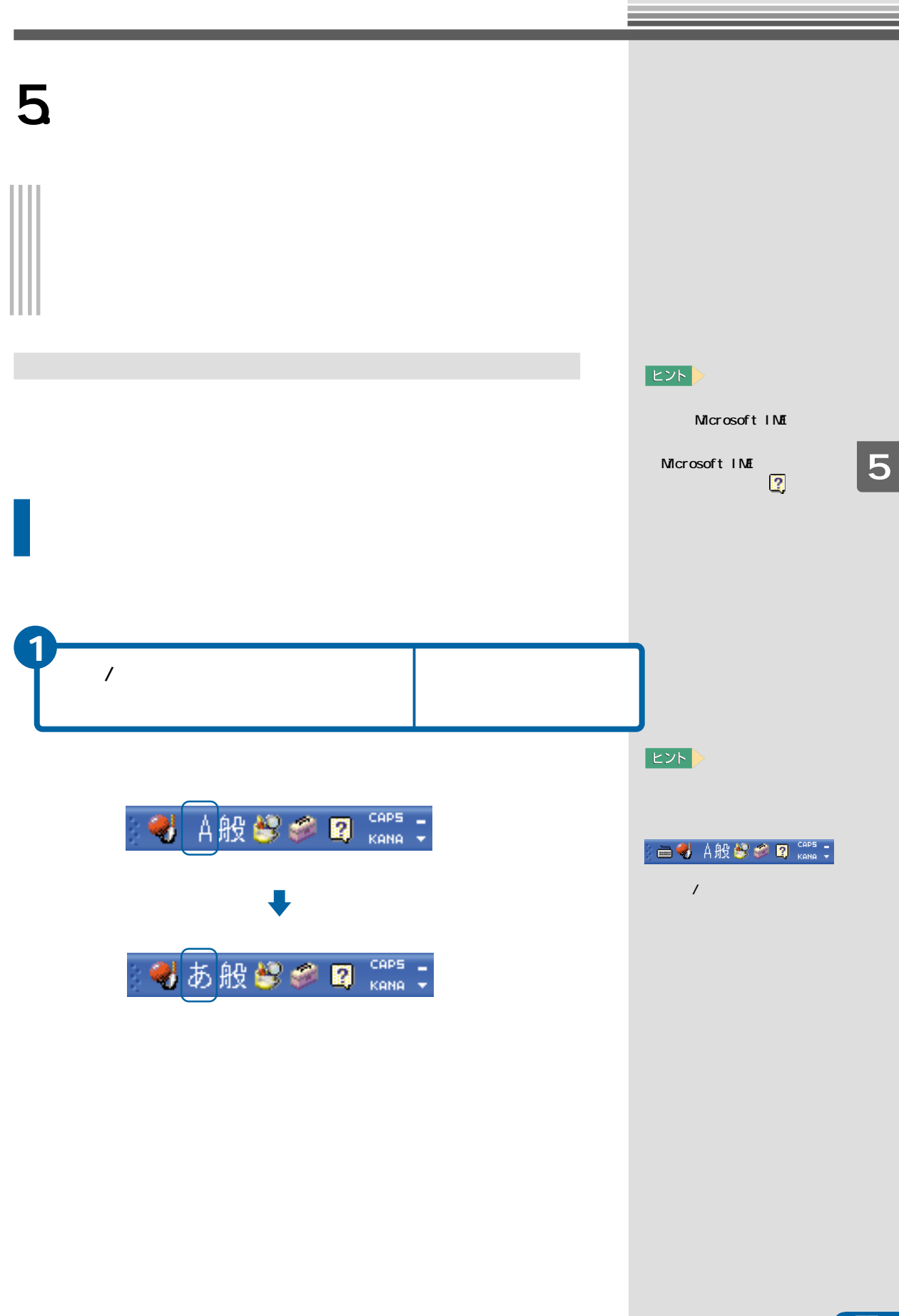

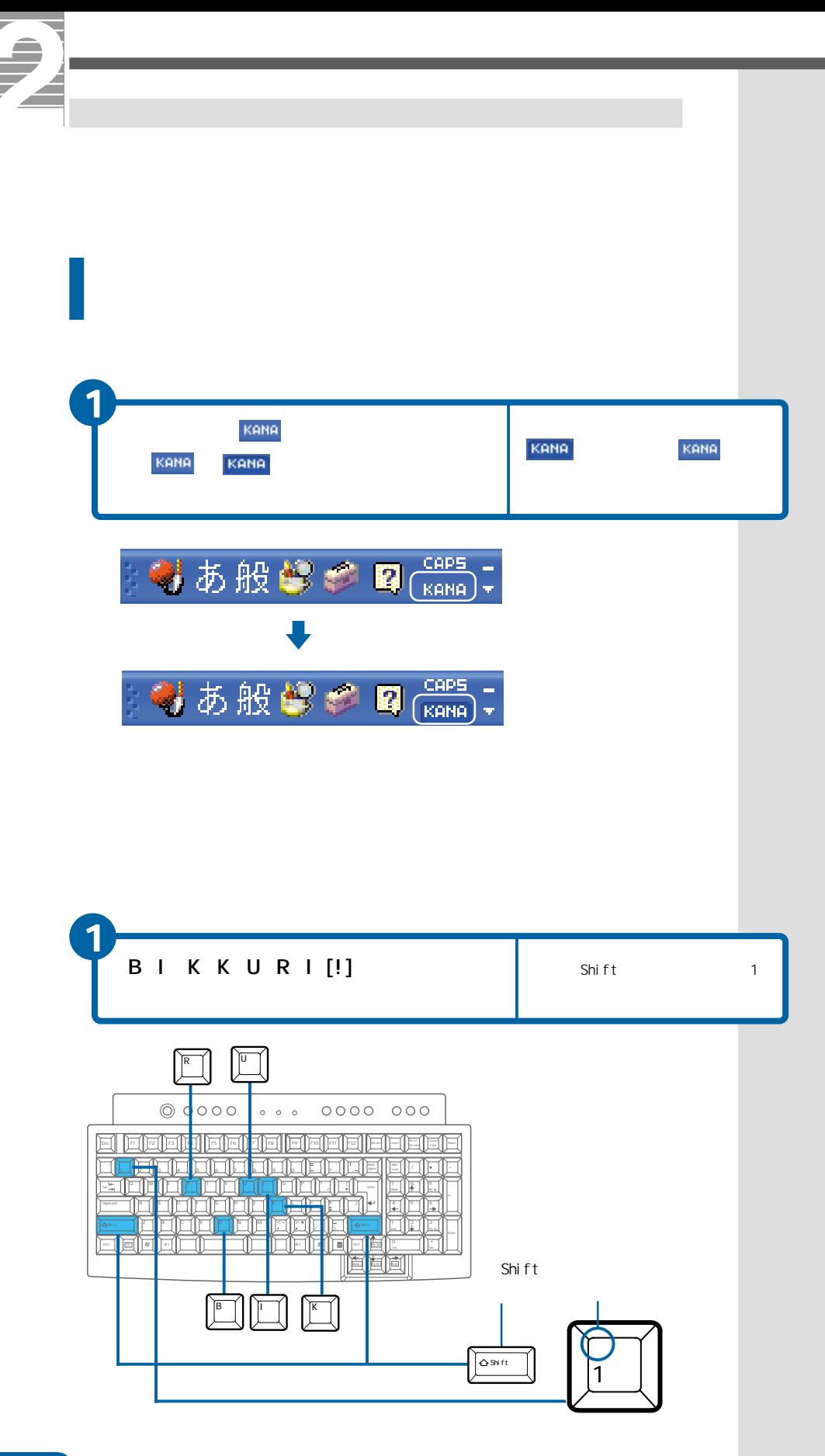

 $78<sup>7</sup>$ 

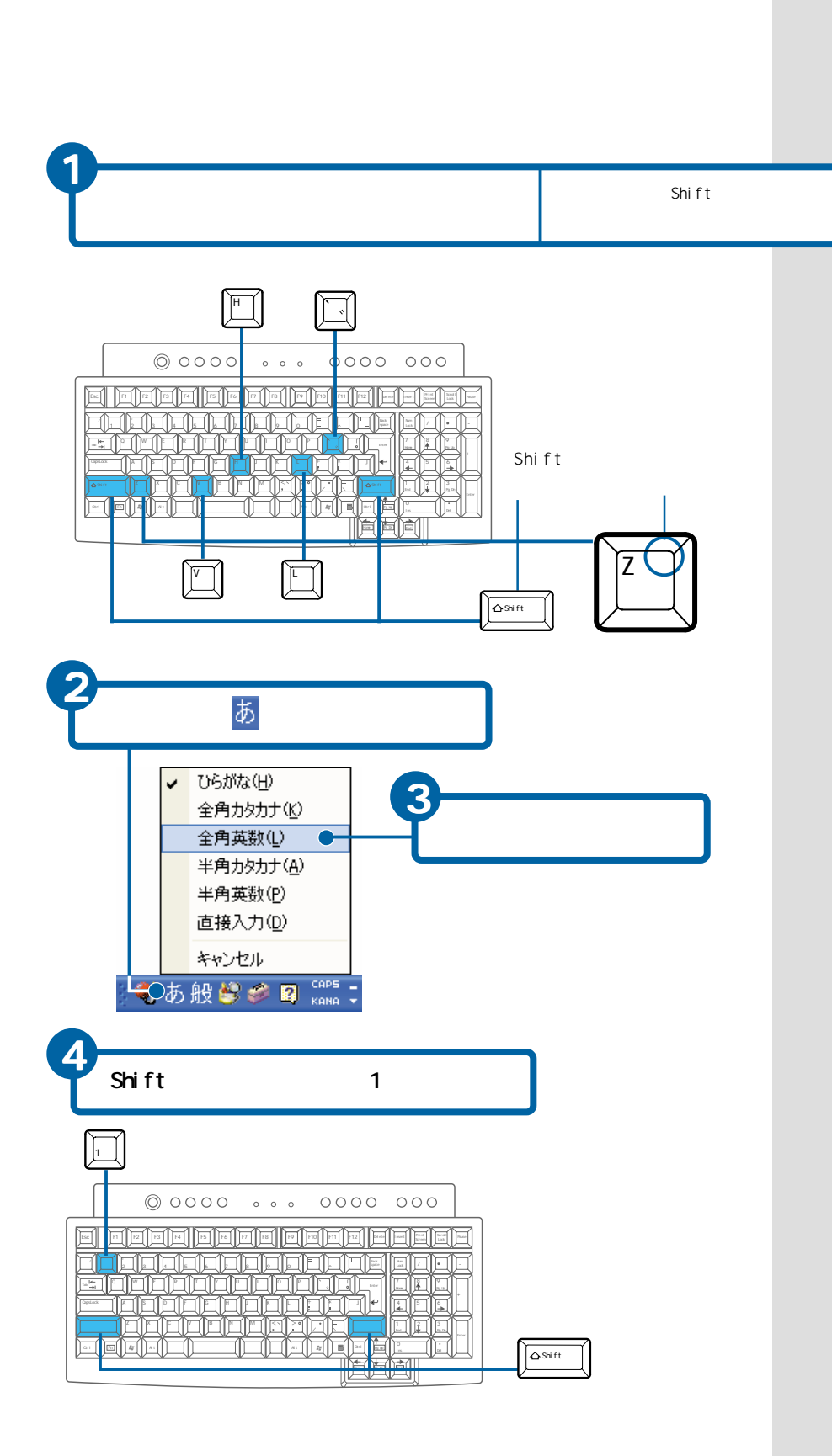

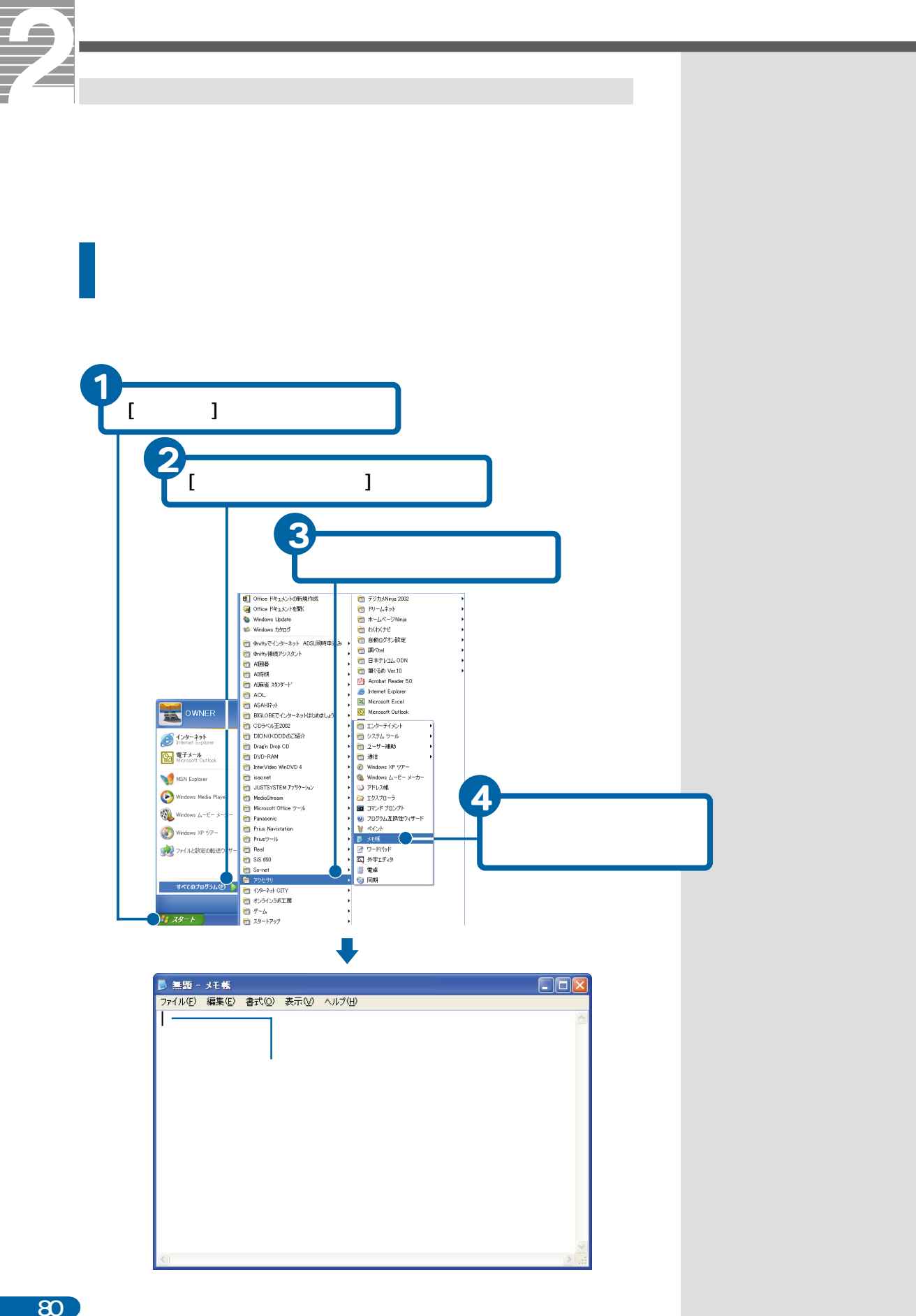

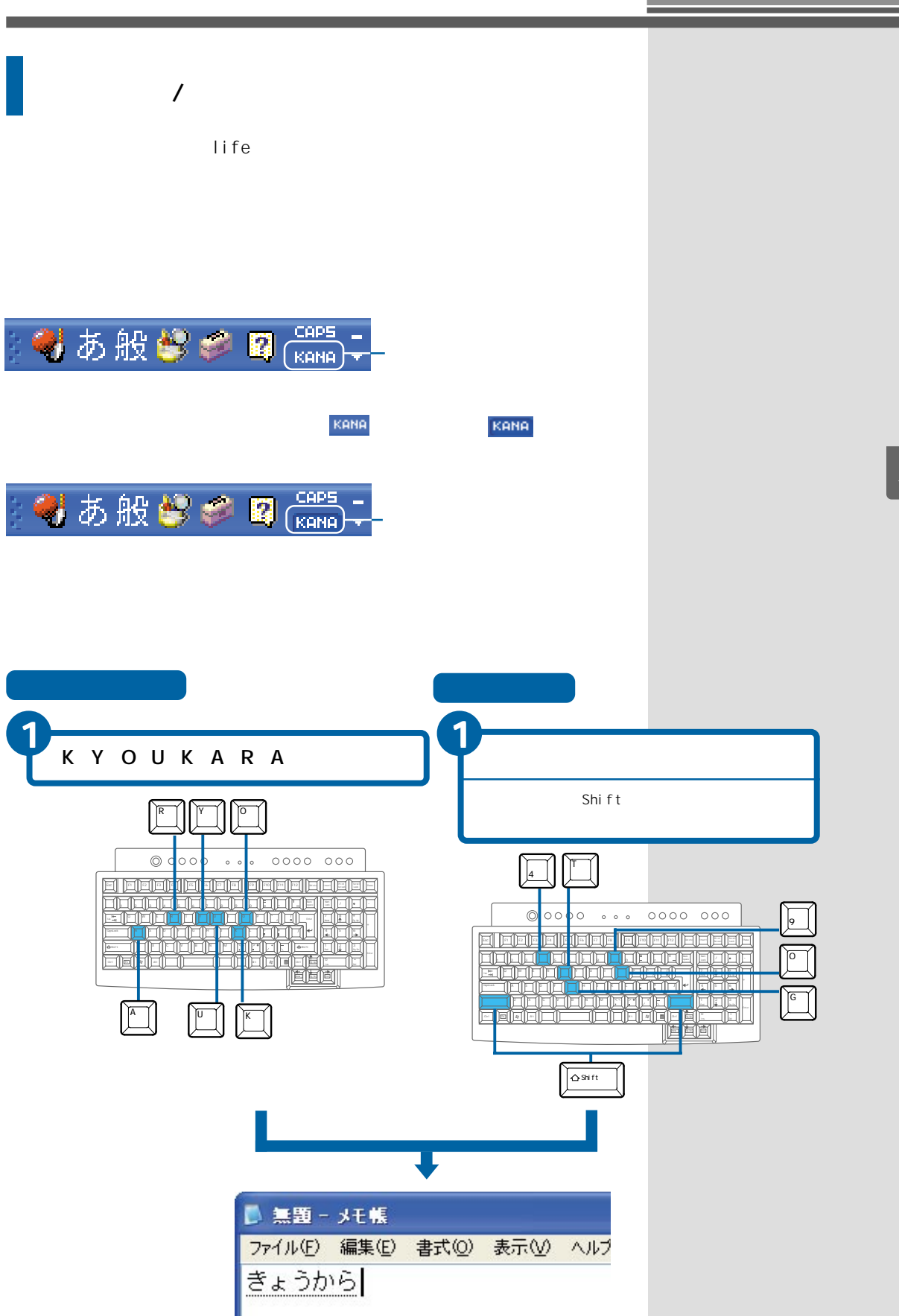

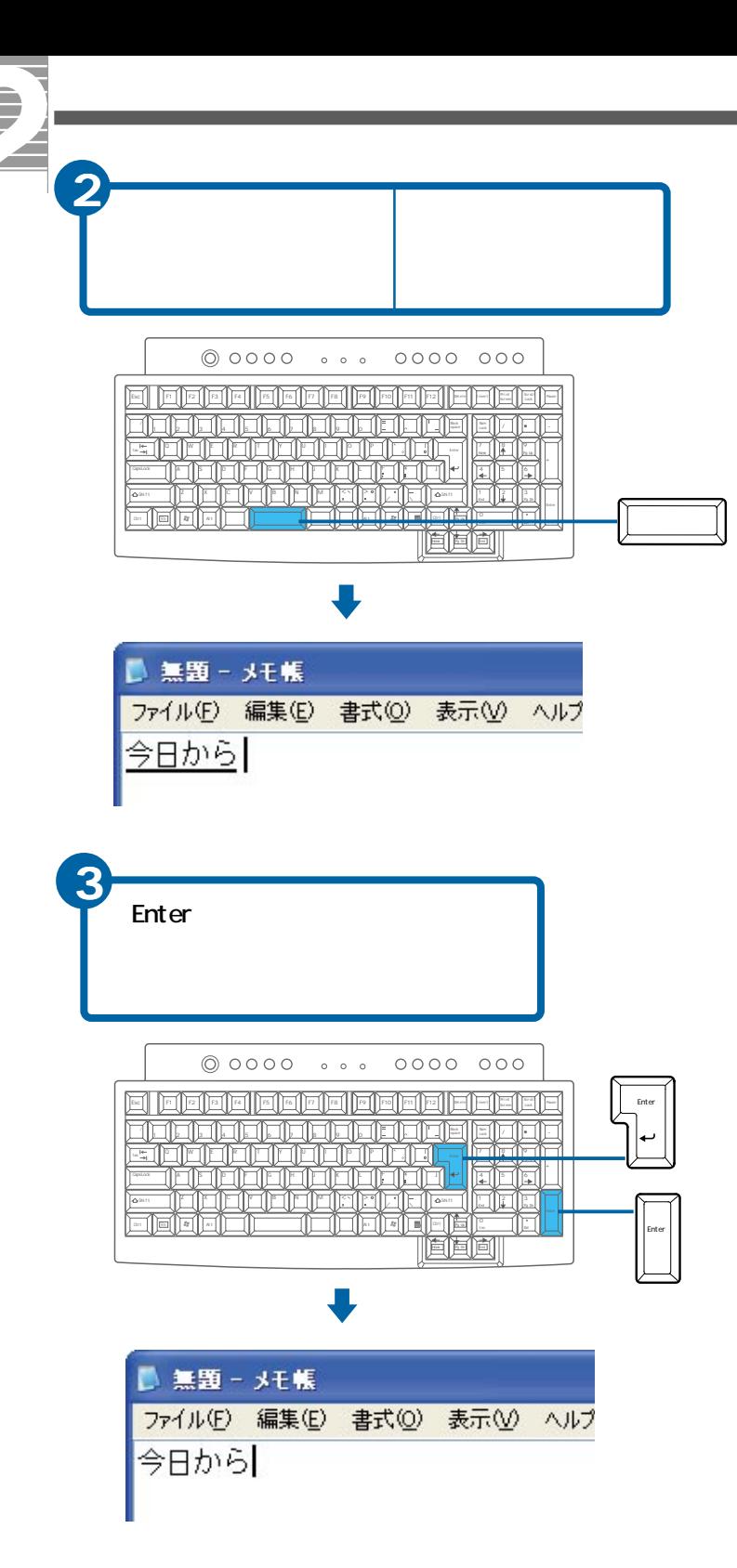

 $|EY|>$ 

 $\overline{2}$ 

Enter

**EXH** 

Enter

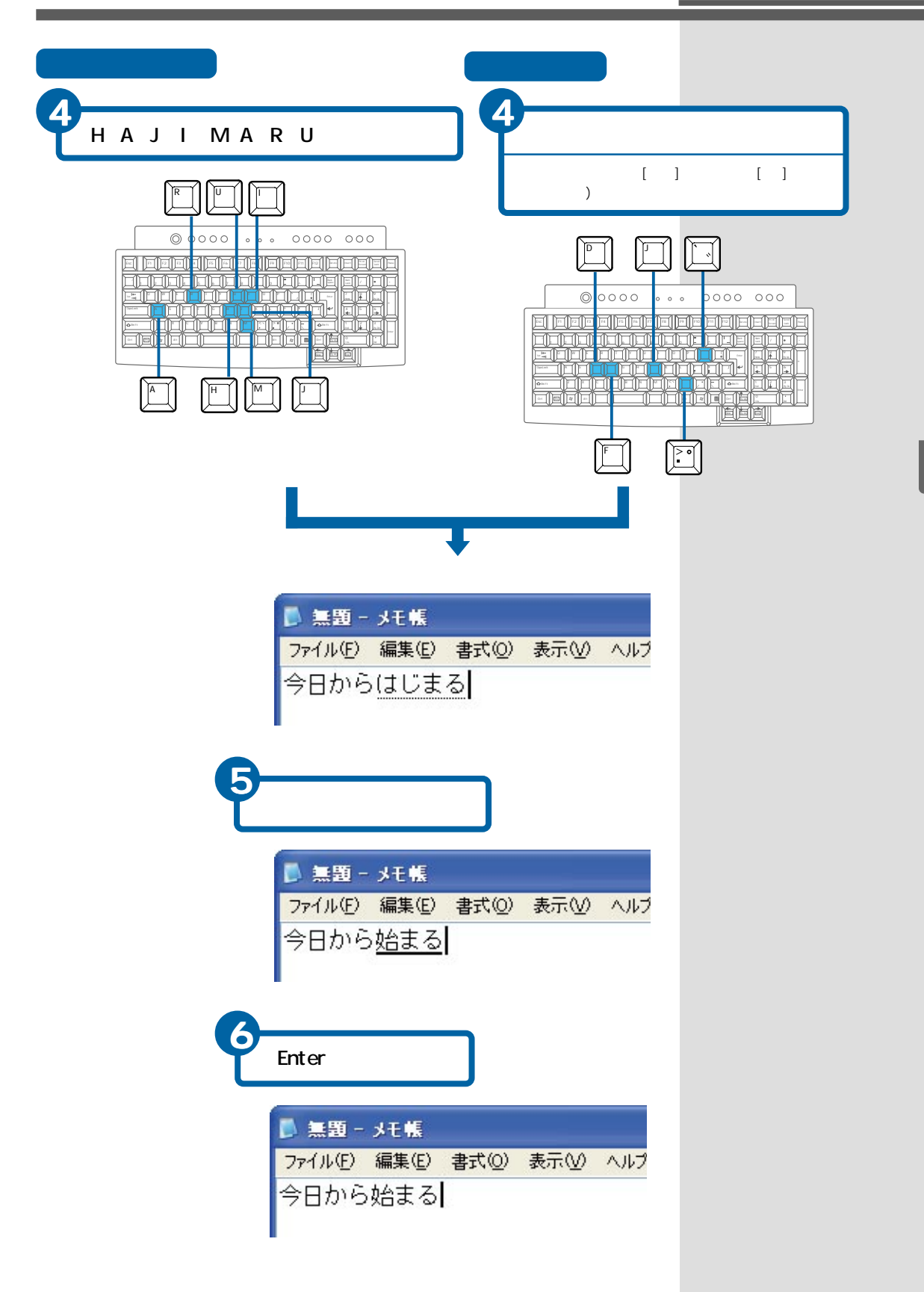

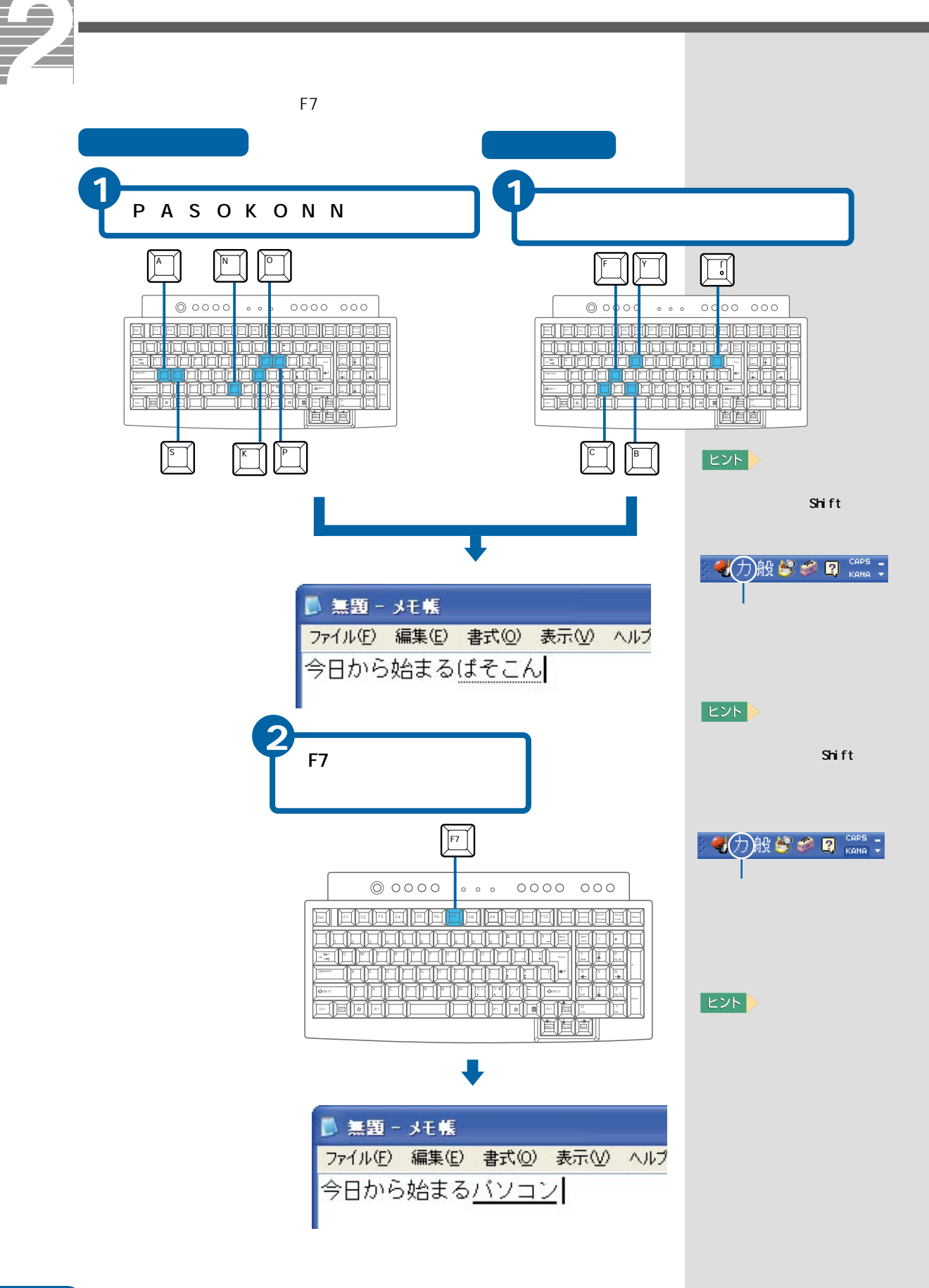

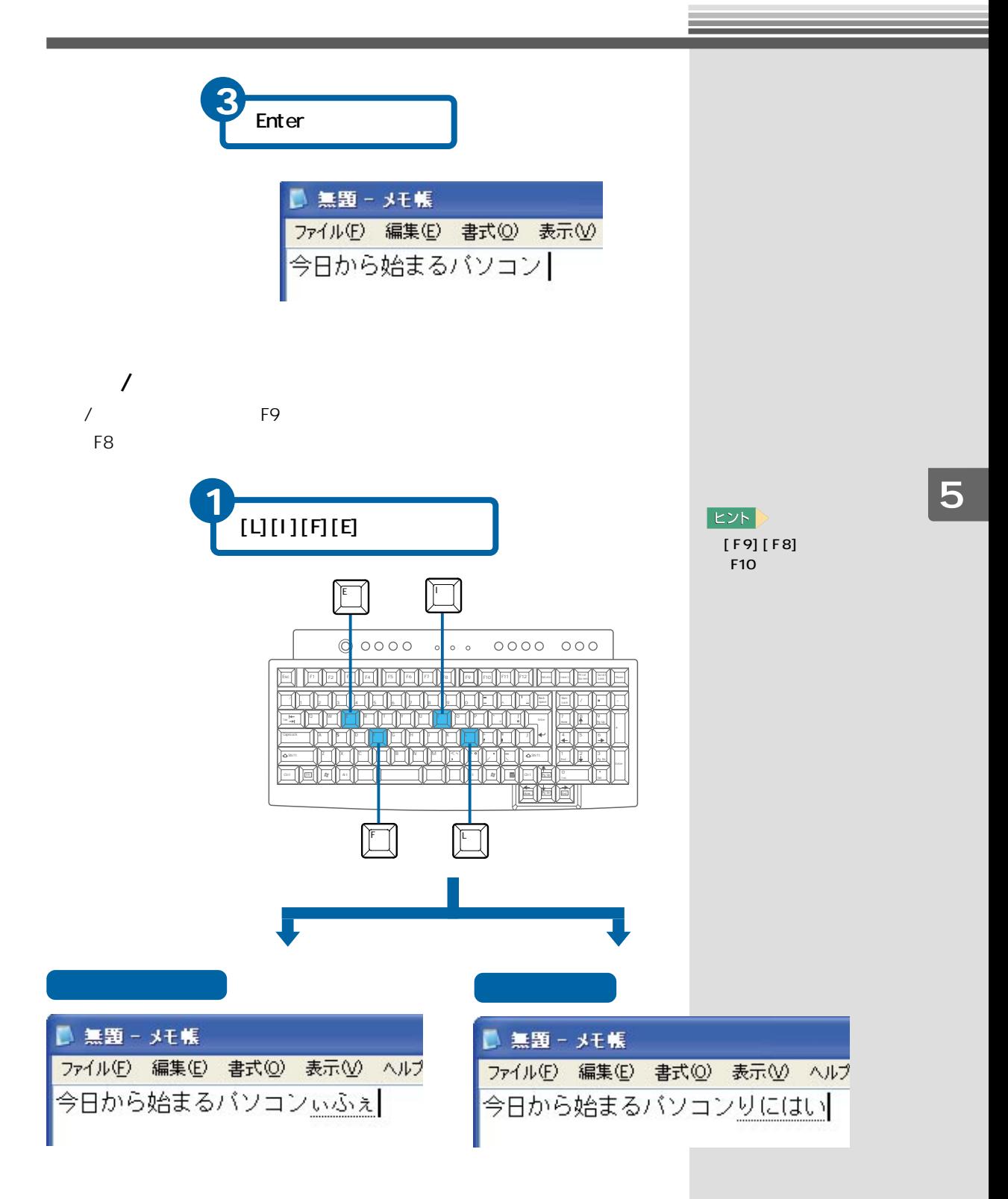

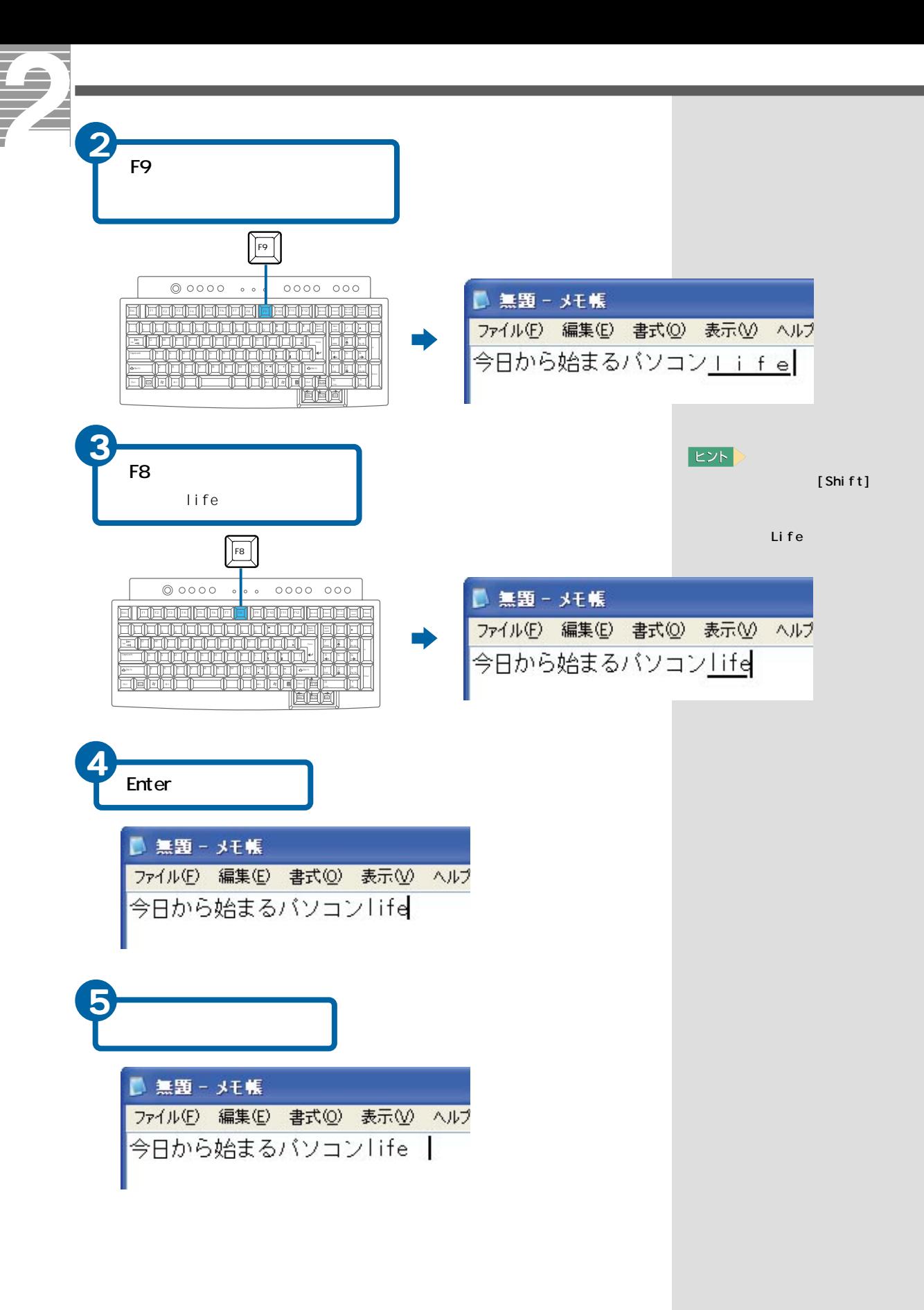

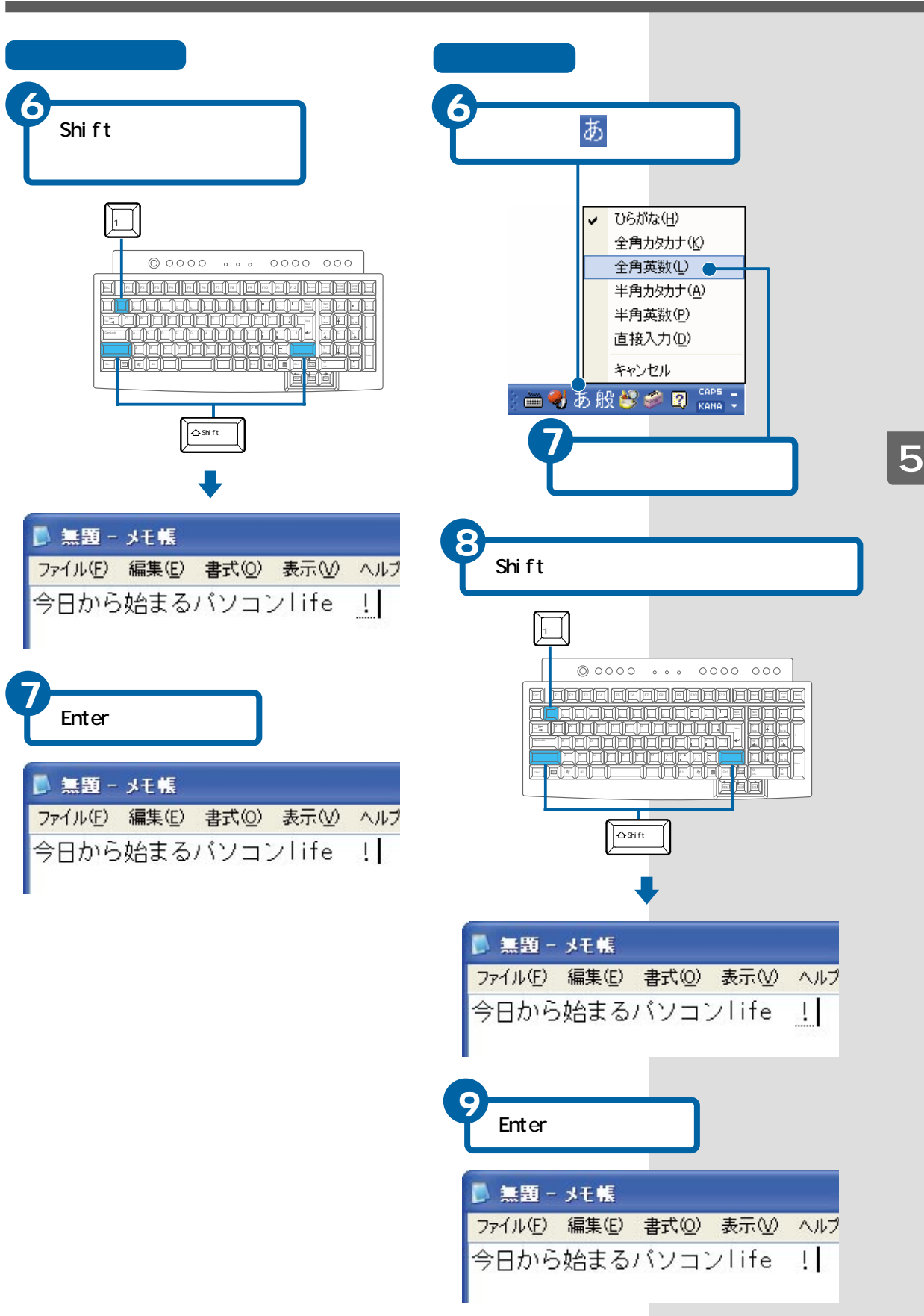

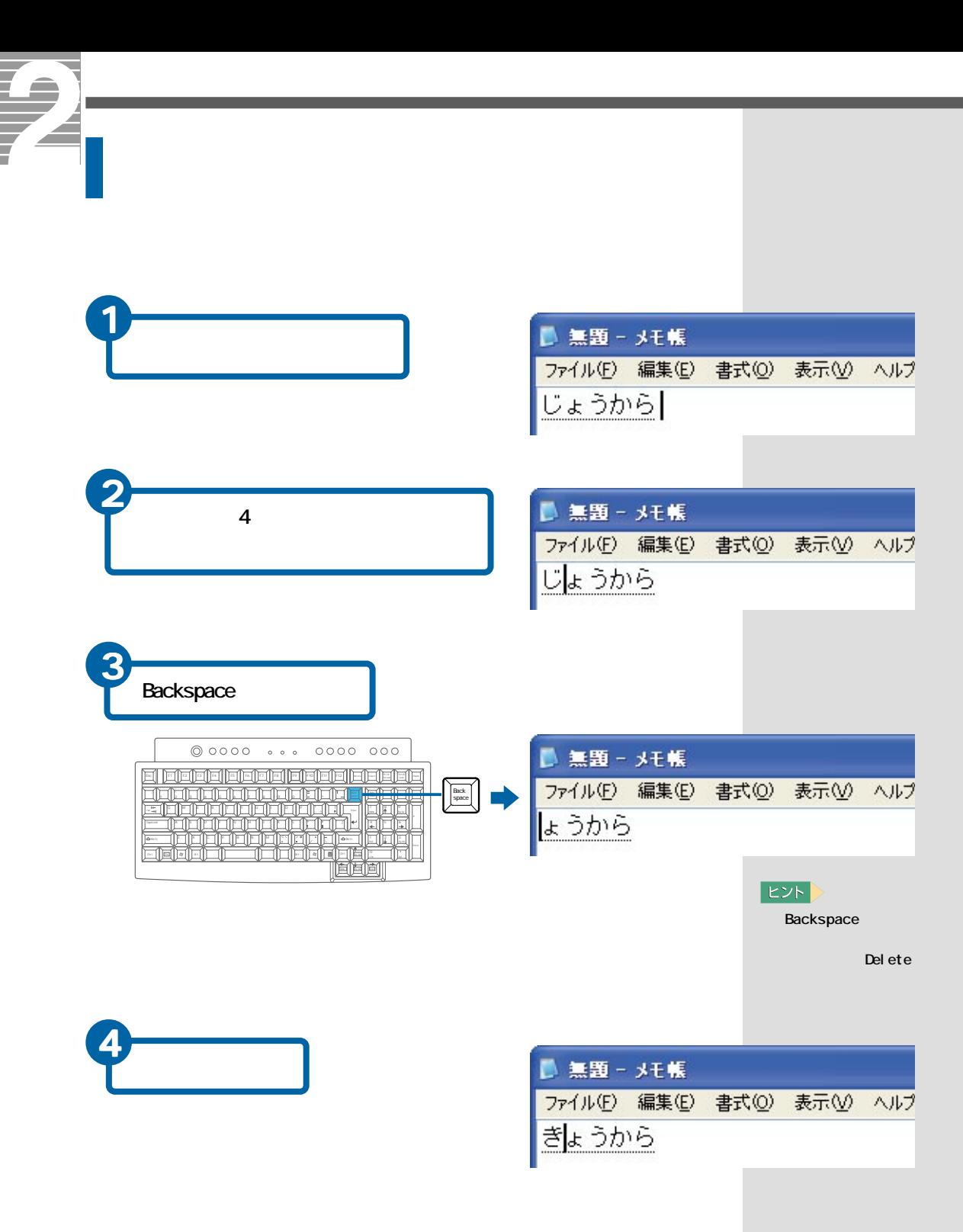

■無題 - メモ帳 ファイル(F) 編集(E) 書式(O) 表示(V) ヘルプ 最高日宇にいる  $|EY|$ **Esc**  $\overline{2}$ Esc  $\sqrt{\text{csc}}$  $@0000 \cdots 0000 000$ ■無題-メモ帳 <u> | deleja | deleja | deleja | deleja | d</u> ファイル(F) 編集(E) 書式(O) 表示(V) ヘルプ a de la composição<br>10 de junho de la composição<br>20 de junho de la composição さいこうひうにいる aričičičićić<br>popularni īr II sursu<br>Ting 直直向 ■無題 - メモ帳 5 ファイル(F) 編集(E) 書式(O) 表示(V) ヘルプ さいこうひうにいる Del ete  $\fbox{\pmb{D}}\neq \text{et} \, \mathbf{e}$  $\begin{array}{ccccccccc}\n\oslash & \oslash & \oslash & \oslash & \oslash & \oslash & \oslash & \oslash & \oslash & \oslash & \oslash & \oslash & \oslash & \oslash & & \oslash & & \oslash & & \oslash & & \oslash & & \oslash & & \oslash & & \oslash & & \oslash & & \oslash & & \oslash & & \oslash & & \oslash & & \oslash & & \oslash &$ ■ 無題 - メモ帳 ファイル(F) 編集(E) 書式(O) 表示(V) ヘルプ n de la construction de la construction de la construction de la construction de la construction de la constru<br>De la construction de la construction de la construction de la construction de la construction de la construct さいこううにいる ana.<br>Biblio 同国间

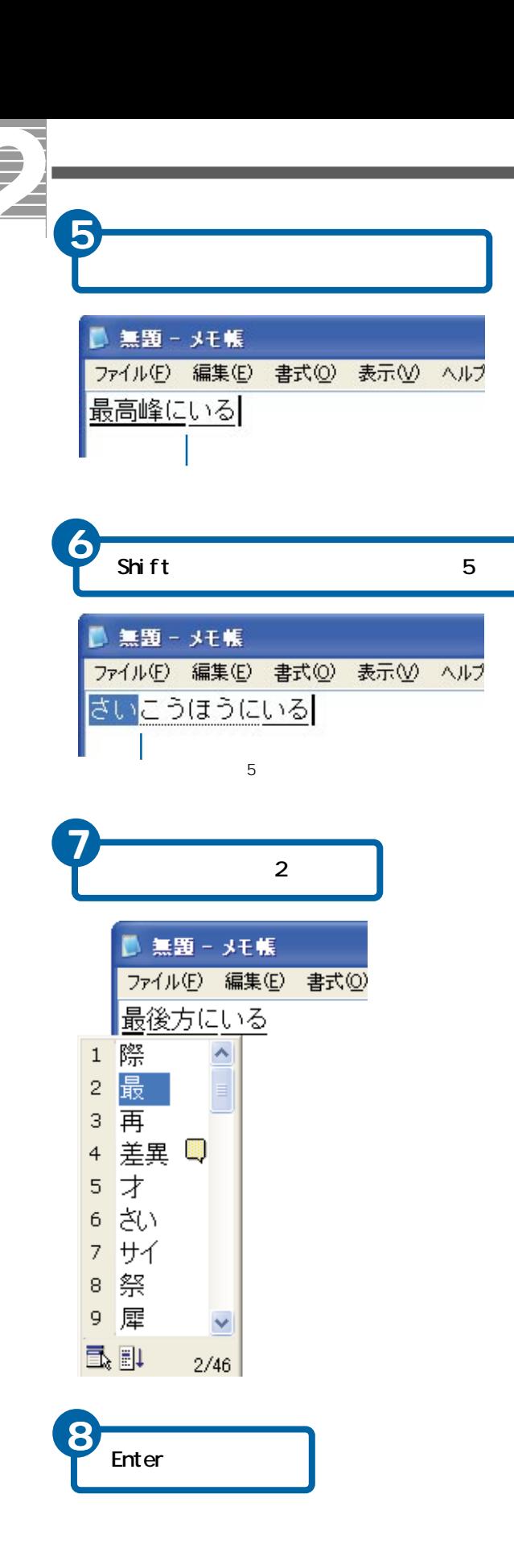

 $|EY|$ 

Shift

Shi f t

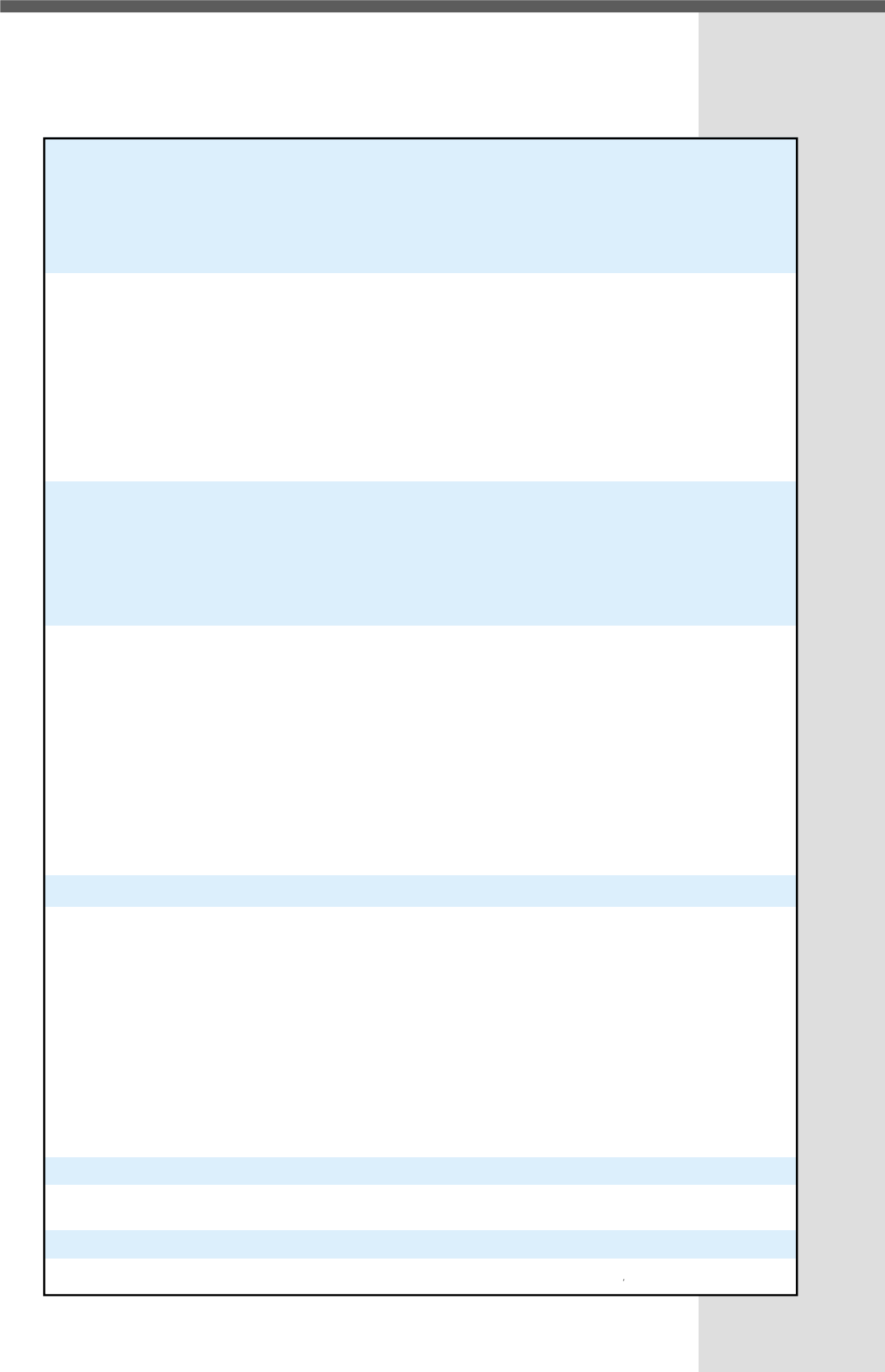

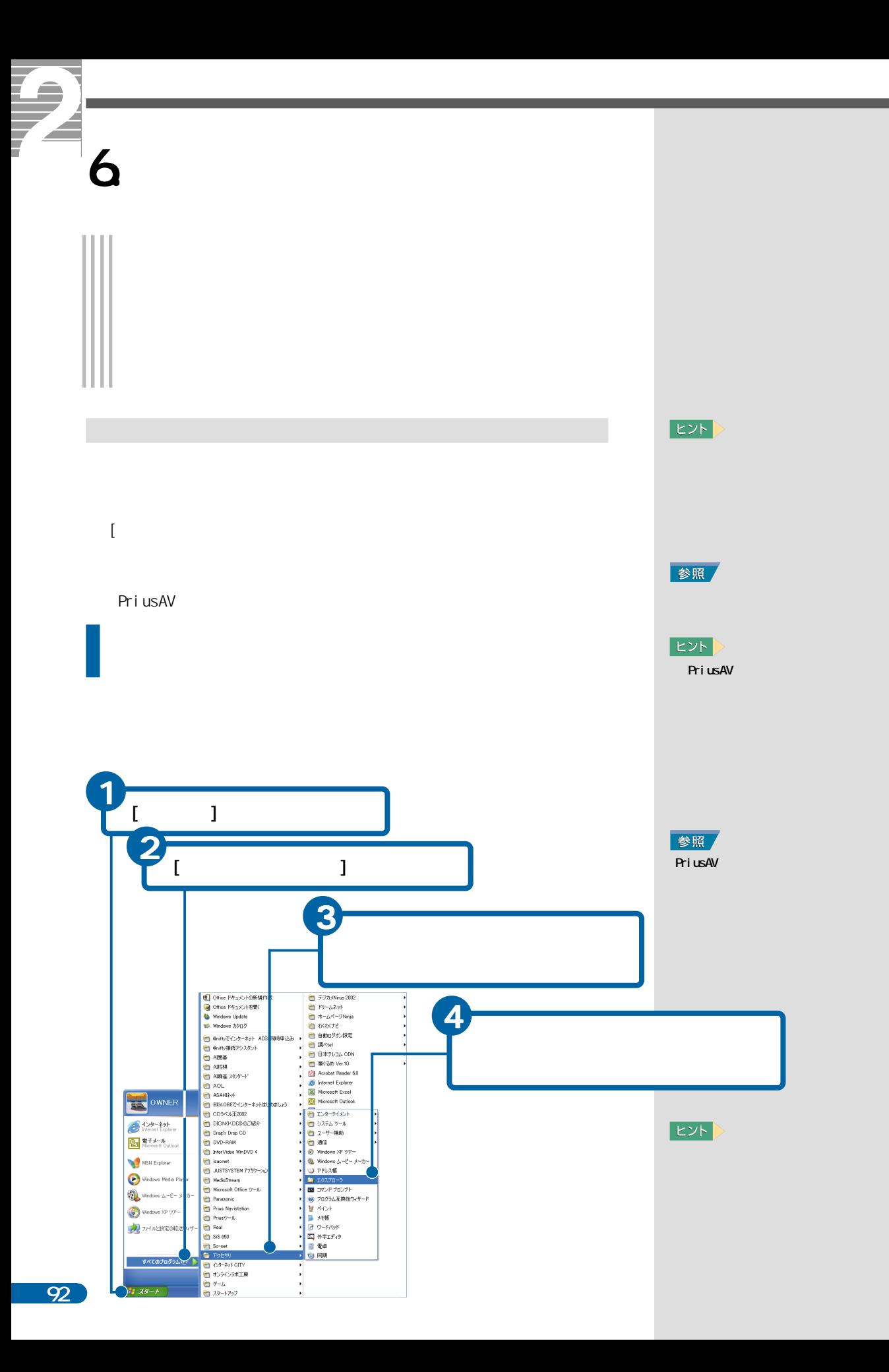

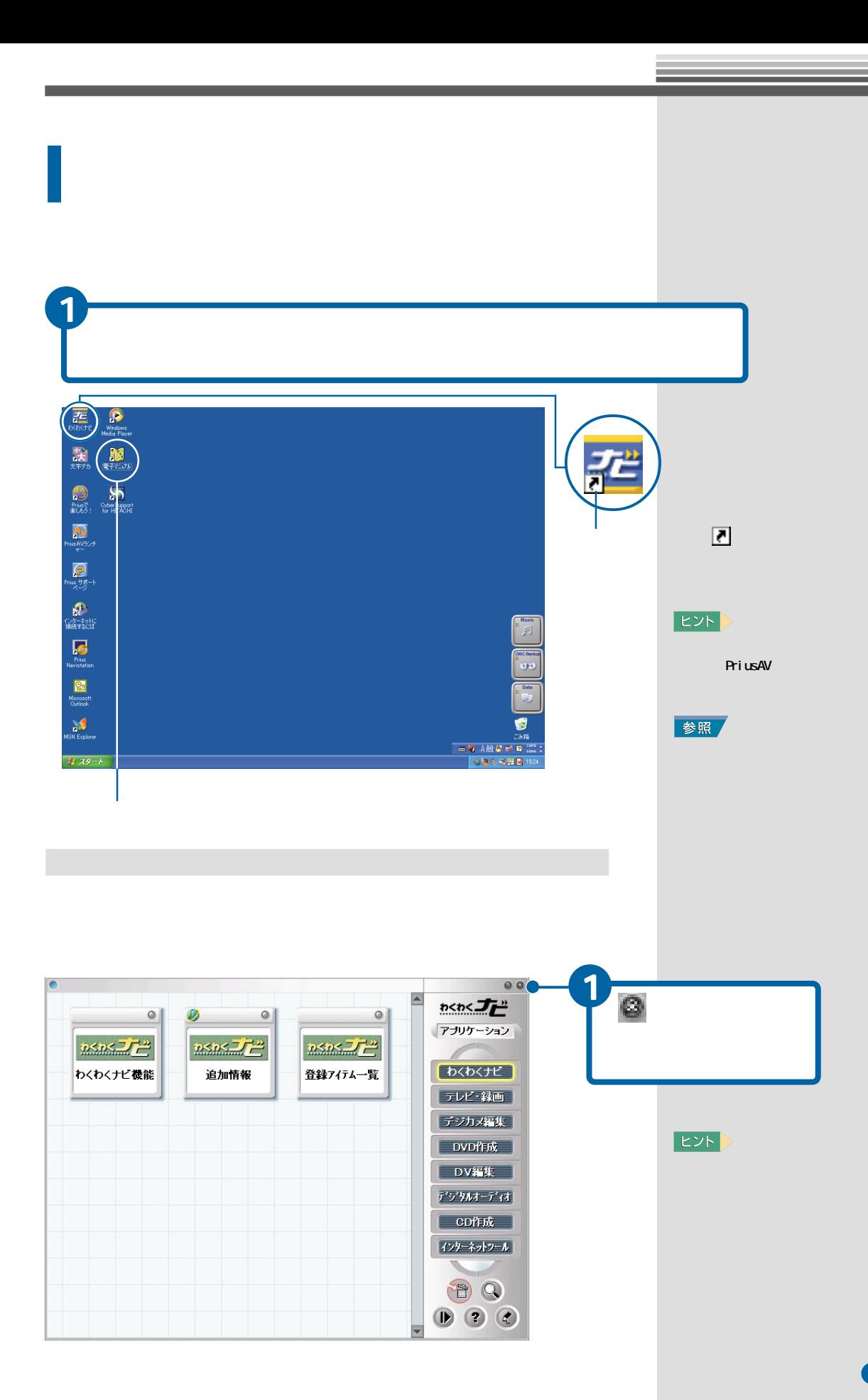

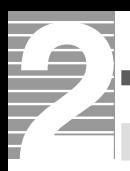

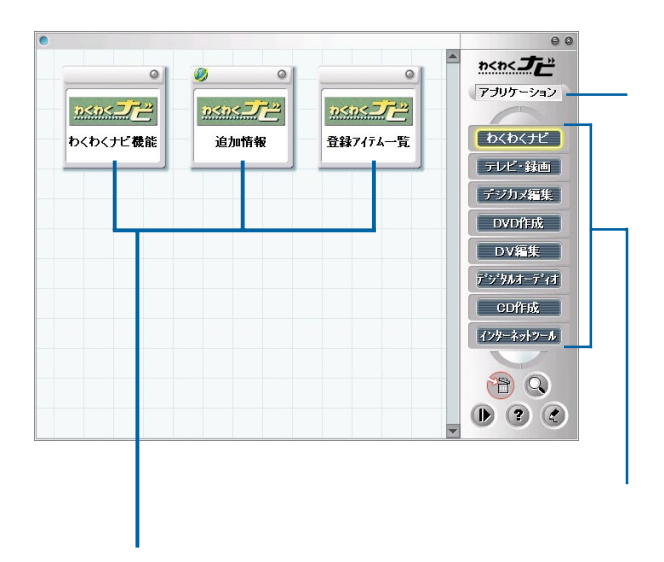

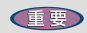

Internet Exploler

には、インターネットには、インターネットには、インターネットには、インターネットには、インターネットには、インターネットには

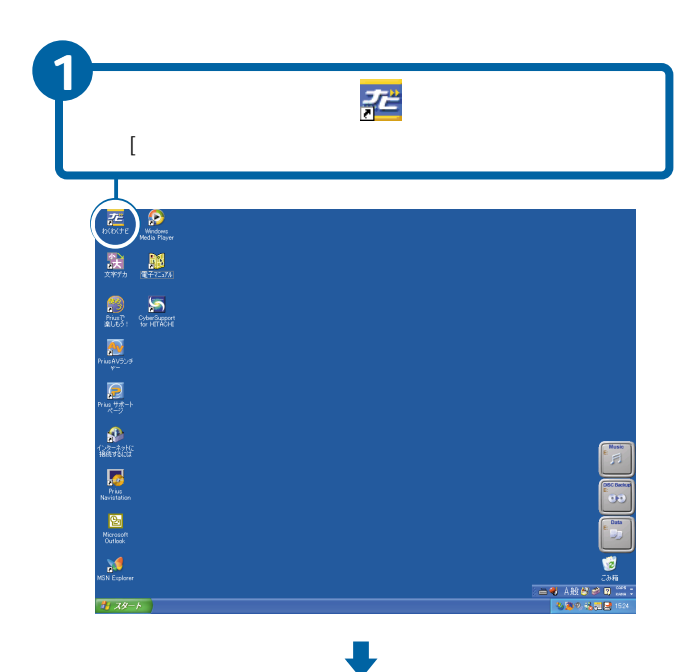

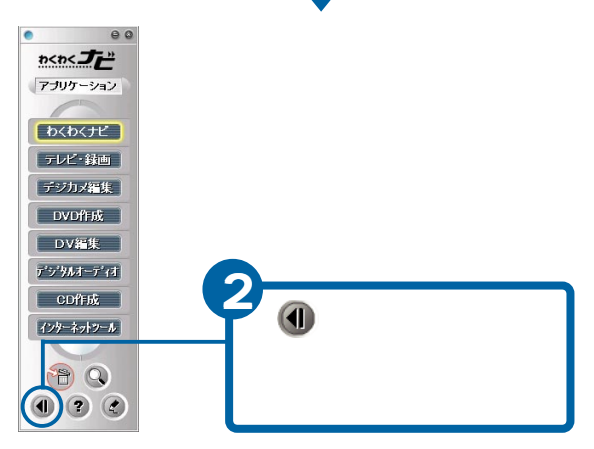

 $00$  $\overline{\mathbf{z}}$  $n < 1$  $\circ$ Ø  $\circ$  $\circledcirc$ アプリケーション  $\frac{n}{2} \leq n \leq \frac{1}{2} \sum_{i=1}^{n} \frac{1}{n}$  $0 \leq \alpha \leq \frac{1}{\alpha} \sum_{i=1}^{n} \frac{\alpha_i}{\alpha_i}$  $0.505 - 72$ しわくわくナビ わくわくナビ機能 追加情報 登録アイテム一覧 「テレビ・録画」 デジカメ編集  $[$  DVD作成 $]$ **DV編集**  $\sqrt{\frac{1}{2} \cdot \frac{1}{2} \cdot \frac$  $[329 - 8819 - 1]$ 88  $000$ 

**E** 

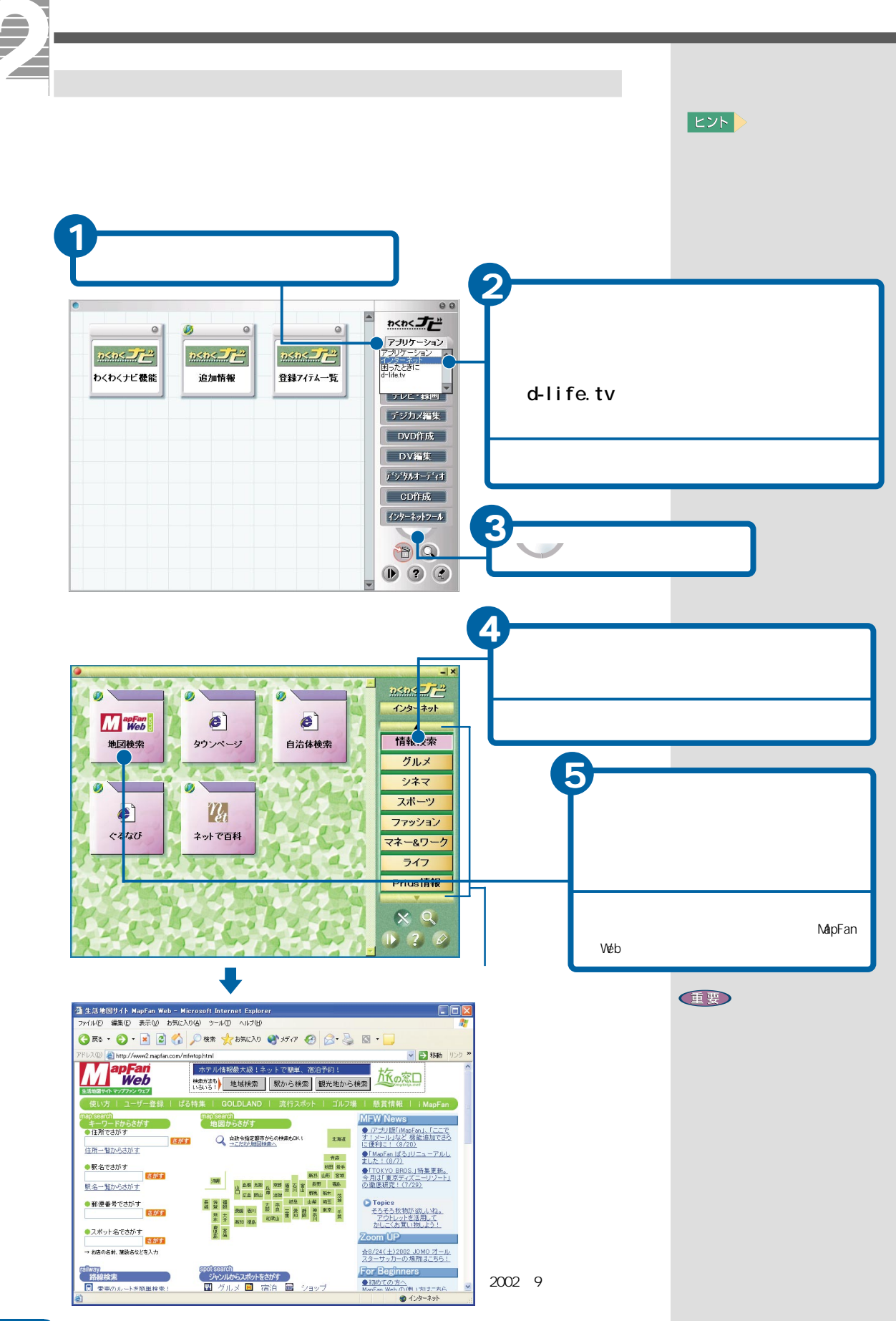

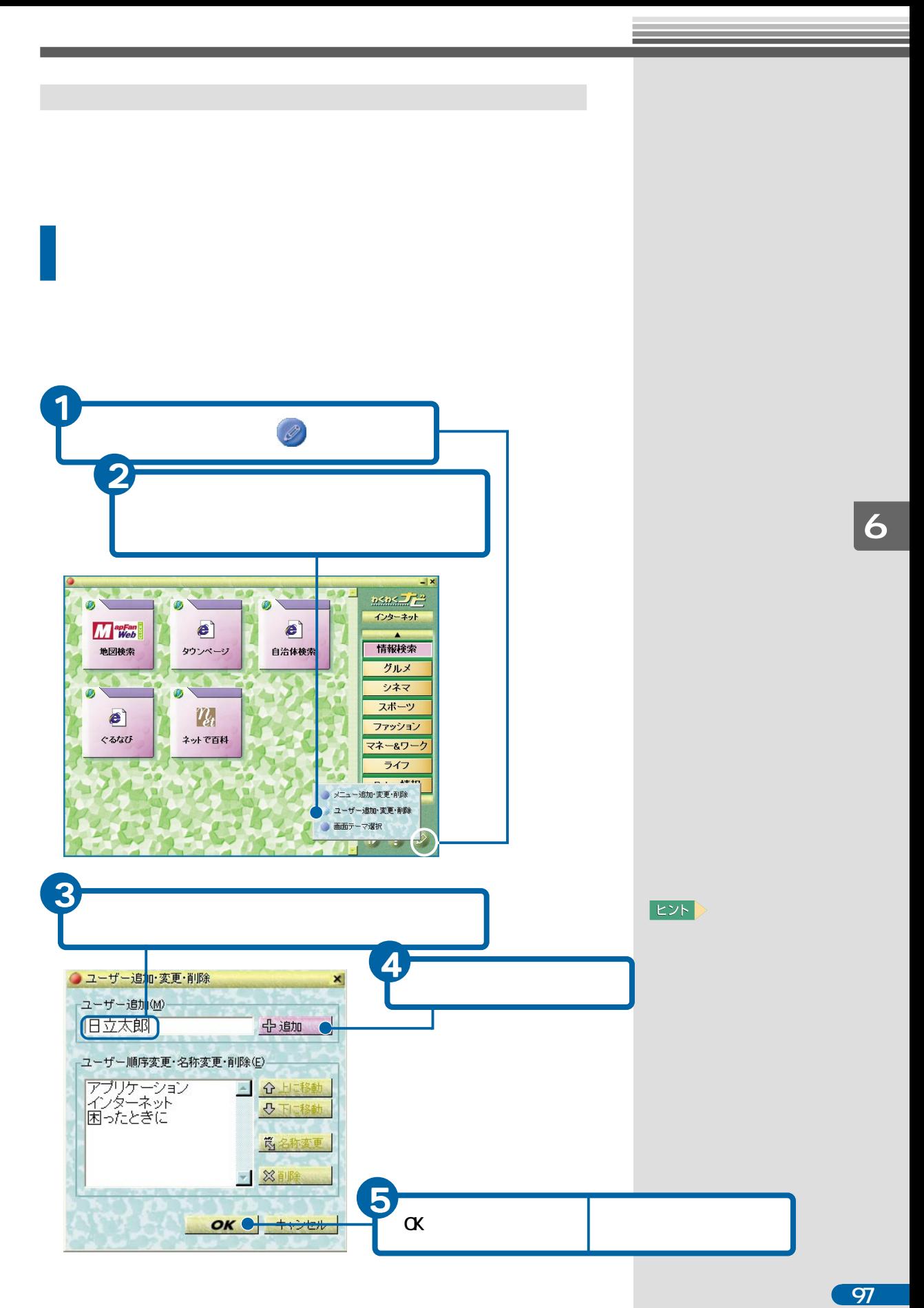

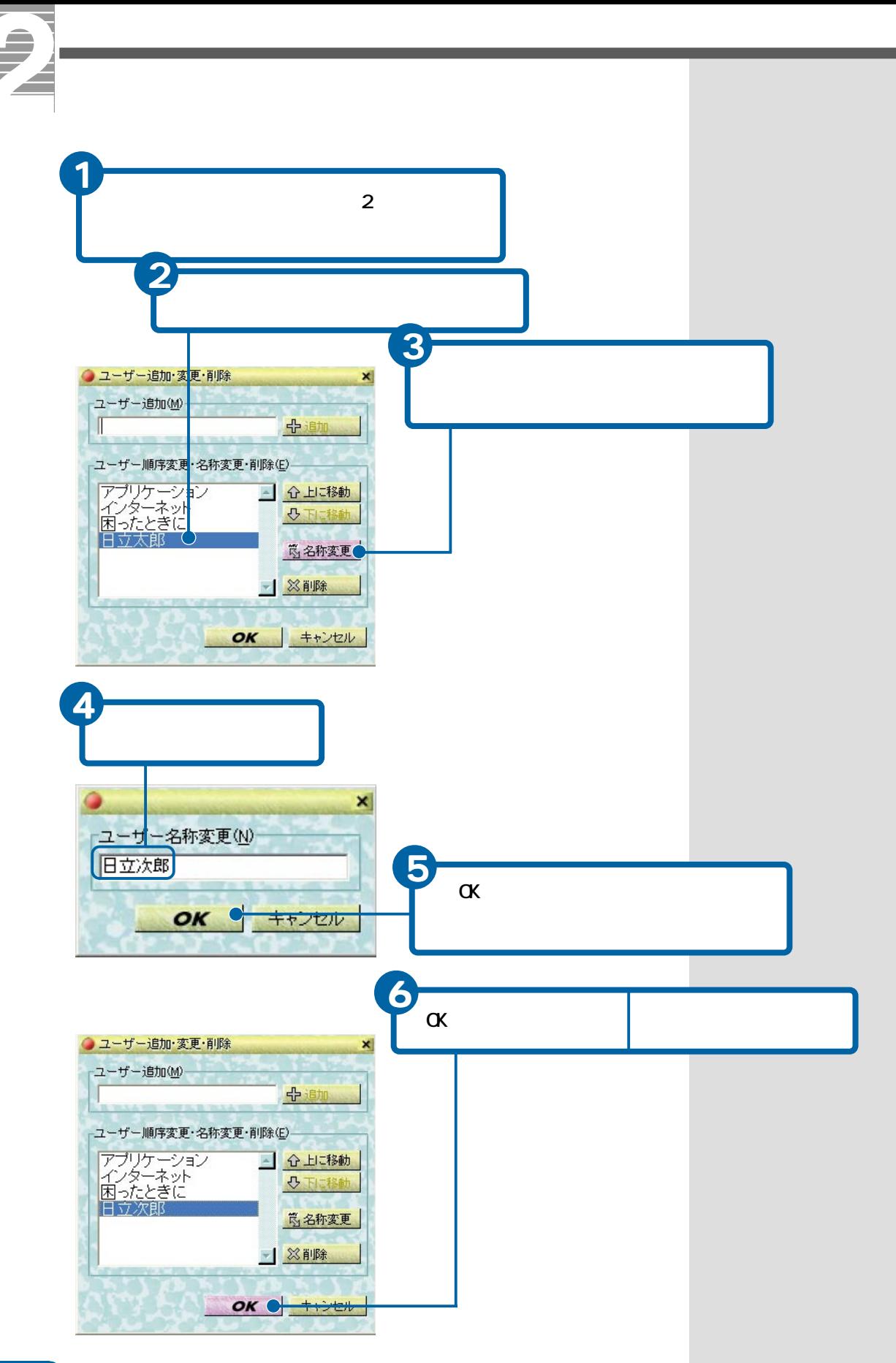

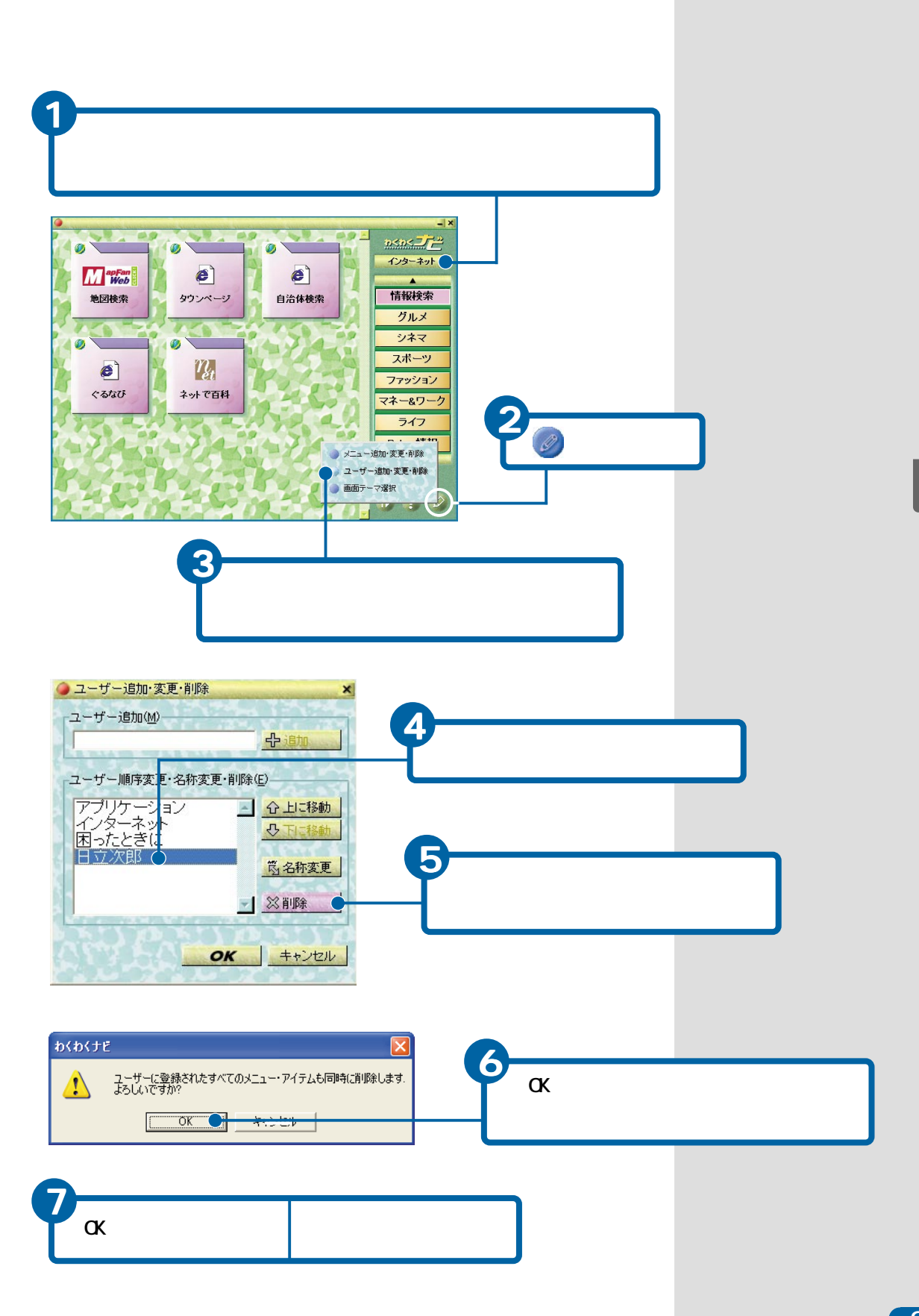

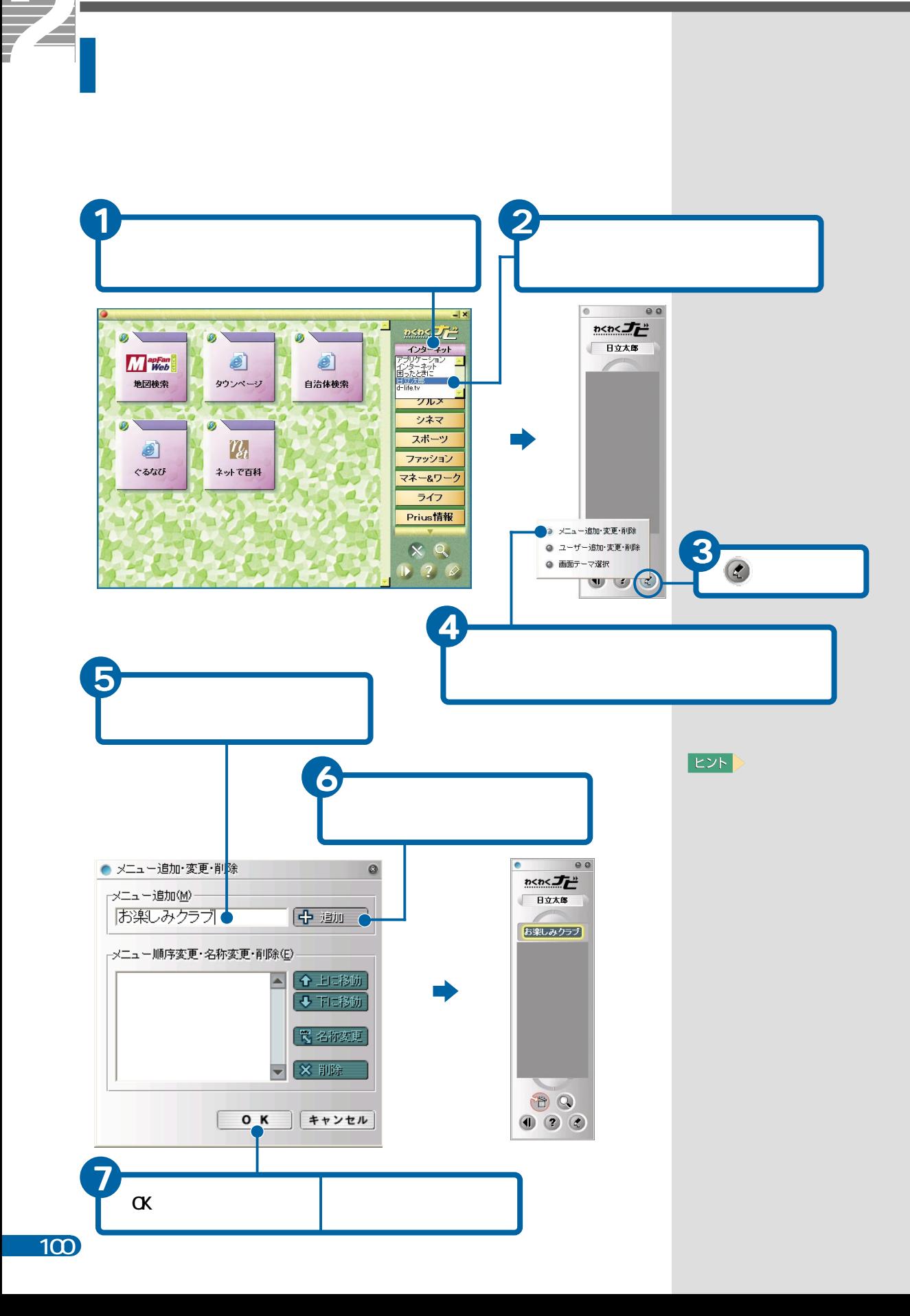

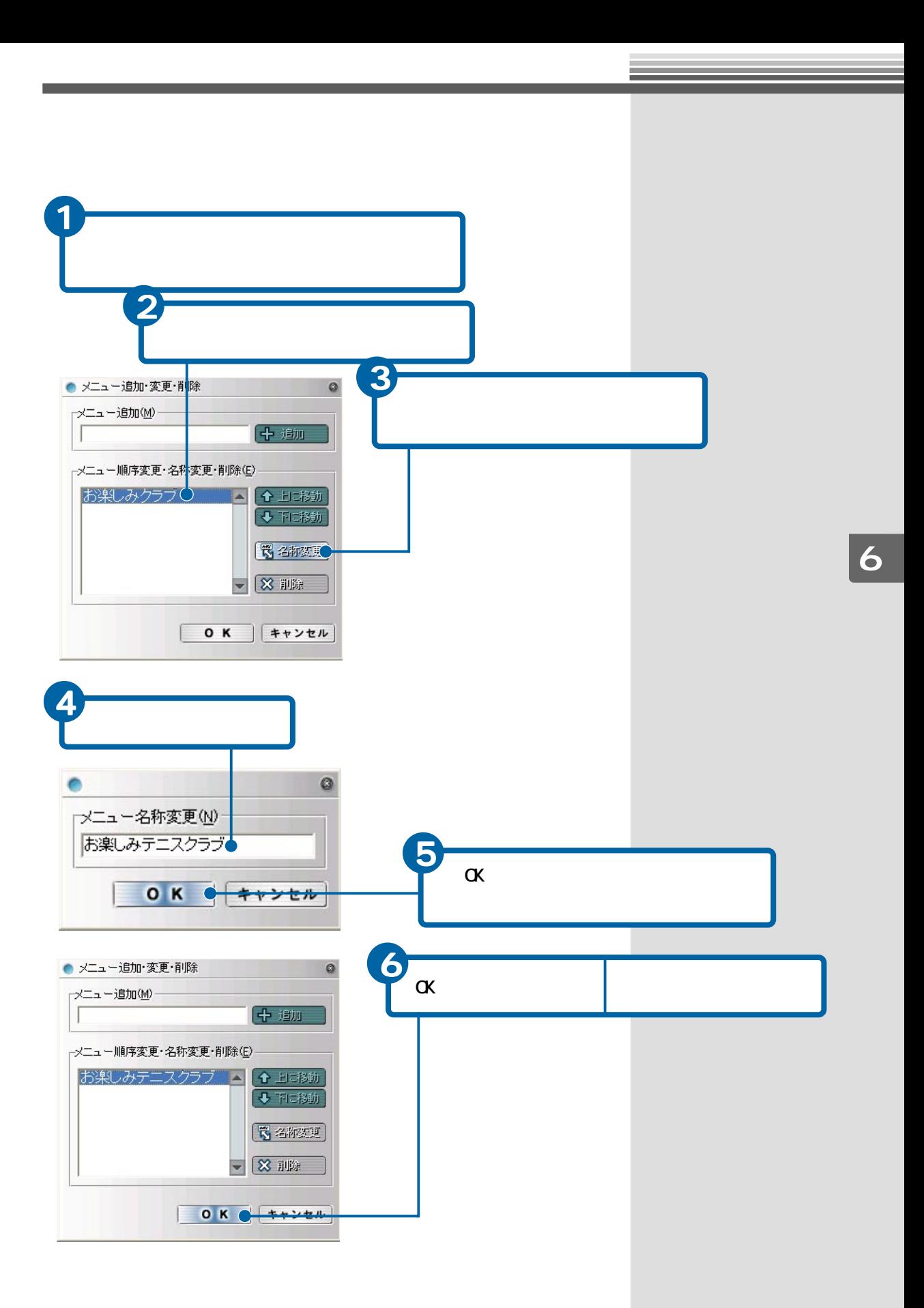

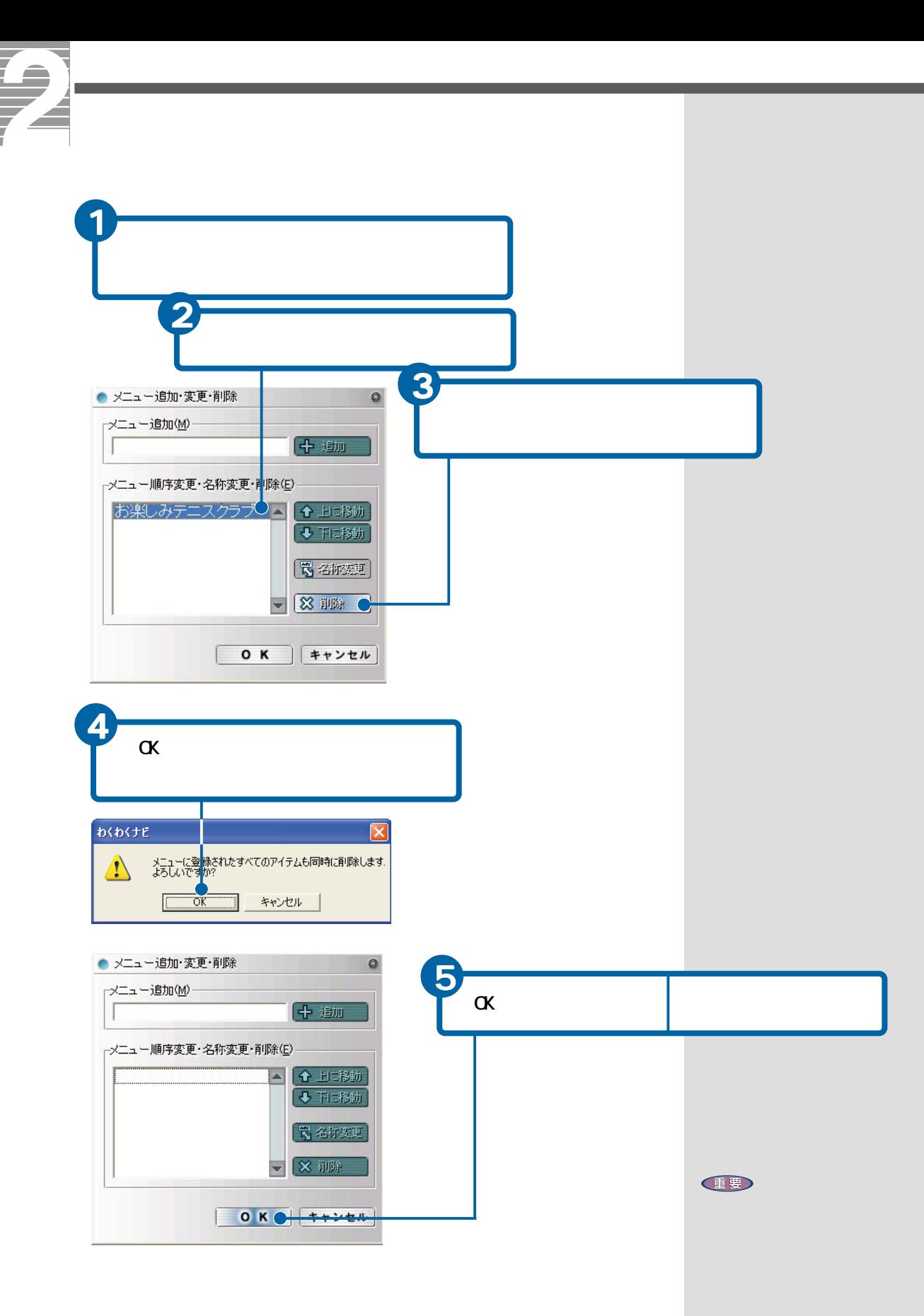

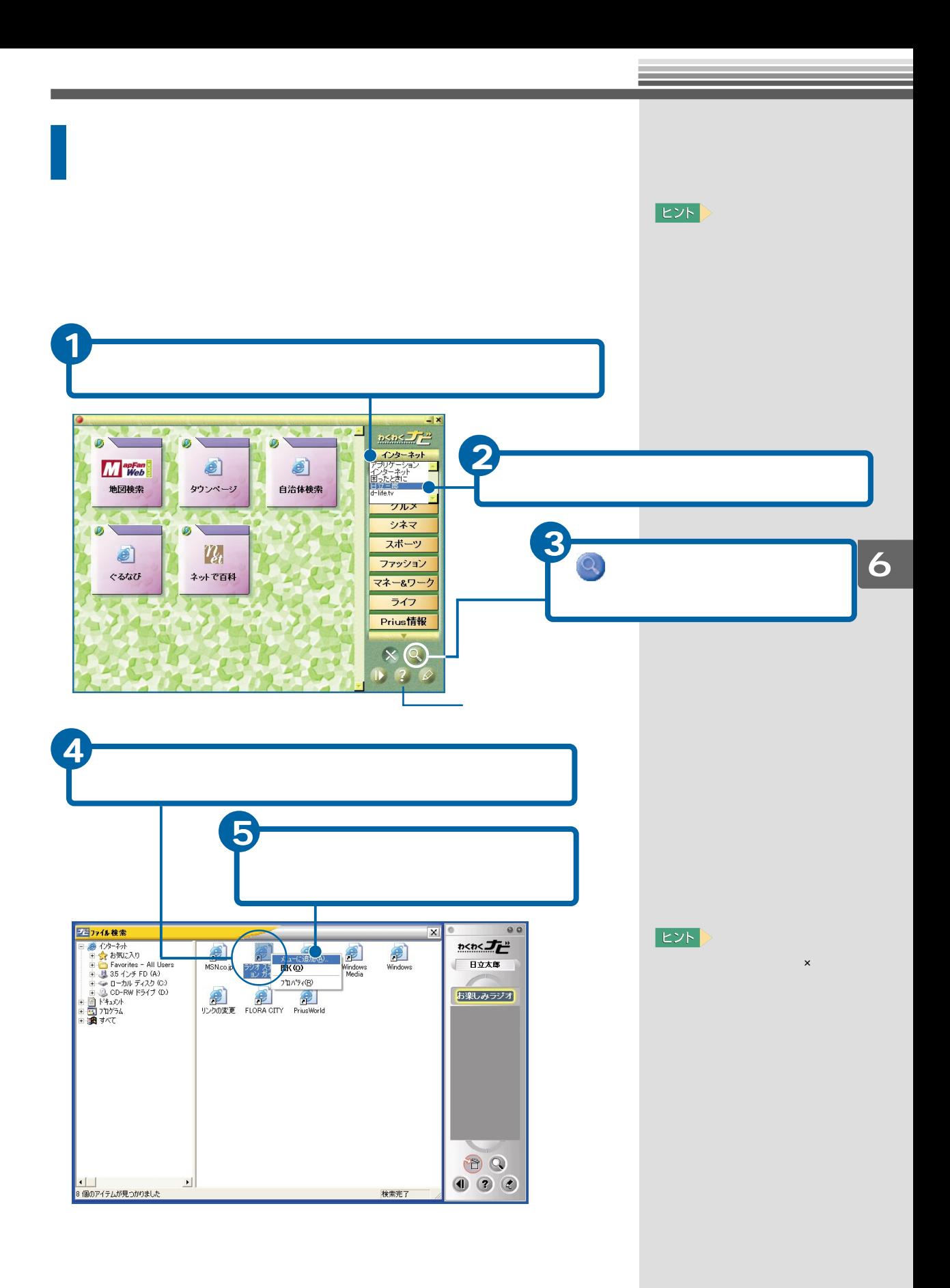

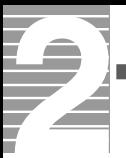

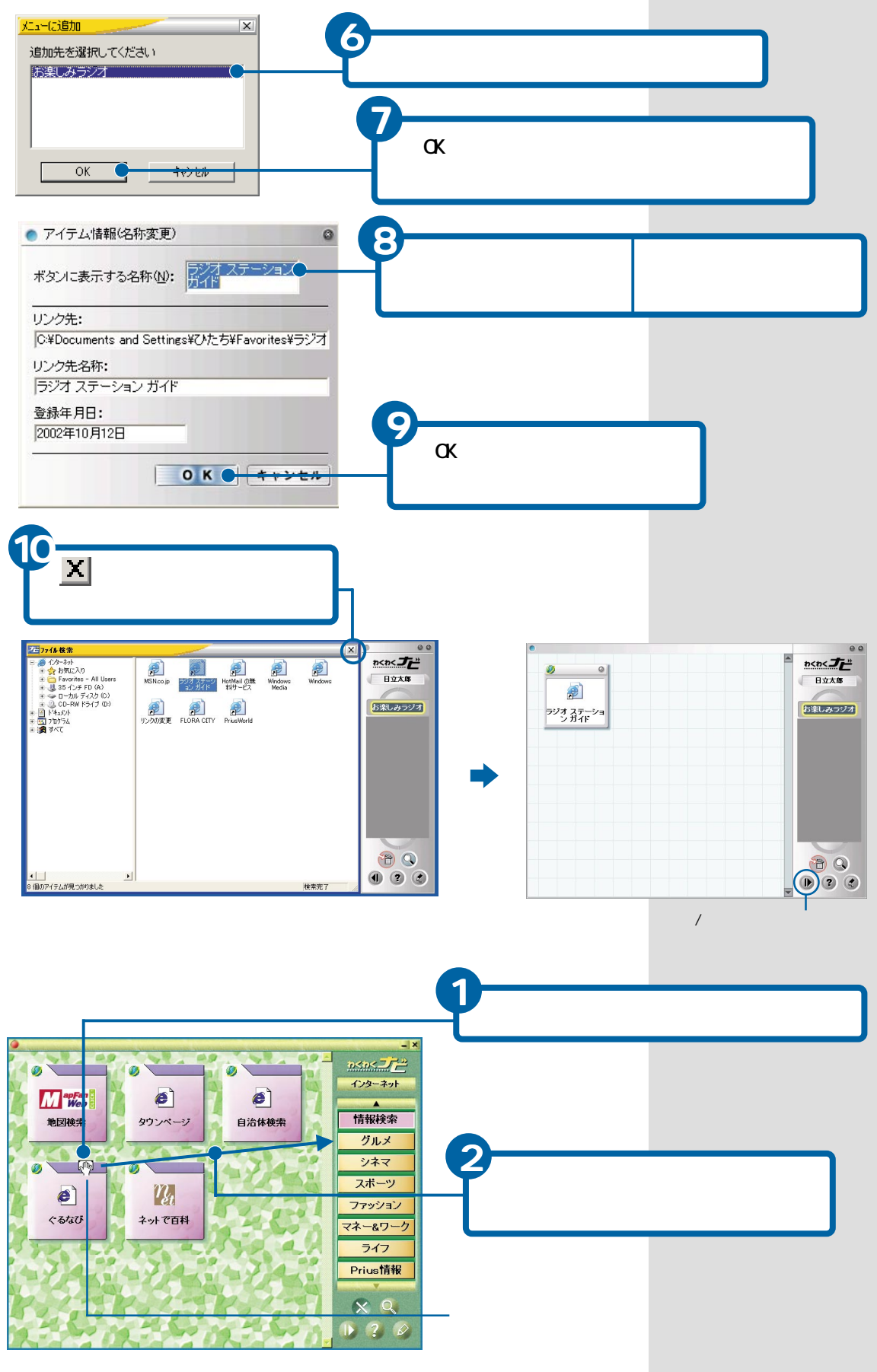

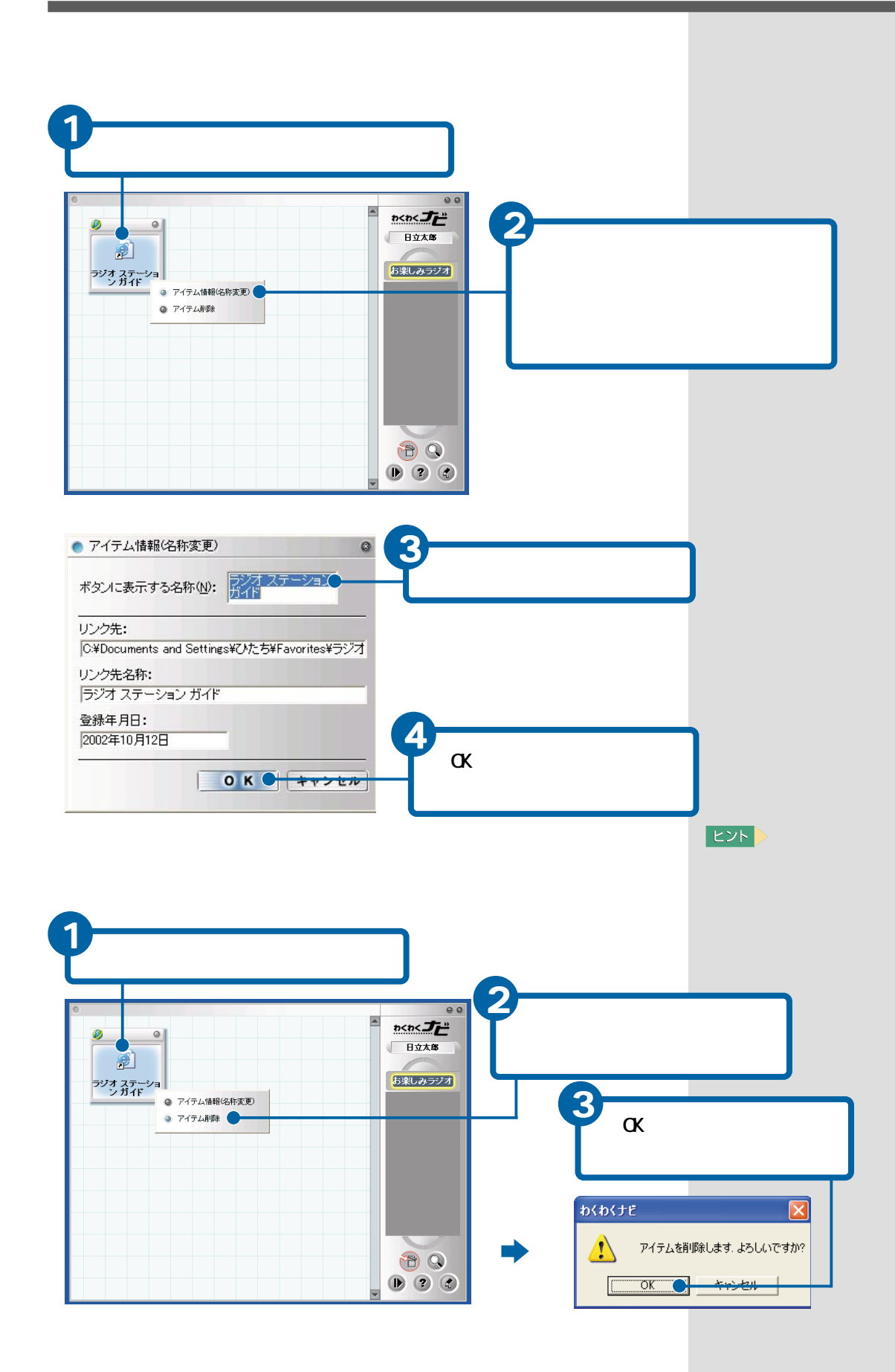

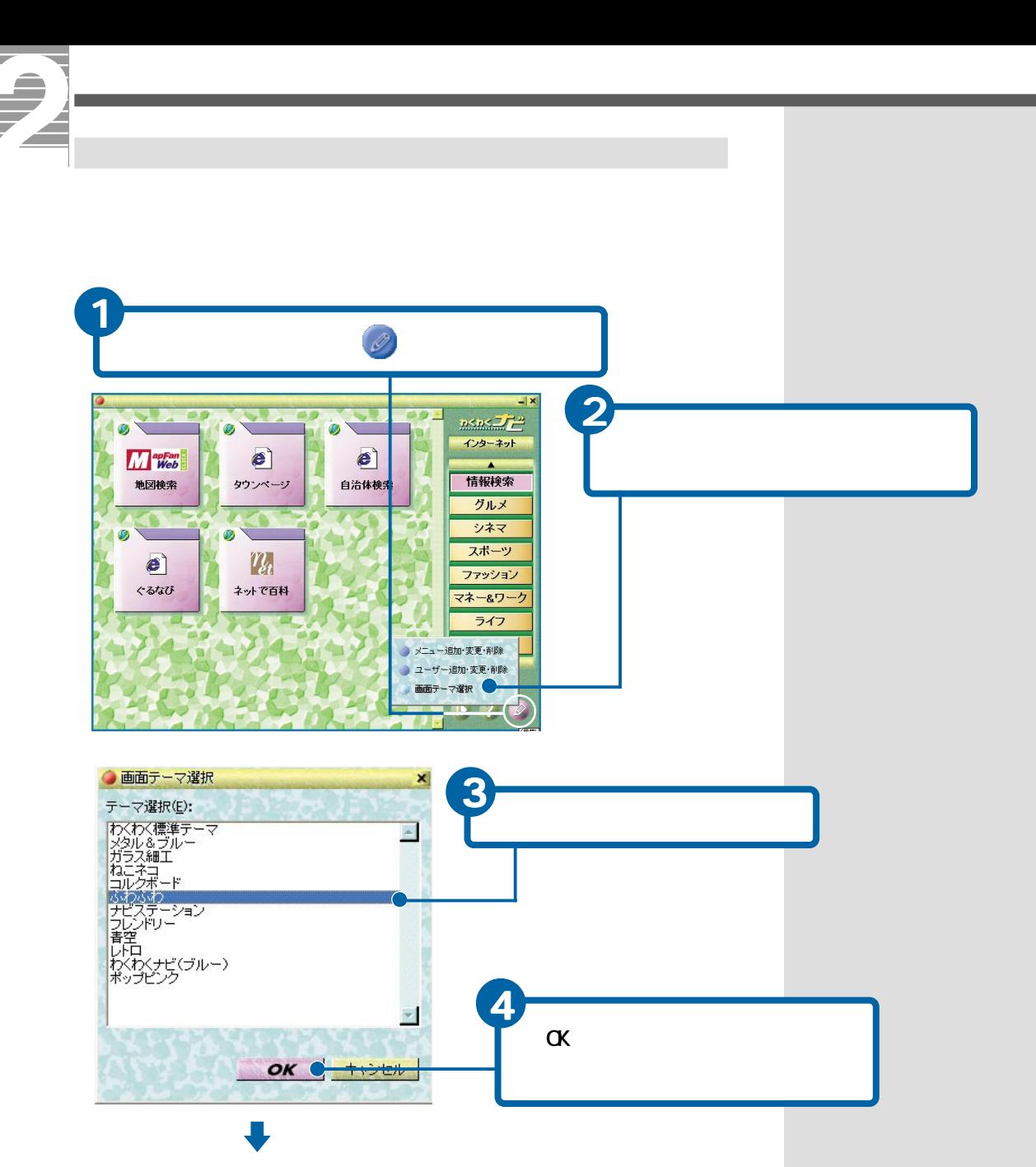

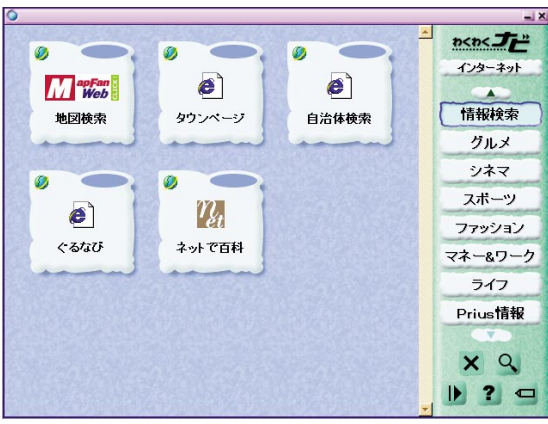
<span id="page-108-0"></span>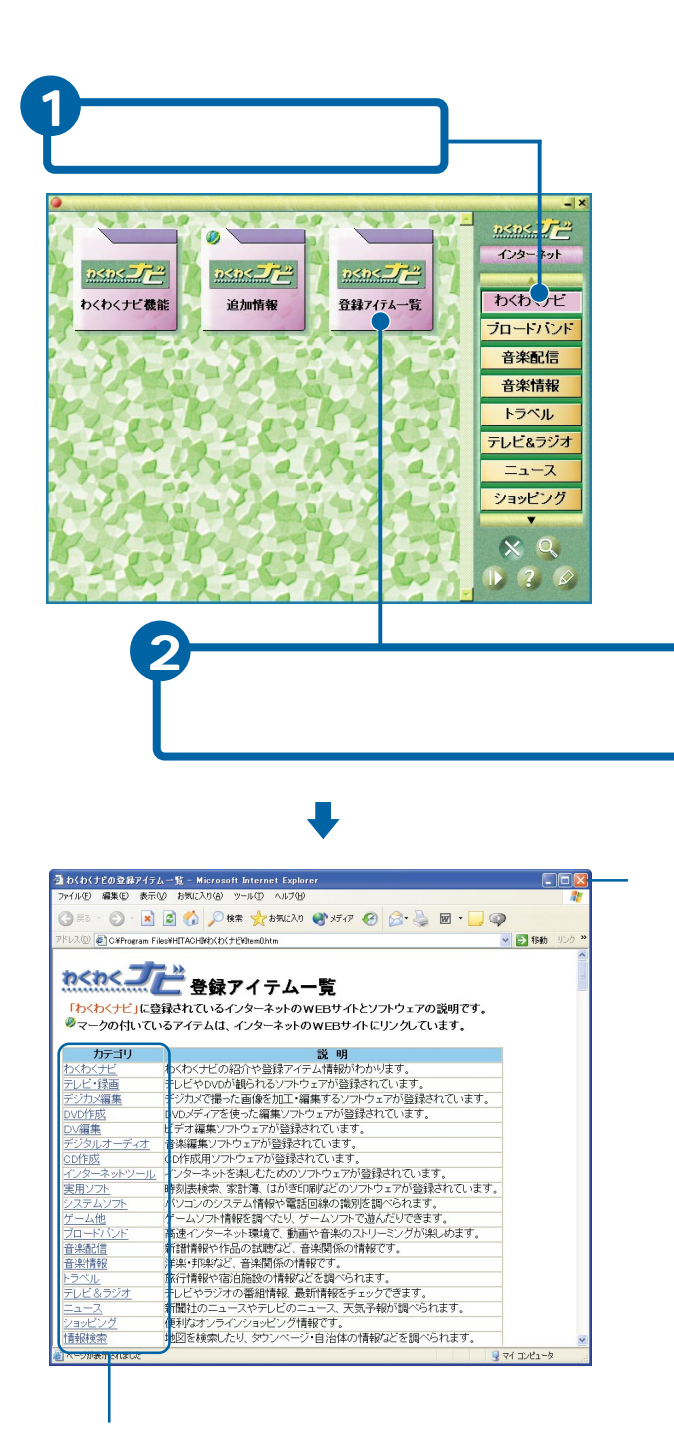

<span id="page-109-0"></span>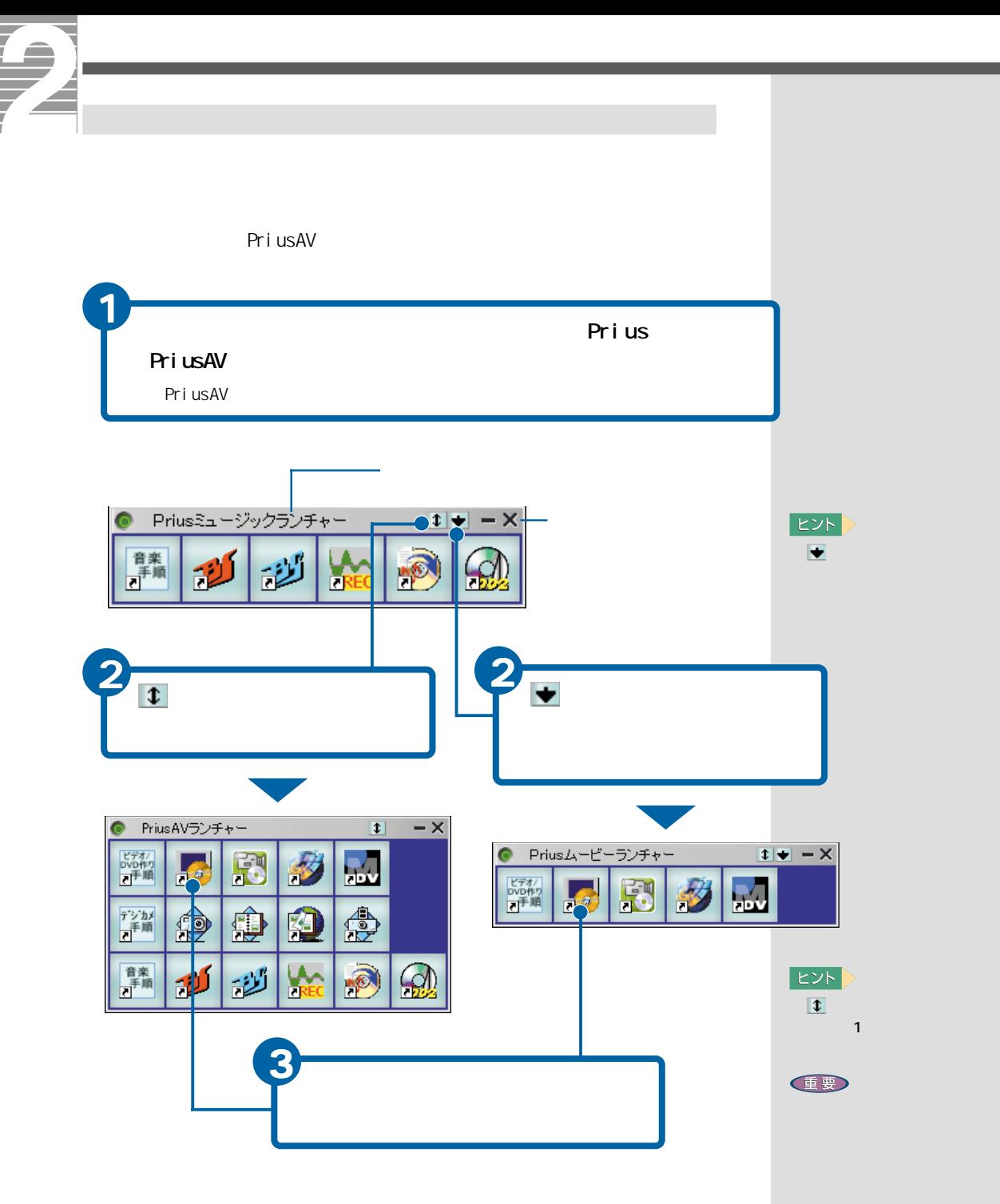

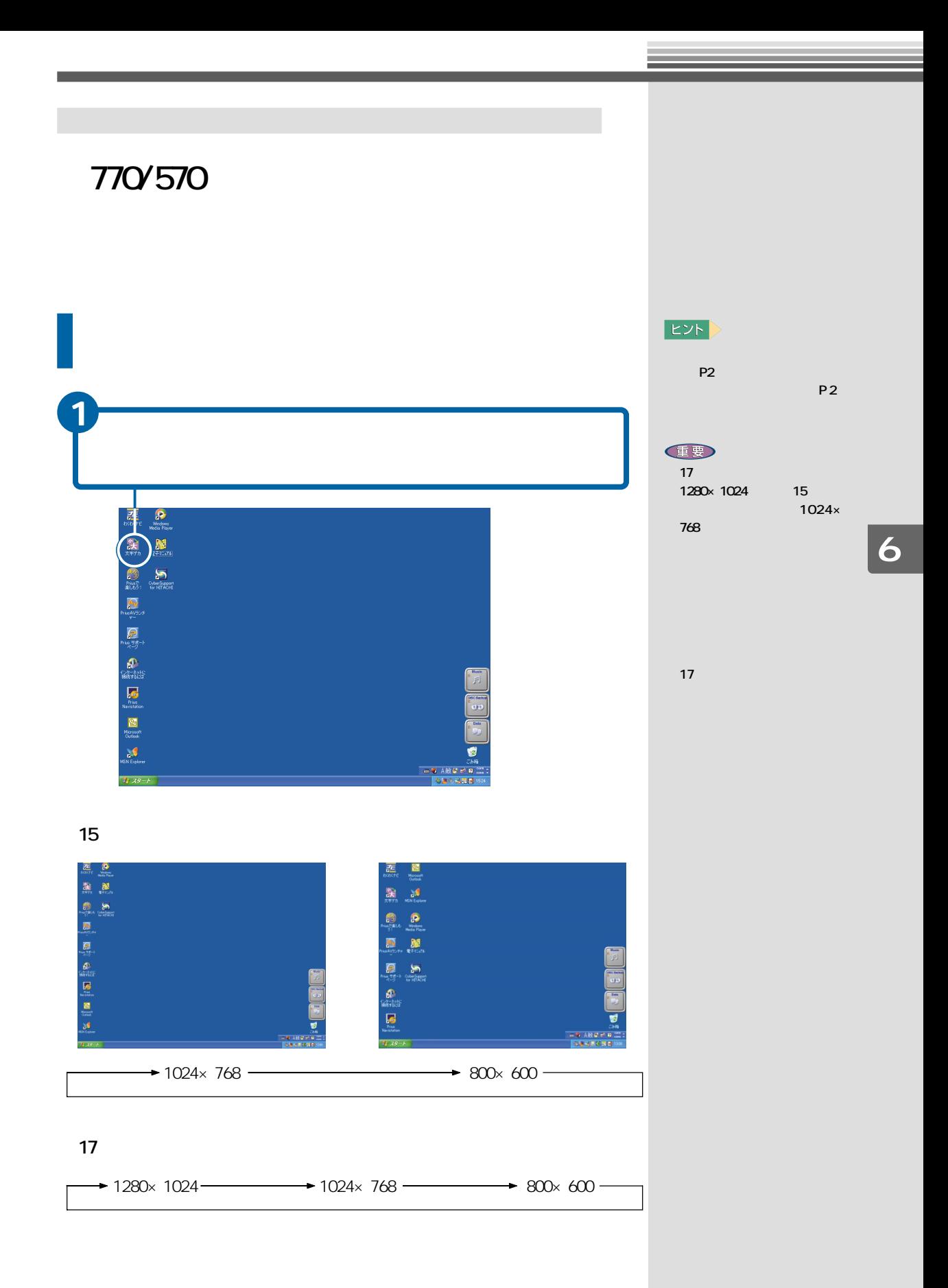

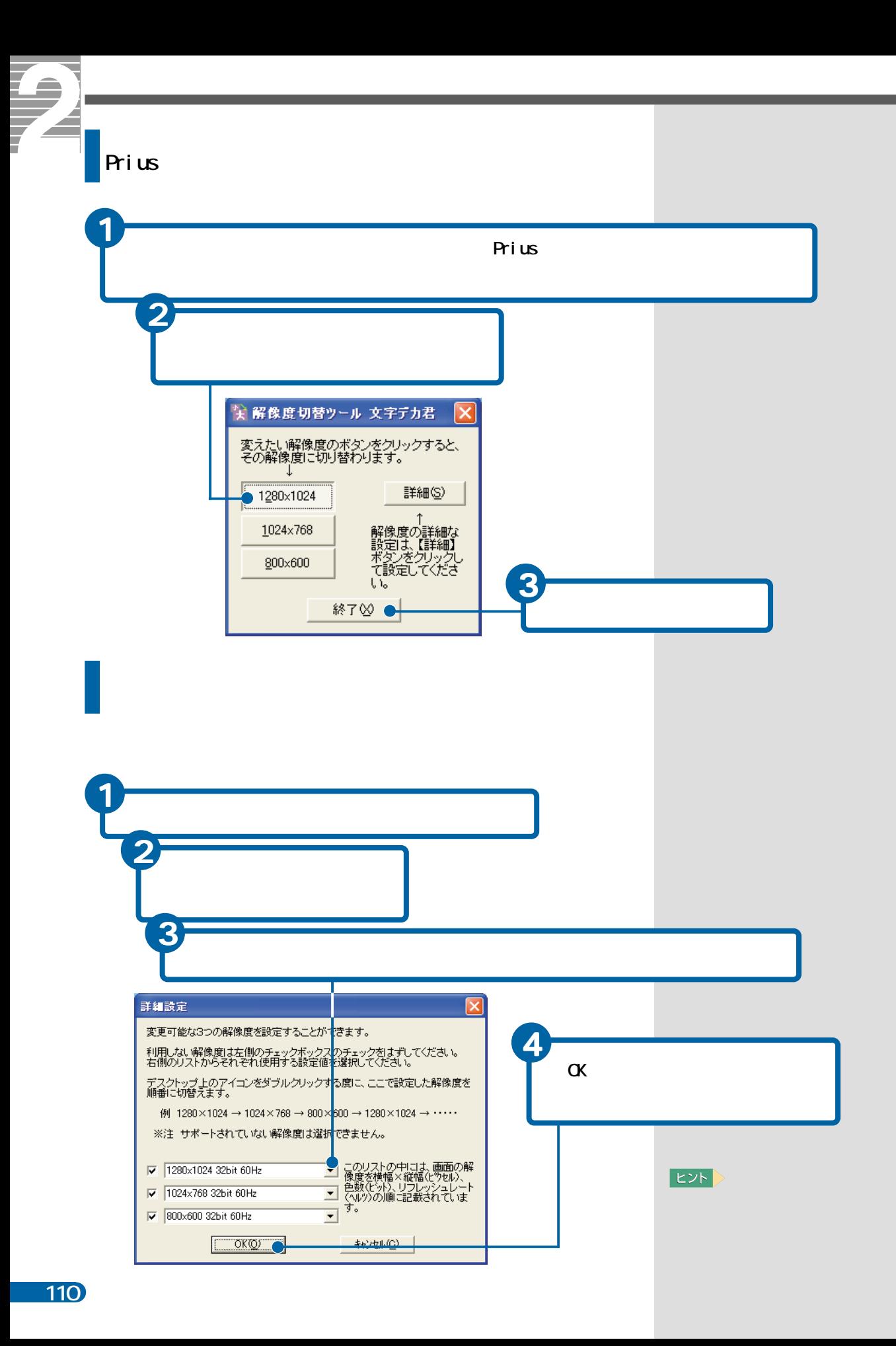

<span id="page-113-0"></span>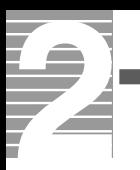

# ■C

Caps Lock<br>Shift

Caps Lock  $\mathsf{Shif}\ \mathsf{ft}$ 

### Caps Lock

caps Lock [Caps Lock]<br>
Shift Caps Lock Caps Lock

#### ■N

Num Lock

Num Lock

#### Num Lock

Num Lock Num Lockランプが点灯しているときは、デンキーの数字や記号が入力でしょう。

## ■W

**Windows** 

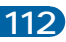

 $AP$ 

 $\Box$ DVD

Windows

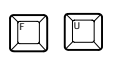

 $\sim$  700  $\sim$  700  $\sim$ 

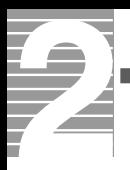

 $\mathsf{LAN}$ 

windows the construction of the construction of the construction of the construction of the construction of the construction of the construction of the construction of the construction of the construction of the constructi

Windows

マウスのボタンやポインティングパッドのクリックボタンを2回続けて押す

Microsoft IME

ATOK

DVD-RAM

World Wide Web

 $\mathcal{N}$  and  $\mathcal{N}$  and  $\mathcal{N}$  and

**Solution Windows** Windows

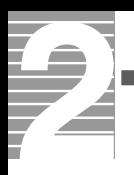

Windows

DVD-RAM

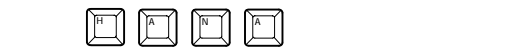

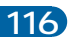

[2DD 22](#page-23-0) [2HD 22](#page-23-0) B Backspace 18[, 88](#page-89-0) C Caps Lock 17 Caps Lock 17 [CyberSupport 33](#page-34-0) D d-life.tv 96 Delete 18[, 88](#page-89-0) [DVD-R 23](#page-24-0) [DVD-RAM 24](#page-25-0) [DVD-RW 23](#page-24-0) N Num Lock 17 Num Lock 17 P PriusAV 108 S Shift] 17 W Windows 20 Windows 67 5 [アイテム 94](#page-95-0) 105 104 103  $\epsilon$  65  $\epsilon$  65  $\epsilon$  65  $\epsilon$  65  $\epsilon$  $\sim$   $\sim$  96 [一括セットアップ 96](#page-97-0)  $\sim$   $\sim$  96 39  $\sim$  41  $\sim$  44 $\sim$  $\sqrt{45}$ [ウィンドウを切り替える 45](#page-46-0)  $20$ [英字 / 記号を入力する 85](#page-86-0)  $\sim$  17 49 16[, 20](#page-21-0) [カーソルキー 18](#page-19-0)  $\overline{22}$ [カタカナを入力する 84](#page-85-0) [『活用百科』CD 31](#page-32-0) [かな入力 79](#page-80-0) [壁紙 46](#page-47-0)  $20$ [キーボード 15](#page-16-0) [\[切り取り\] 54](#page-55-0) [クリック 7](#page-8-0)

[言語バー 77](#page-78-0) [好みのスピードでスクロール 11](#page-12-0) [\[コピー\] 53](#page-54-0) [タイトルバー 40](#page-41-0) 5[, 45](#page-46-0)  $\overline{5}$ 11  $\infty$ 

[\[困ったときに\] 96](#page-97-0) 56 [\[ごみ箱を空にする\] 57](#page-58-0) [コントロールパネル 61](#page-62-0) コンピューター[名 73](#page-74-0)  $\overline{\phantom{a}}$ [デスクトップ 5](#page-6-0)

 $\begin{bmatrix} 1 & 1 & 40 \\ 1 & 1 & 40 \end{bmatrix}$  $]$  40 [削除 18](#page-19-0)

 $-11$ [\[システム\]アイコン 67](#page-68-0) [システムの設定 67](#page-68-0)  $\sim$  2008  $\sim$  3008  $\sim$  3008  $\sim$  3008  $\sim$  3008  $\sim$  3008  $\sim$  3008  $\sim$  3008  $\sim$  3008  $\sim$  3008  $\sim$  3008  $\sim$  3008  $\sim$  3008  $\sim$  3008  $\sim$  3008  $\sim$  3008  $\sim$  3008  $\sim$  3008  $\sim$  3008  $\sim$  3008  $\sim$  3008  $\sim$  3008 [修正 88](#page-89-0) [\[閉じる\]ボタン 40](#page-41-0) [ドラッグ 7](#page-8-0) [ドラッグアンドドロップ 7](#page-8-0)

[終了 38](#page-39-0) [ショートカット 93](#page-94-0) 日[本語入力システム 77](#page-78-0)

**17** 11[, 42](#page-43-0) [スクロールバー 42](#page-43-0)  $\sim$  42  $5, 92$  $5, 92$ [背景 46](#page-47-0) [\[貼り付け\] 53](#page-54-0) [半角英字 85](#page-86-0) 6

[92](#page-93-0)

 $20$ 

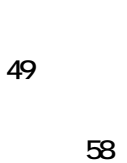

[ツールバー 40](#page-41-0)

[テンキー 17](#page-18-0)

 $5\,$ 5

[電子マニュアル 29](#page-30-0)

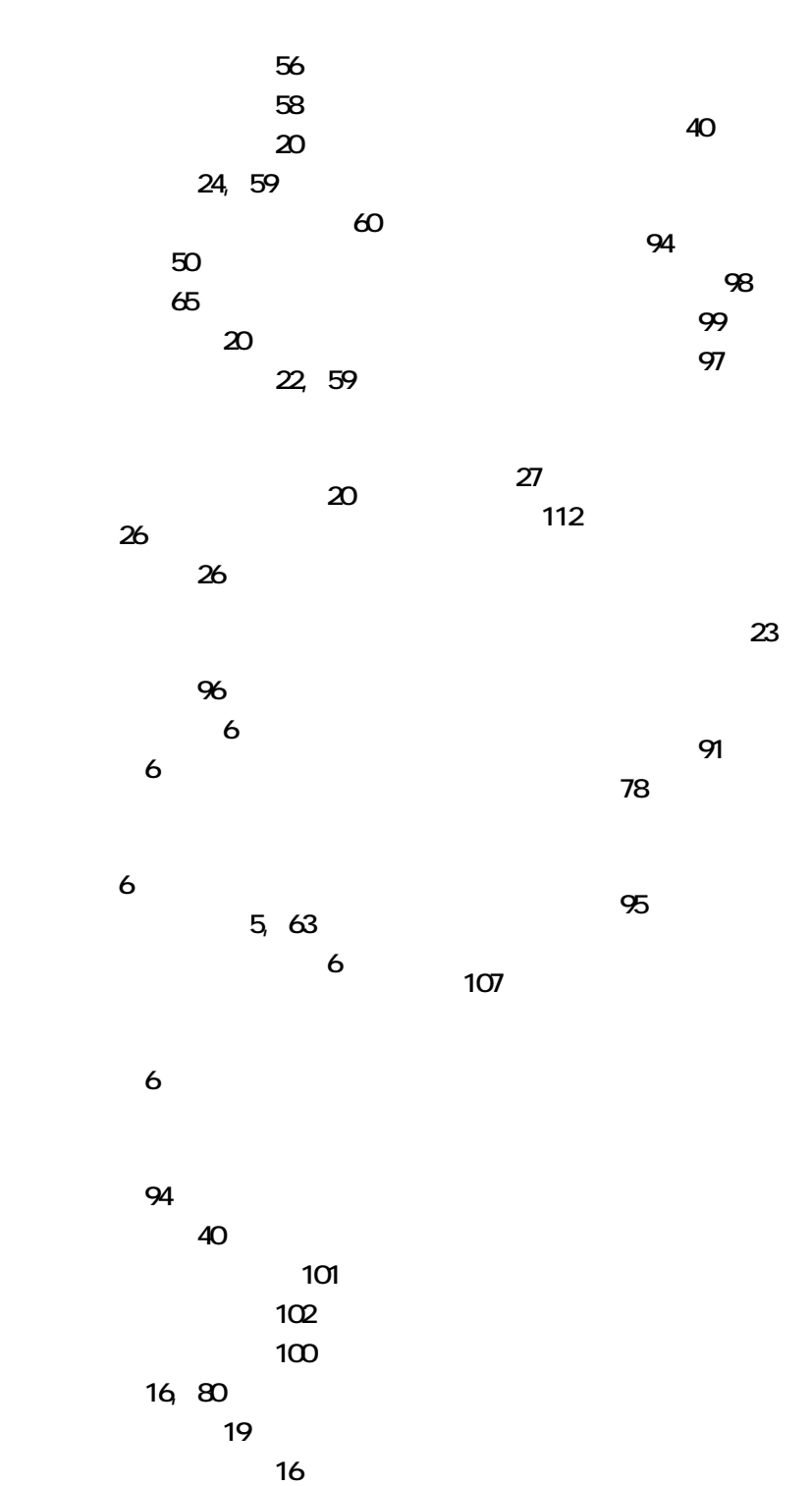

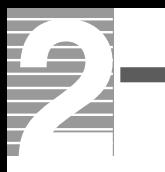

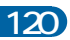

 $1.$  $2 \left( \frac{1}{2} \right)$  $3.$ 4.  $\frac{3}{3}$ Microsoft Windows Microsoft Corp. Cyber Support

2002 9

さんちょう

243-0435 810

お問い合わせ先:FLORA 安心コールセンター 0120-8855-96

Copyright o Hitachi, Ltd. 2002. All rights reserved.

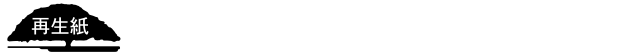

**PR0D720P0-1**

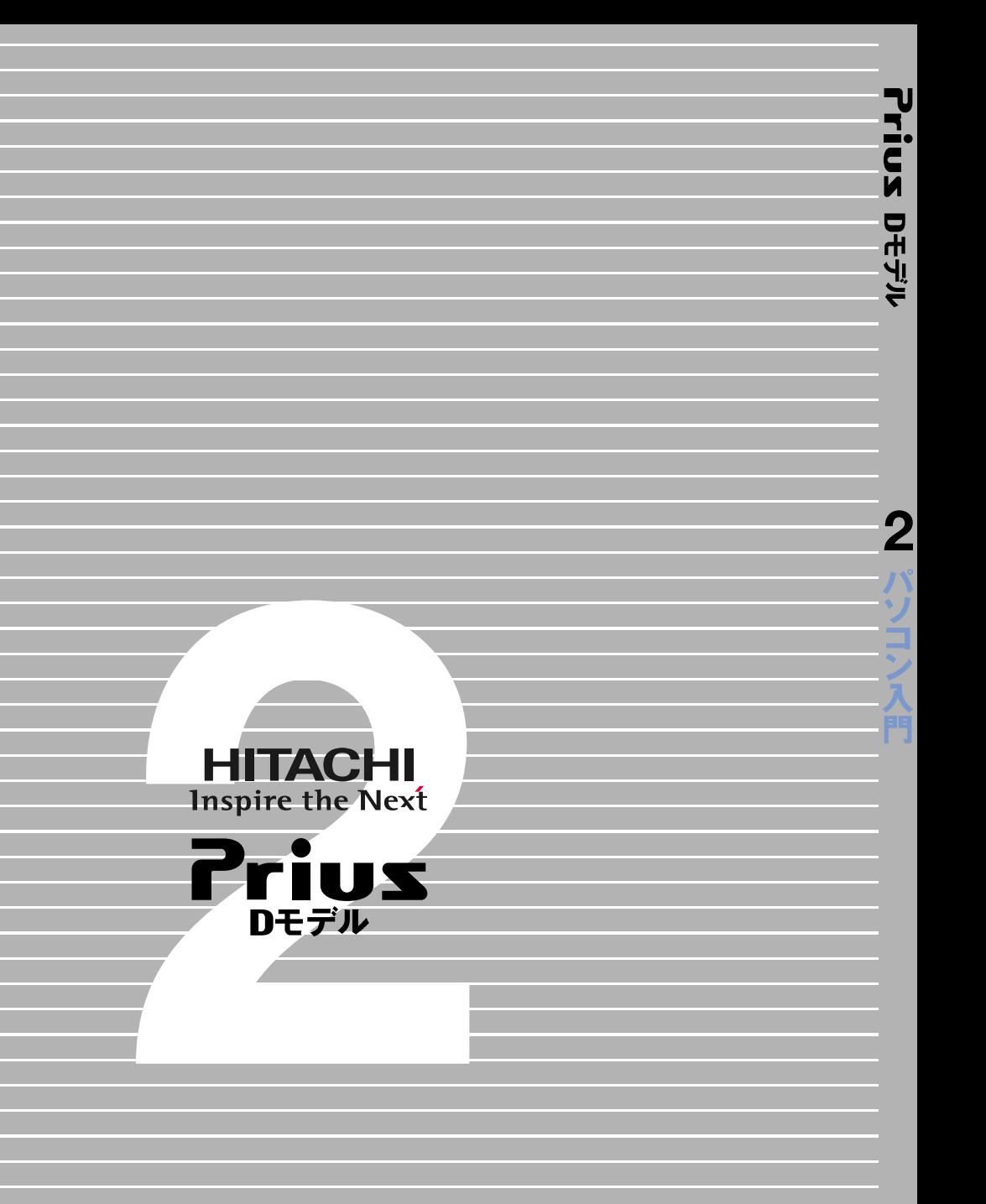